#### **Redfield Informal License 2022 Computational Chemistry Research Group at North Dakota State University**

Redfield is a computational tool for first principles based dissipative quantum dynamics. This version is free of charge to registered users under the following terms and conditions:

-Each user must be registered by signing this license and sending a scanned license to North Dakota State University (NDSU) by email or other accepted means.

-All registered users of the Redfield Computational Tool have the right to use this version on a life-long basis.

-The distribution of the computational tool other than through NDSU is prohibited. Registered users should refer others to NDSU for personal registration to receive an individual license.

-The computational tool is proven to work; however, this is not a commercial version. The development process is ongoing.

-Any modifications to the computational tool created by users must be communicated to NDSU and made available for inclusion in the next version. Authors of the accepted improvements will be included in the list of developers. All authors are guaranteed lifelong free updates of the computational tool.

-All current and past co-Authors of the Development Team receive lifelong license to the Redfield software.

-Part of the input data for the quantum dynamics are computed based on the third-party software: Vienna Ab Initio Simulation Package (VASP). A license and access to this software must be obtained independently. This license does not cover any aspects of use of VASPsoftware. NDSU can provide recommendations on optimal use of this software or by replacing it by a free alternative software.

-Part of the computational tool package is implemented in the form of scripts under third-party MATLAB software. A license and access to this software must be obtained independently. This license does not cover any aspects of use of MATLAB-software. NDSU can provide recommendations on optimal use of this software or by replacing it by a free alternative software.

-Any publications that use the results obtained with the Redfield Computational Tool must cite one of the papers listed below, as the main value of the computational tool is in the idea and algorithm.

D. Micha, JPCL2010; **S. Huang, JCTC 2014,** T. Inerbaev, JPCC 2013; Y.Han, Mol. Phys 2018

https://pubs.acs.org/doi/10.1021/jz100122f https://pubs.acs.org/doi/10.1021/ct5004093 https://pubs.acs.org/doi/10.1021/jp311076w

https://www.tandfonline.com/doi/full/10.1080/00268976.2017.1416193

If needed, original papers can be co-cited with more recent reviews on updated methods, listed at the end of the license.

-Any registered user of the computational tool can be provided with codes, manuals, and an informal support line, based on availability of the development team. -A violation of any of the above conditions will revoke this license.

THIS COMPUTATIONAL TOOL IS PROVIDED BY NDSU "AS IS" AND ANY EXPRESS OR IMPLIED WARRANTIES, INCLUDING, BUT NOT LIMITED TO, THE IMPLIED WARRANTIES OF MERCHANTABILITY, FITNESS FOR A PARTICULAR PURPOSE, OR NON-INFRINGEMENT, ARE DISCLAIMED. IN NO EVENT SHALL NDSU BE LIABLE FOR ANY DIRECT, INDIRECT, INCIDENTAL, SPECIAL, EXEMPLARY, OR CONSEQUENTIAL DAMAGES (INCLUDING, BUT NOT LIMITED TO, PROCUREMENT OF SUBSTITUTE GOODS

OR SERVICES; LOSS OF USE, DATA, OR PROFITS; OR BUSINESS INTERRUPTION) HOWEVER CAUSED AND UNDER ANY THEORY OF LIABILITY, WHETHER IN CONTRACT, STRICT LIABILITY, OR TORT (INCLUDING NEGLIGENCE OR OTHERWISE) ARISING IN ANY WAY OUT OF THE USE OF THIS COMPUTATIONAL TOOL, EVEN IF ADVISED OF THE POSSIBILITY OF SUCH.

**Complementary info:** 

\_\_\_\_\_\_\_\_\_\_\_\_\_\_\_

**Additional references** Jiangchao Chen, JPCL2013, **S. Jensen, JPCC 2016; Y. Han, JCTC 2017;** Yulun Han, Mol Phys. 2015: J. Vogel, JPCL 2015 A.Forde, JPCC2018 A. Forde, JCTC 2021

https://pubs.acs.org/doi/10.1021/jz400760h https://pubs.acs.org/doi/10.1021/acs.jpcc.5b12167 https://pubs.acs.org/doi/10.1021/acs.jctc.7b00050 https://www.tandfonline.com/doi/full/10.1080/00268976.2014.944598 https://pubs.acs.org/doi/10.1021/acs.jpcc.5b06434 https://pubs.acs.org/doi/10.1021/acs.jpcc.8b05392 https://pubs.acs.org/doi/10.1021/acs.jctc.1c00691?ref=PDF

Alexei Akimov's Software event: CyberTraining, Nonadiabatic, and such...

 $\mathbf \mathbf I$ 

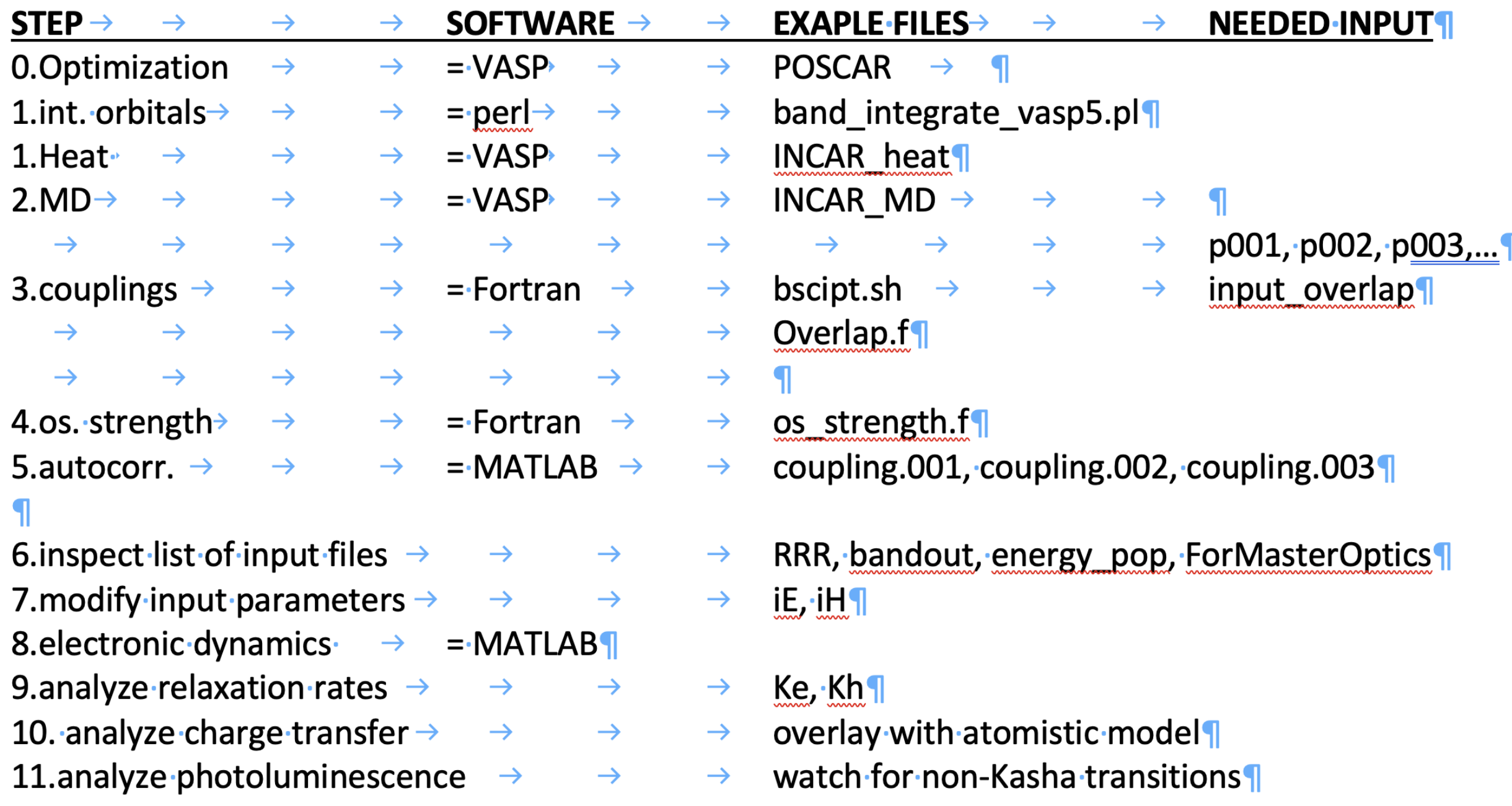

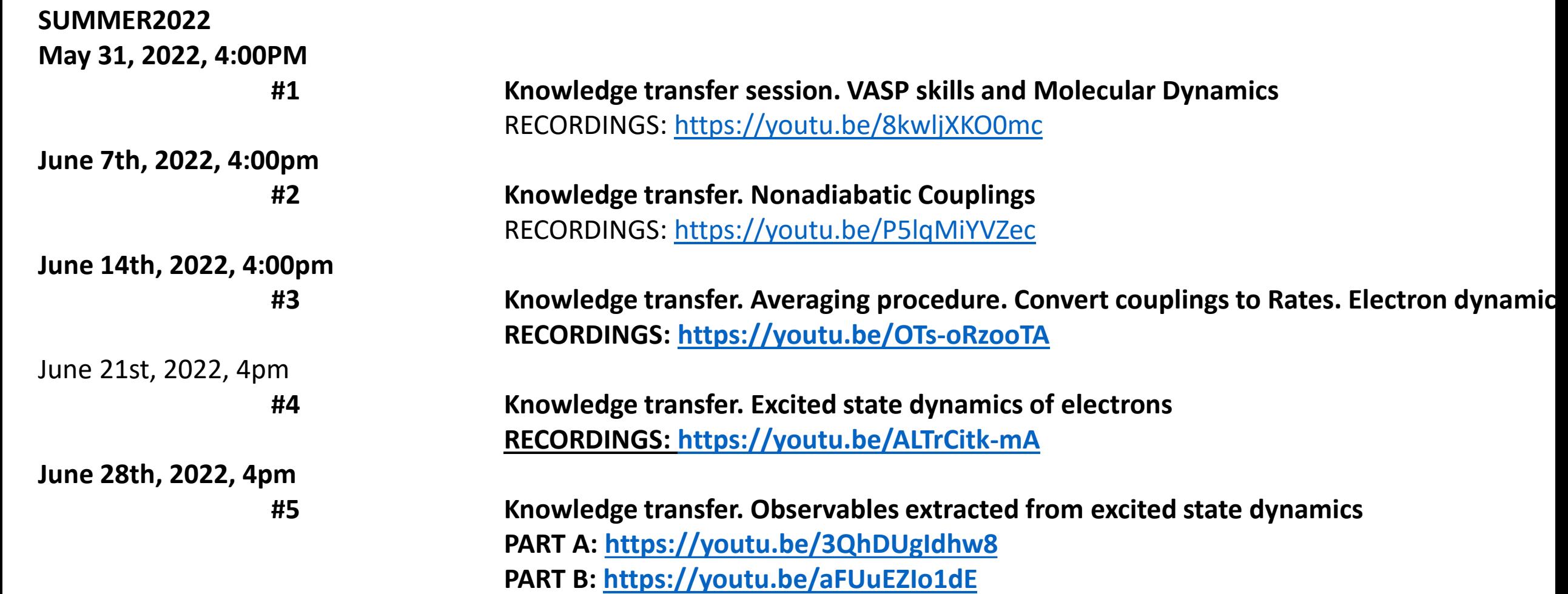

# Integration of Electron Orbitals: 3D to 1D

Hadassah B. Griffin

Computational Chemistry Skill Presentation

May 31st, 2022

#### Overview: 3D vs. 1D Visualization

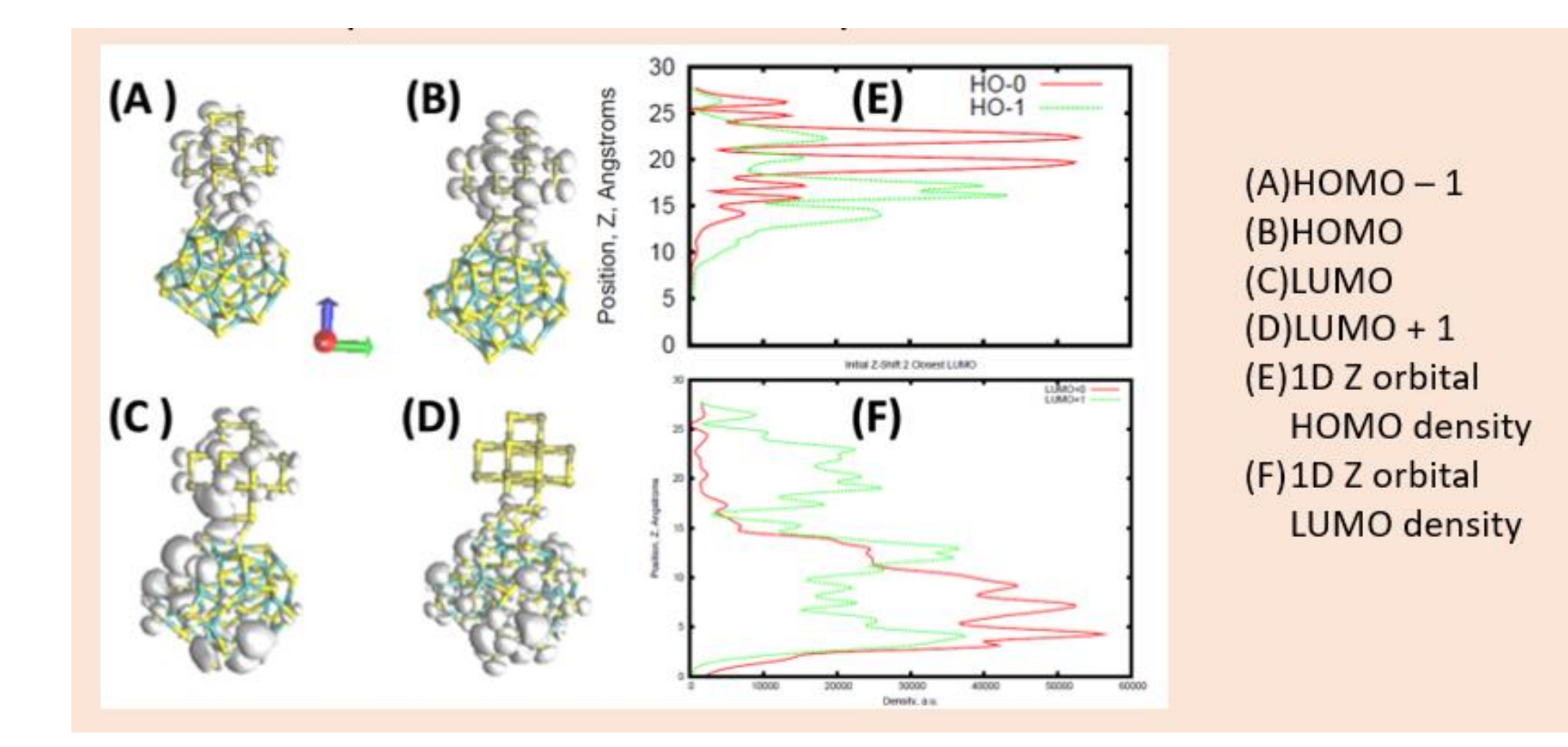

### Background

- Density Functional Theory (DFT): electron density
- Kohn-Sham Orbitals like "band structure" in DFT
- 3D and 1D visualization can help us see if charge transfer occur
- All calculations that followed created with VASP

### Files Prepared (PARCHG); Script to Integrate into 1D Orbitals; Output

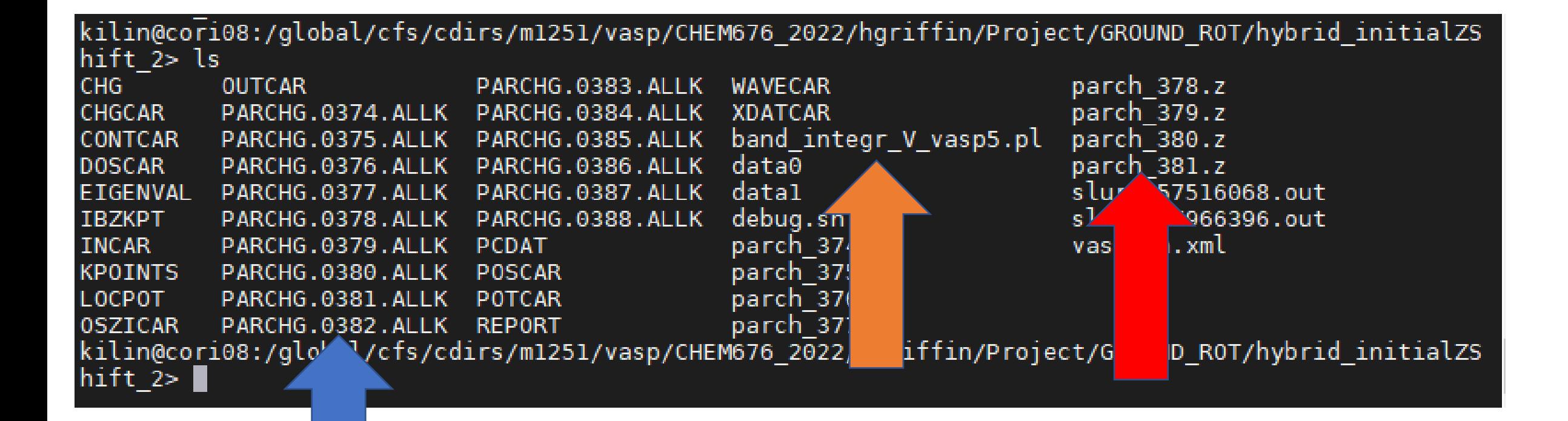

#### Creating 3D Oribitals in NERSC

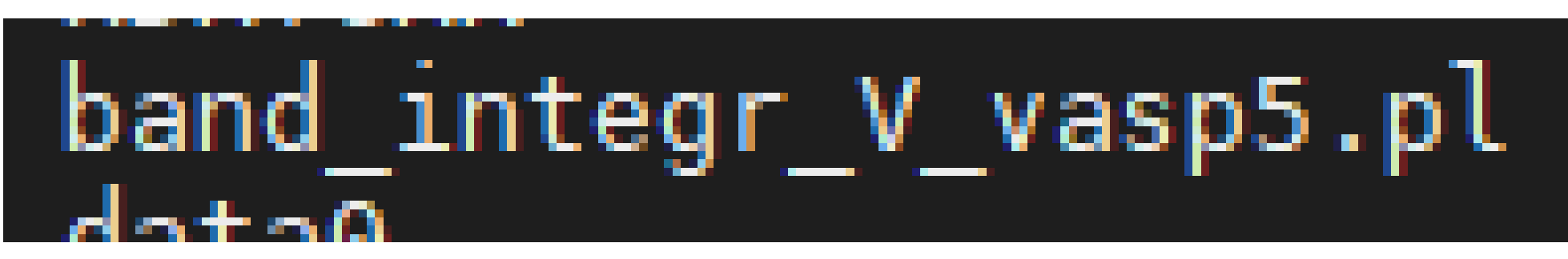

Inputs: Band orbital number start Band orbital number finish

Outputs: .z files

*Another option in NERSC: band\_integrate\_vasp5.pl \*Will be used in 2-3 weeks for projects*

".z" File output below; can plot .z Files in gnuplot; Columns: *position, density, normalized value for you if you want to plot on your own system*

kilin@cori08:/global/cfs/cdirs/ml251/vasp/CHEM676 2022/hgriffin/Project/GROUND ROT/hybrid initialZS hift\_2> more parch\_377.z 1185.01593596539 1185.01593596539/2646002.51130121 0.18634012 830.411548848296 830.411548848296/2646002.51130121 0.37268024 592.457553228192 592.457553228192/2646002.51130121 0.55902036 440.328034187658 440.328034187658/2646002.51130121 339.757970483286/2646002.51130121 0.74536048 339.757970483286 0.9317006 265.855079098652 265.855079098652/2646002.51130121 225.959061542117/2646002.51130121 1.11804072 225.959061542117 1.30438084 204.663884369326 204.663884369326/2646002.51130121 1.49072096 181.838186221988 181.838186221988/2646002.51130121 1.67706108 171.872816168954 171.872816168954/2646002.51130121 1.8634012 171.002833831824 171.002833831824/2646002.51130121 164.163587880794/2646002.51130121 2.04974132 164.163587880794 2.23608144 168.368484024643 168.368484024643/2646002.51130121 187.64643546198/2646002.51130121 2.42242156 187.64643546198

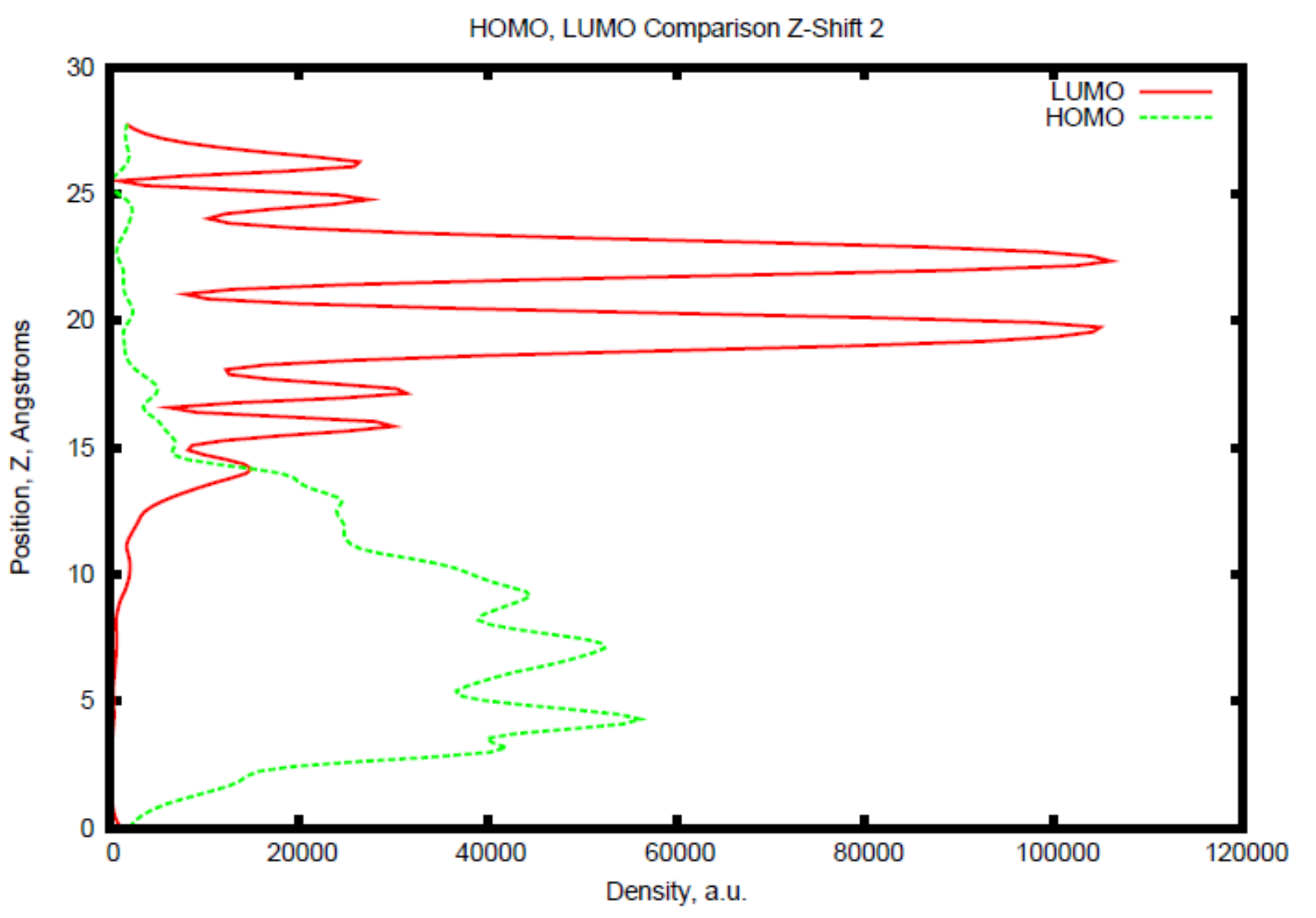

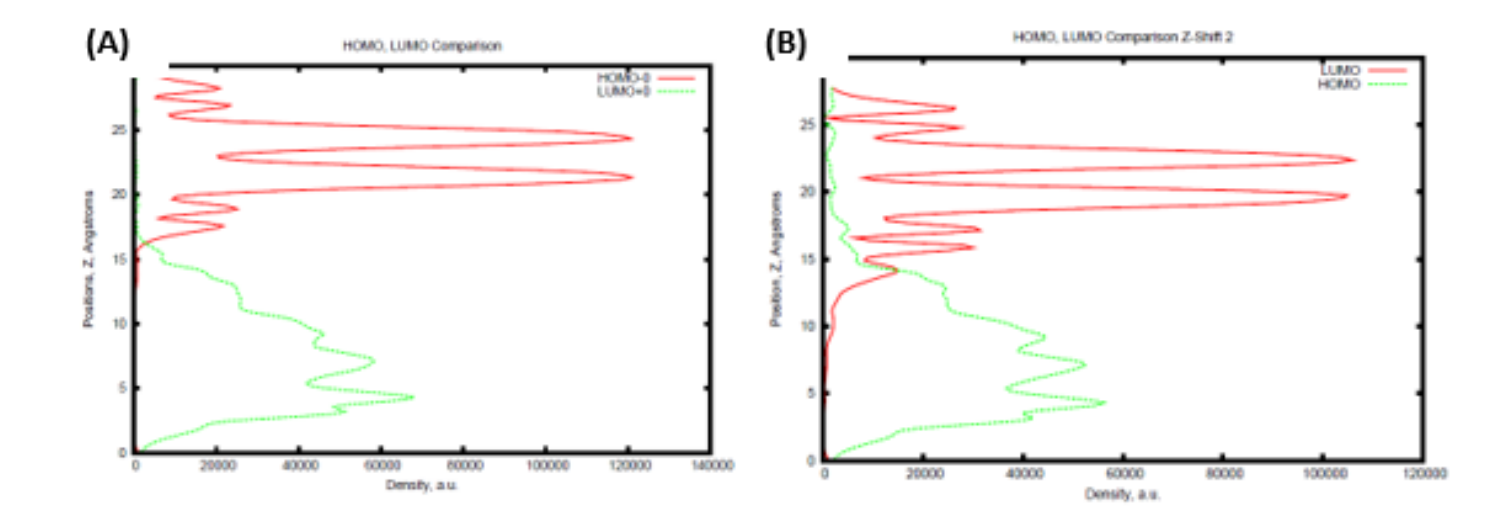

### Kohn-Sham Orbital Electron Densities: 3D and 1D Representations, Hybrid Z-Shift 4

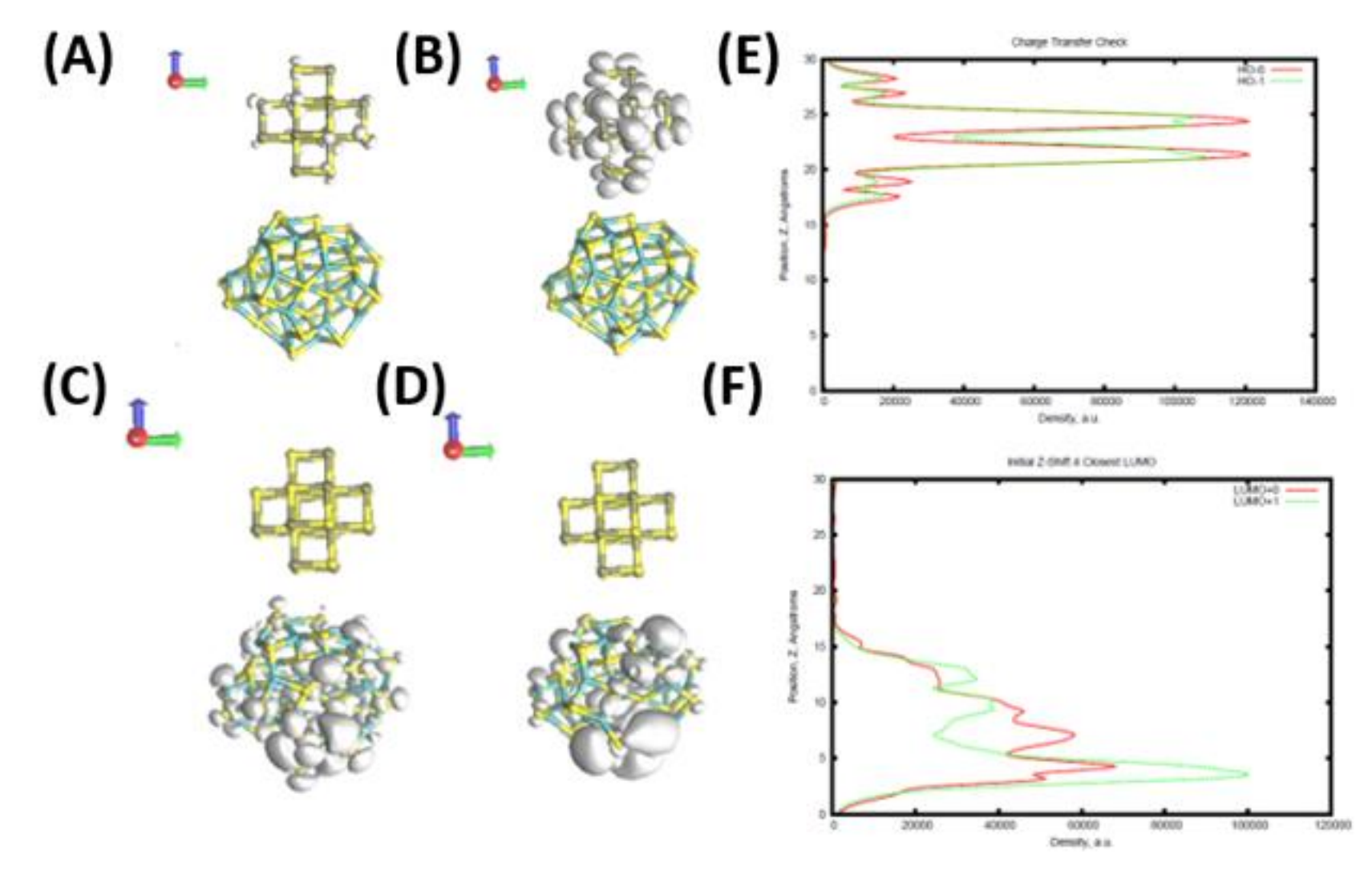

 $(A)$ HOMO – 1 (B)HOMO (C)LUMO  $(D)$ LUMO + 1 (E)1D Z orbital HOMO density (F)1D Z orbital LUMO density

### Kohn-Sham Orbital Electron Densities: 3D and 1D Representations, Hybrid Z-Shift 2

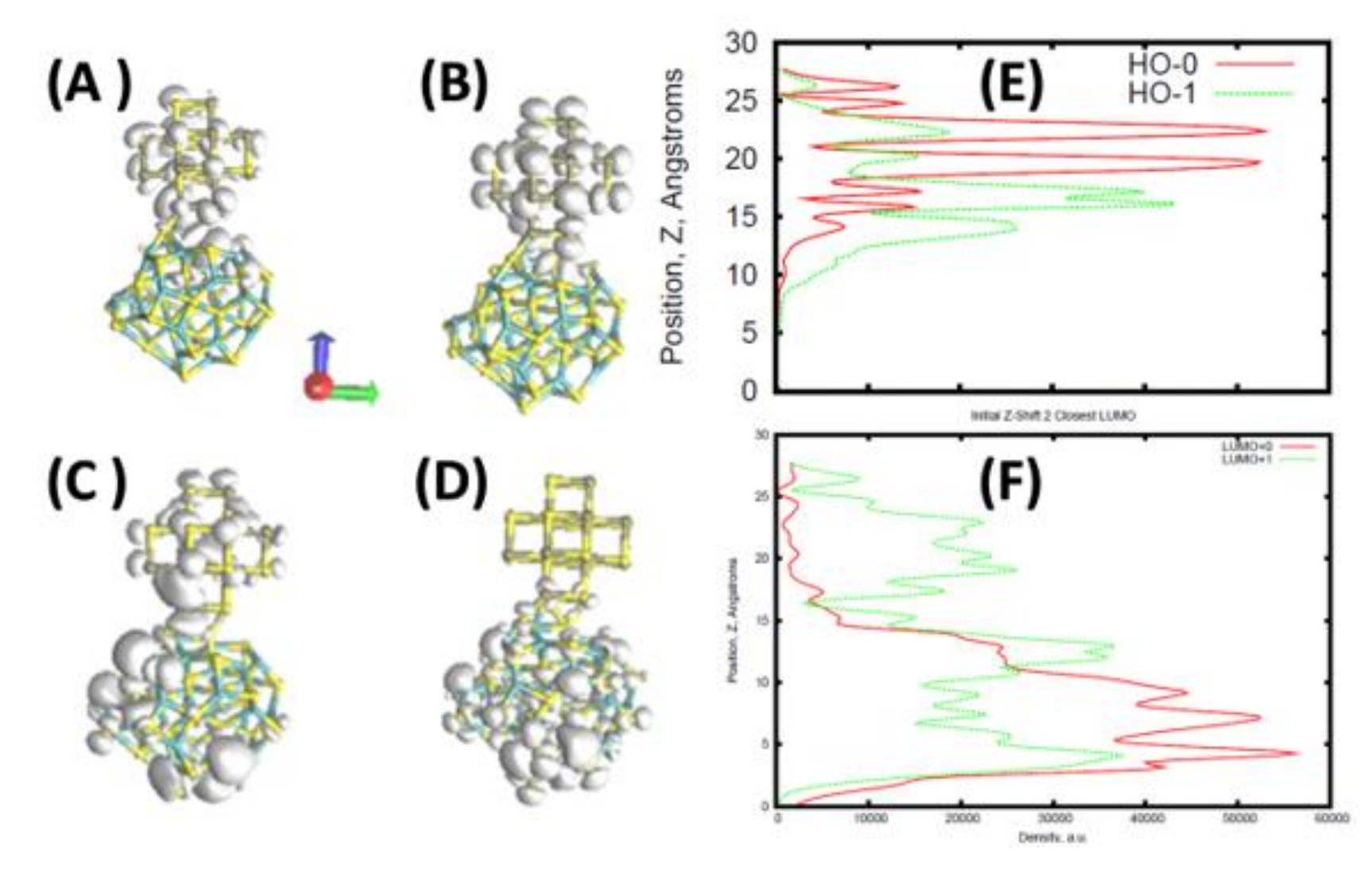

 $(A)$ HOMO – 1 (B)HOMO (C)LUMO  $(D)$ LUMO + 1 (E)1D Z orbital HOMO density (F)1D Z orbital LUMO density

## Thermal Heating and standard Molecular Dynamics

Summer 2022 knowledge transfer

Sara Tolba

#### Heat and MD Equations

$$
\sum_{I=1}^{N} \frac{M_I \left( \frac{dR_I}{dt} |_{t=0} \right)^2}{2} = \frac{3}{2} N K_B T
$$

where M, and  $\frac{dR_I}{dt}$  $dt$ stand for the mass and initial velocity of I<sup>th</sup> nucleus, N is a number of nuclei,  $K_R$  is the Boltzmann constant, and T is the temperature. The forces F, are acting on each atom with certain velocity enter the Newton' equation of motion,

$$
M_I \frac{d^2 R_I(t)}{dt^2} = F_I(t)
$$

#### To do Molecular Dynamics simulation

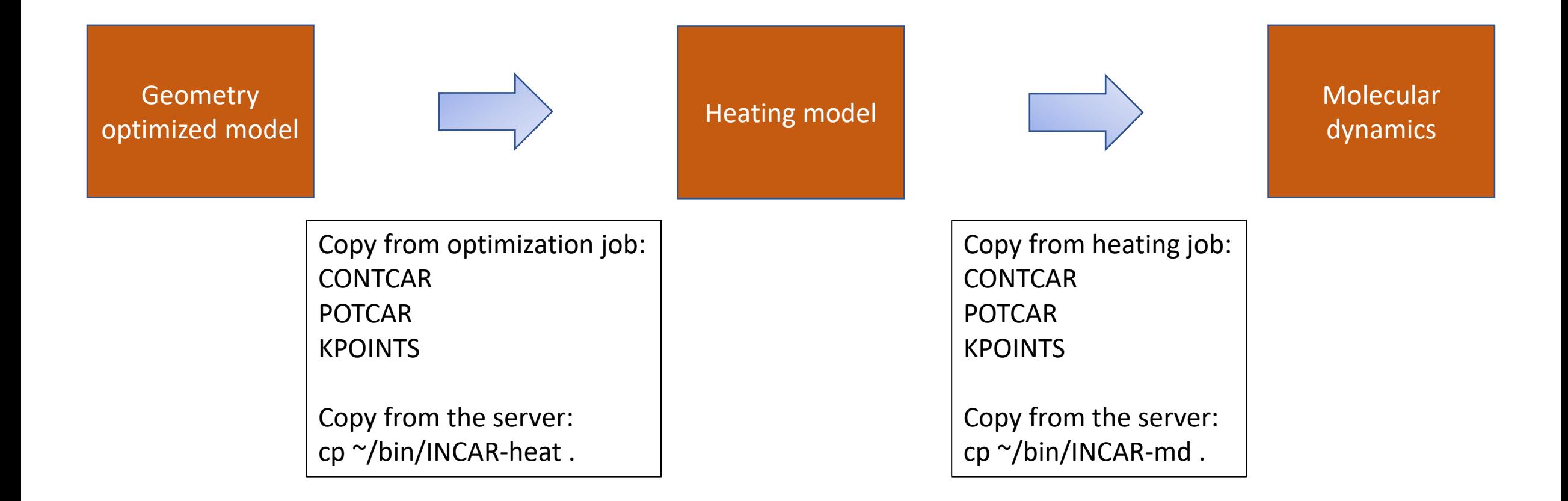

#### Ensembles using different Thermostats

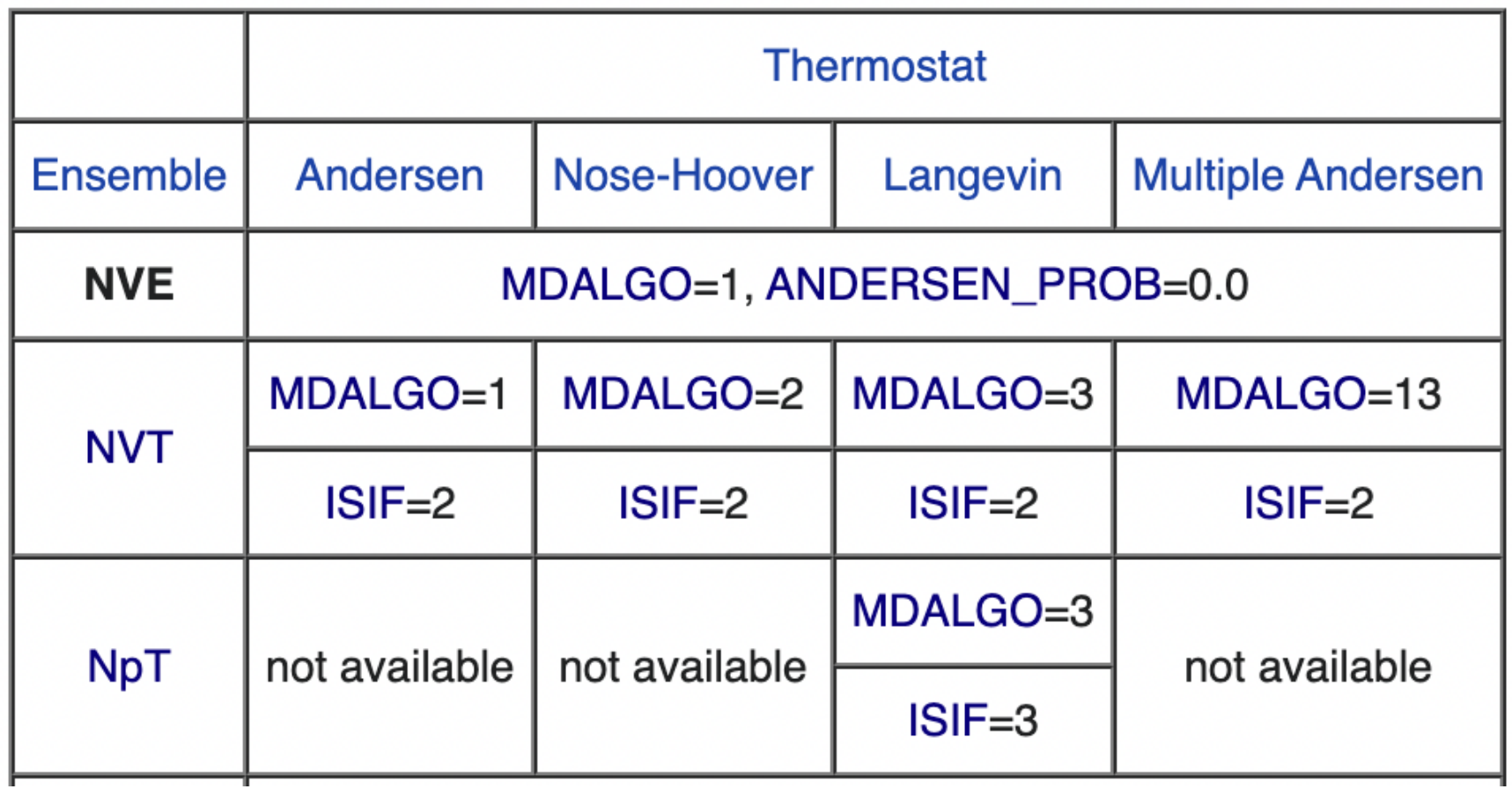

#### General main MD INCAR tags:

**IBRION=0**: MD calculations are enabled by setting the IBRION tag to 0.

**MDALGO** specifies the molecular-dynamics-simulation protocol. *Default MDALGO=0: Standard molecular dynamics*

**SMASS** controls the velocities during an ab-initio molecular-dynamics run.

**POTIM**: sets the time step in fs for the MD run **0.4**

**NSW**: sets the number of ionic steps performed. **5000**

**TEBEG**: define the desired temperature which is **300**

# total simulation time = POTIM \* NSW (fs)

#### **INCAR-heating**

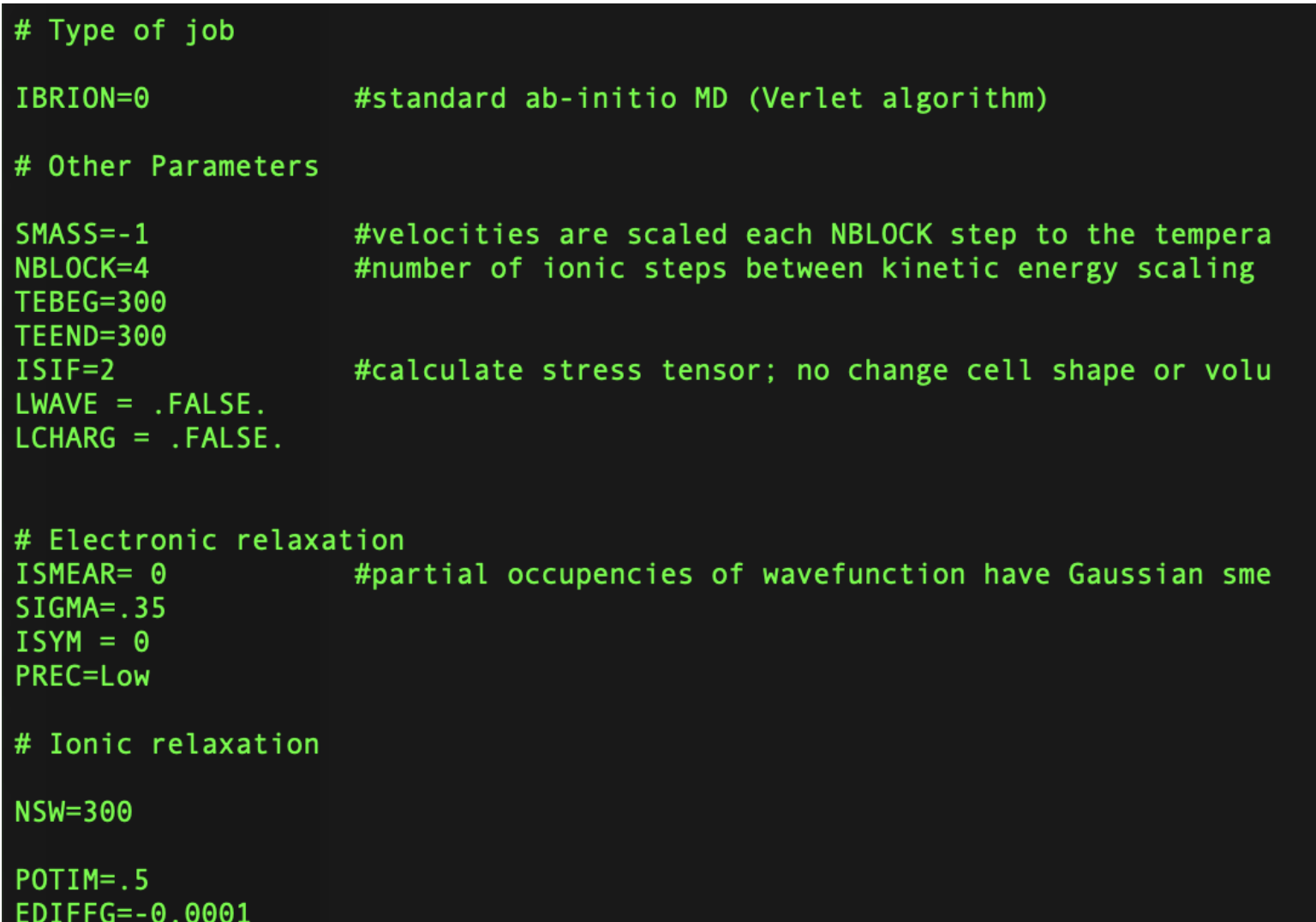

TIPs:

Decreasing POTIM and increasing NSW will lead to a higher resolution result.

Use larger simulation cell to reduce the fluctuation

**SMASS**=-1 T=TEBEG+(TEEND-TEBEG)×NSTEP/NSW,

where NSTEP is the current step

#### **NERSC submission script**

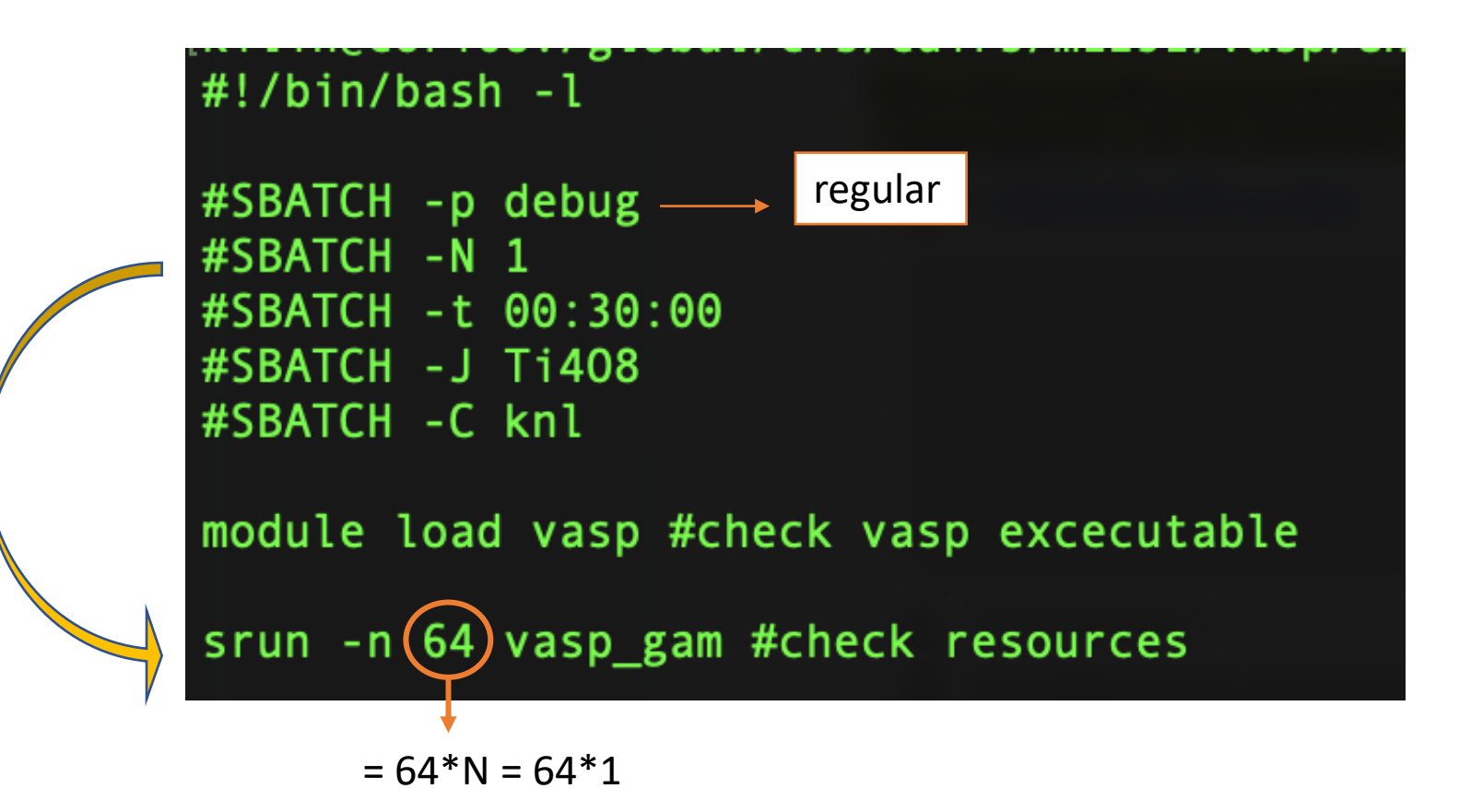

#### Monitoring temperature

- grep "T=" OSZICAR >> TT
- · gnuplot > plot 'TT' u 3 w l

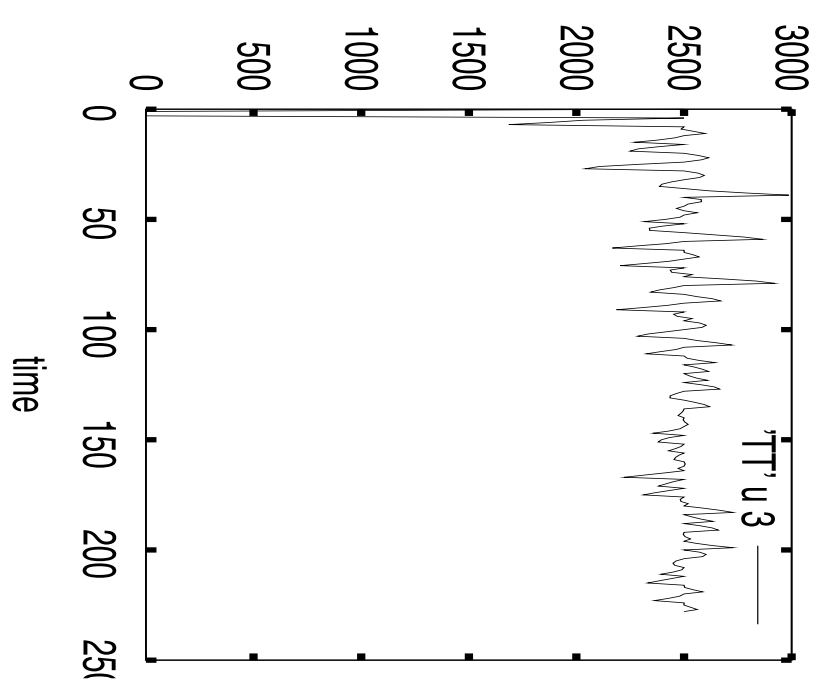

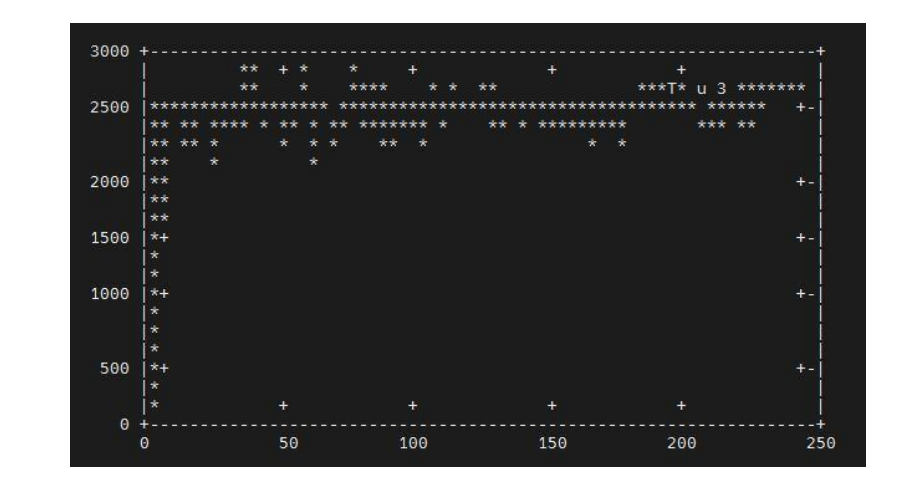

 $\top$ 

#### **INCAR-md**

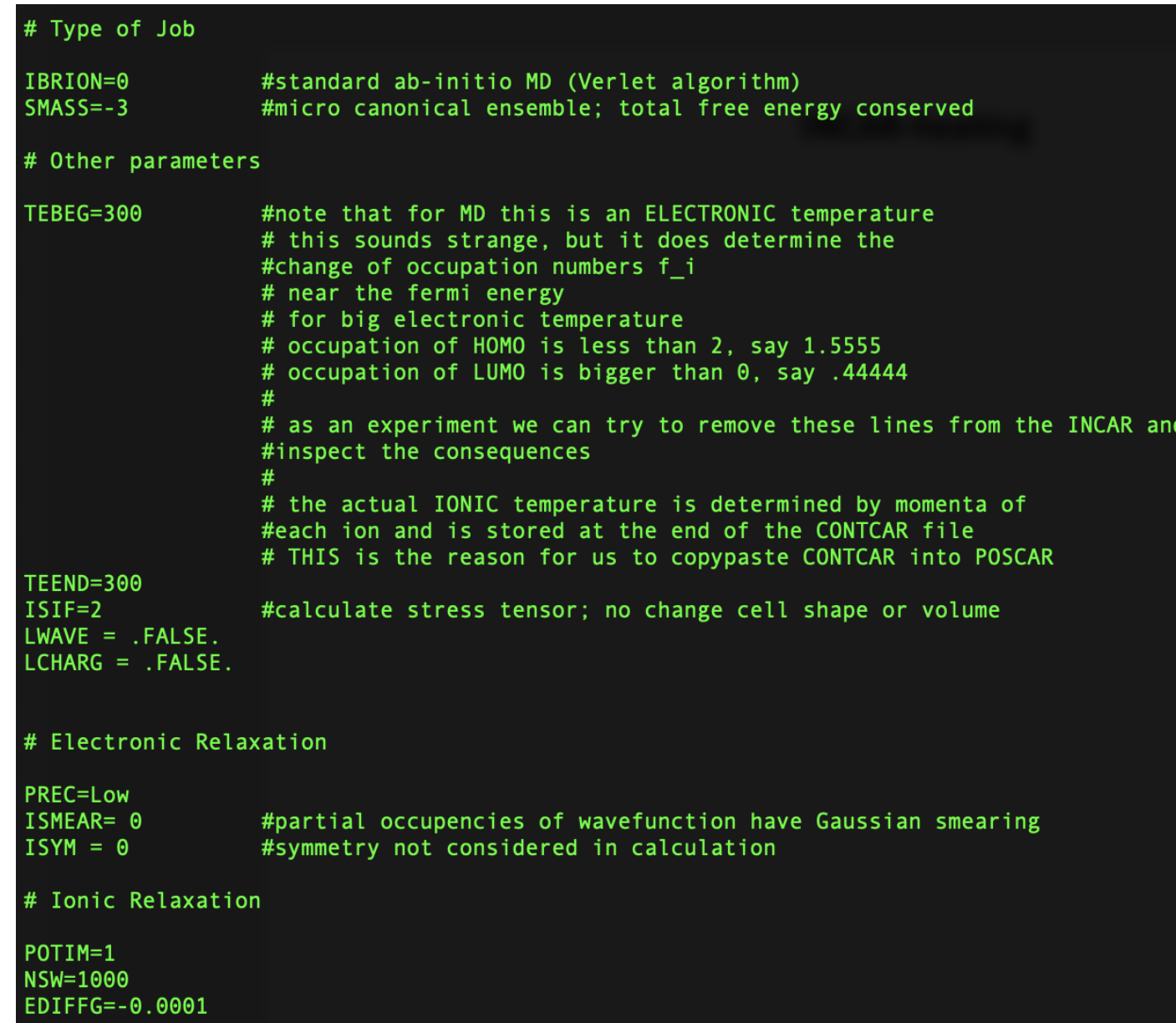

Copy POTCAR, KPOINTS, CONTCAR from HEAT Job

Rename CONTCAR to POSCAR

Copy INCAR template for MD

TIP:

Set POTIM ≤ 0.2 for sable structure and accurate bond breaking and formation if any

**SMASS**=-3 a micro canonical ensemble ([NVE ensemble\)](https://www.vasp.at/wiki/index.php/NVE_ensemble)

### Monitoring temperature & energy

- grep "free energy" OUTCAR|awk ' {print \$5}' > energy.dat
- grep "T=" OSZICAR|awk '{print \$3}' > MD-TvsNstep.dat
- grep "Nose" OUTCAR|awk '{print \$12}' > mean-T.dat
- gnuplot > plot 'file-name' u 3 w l

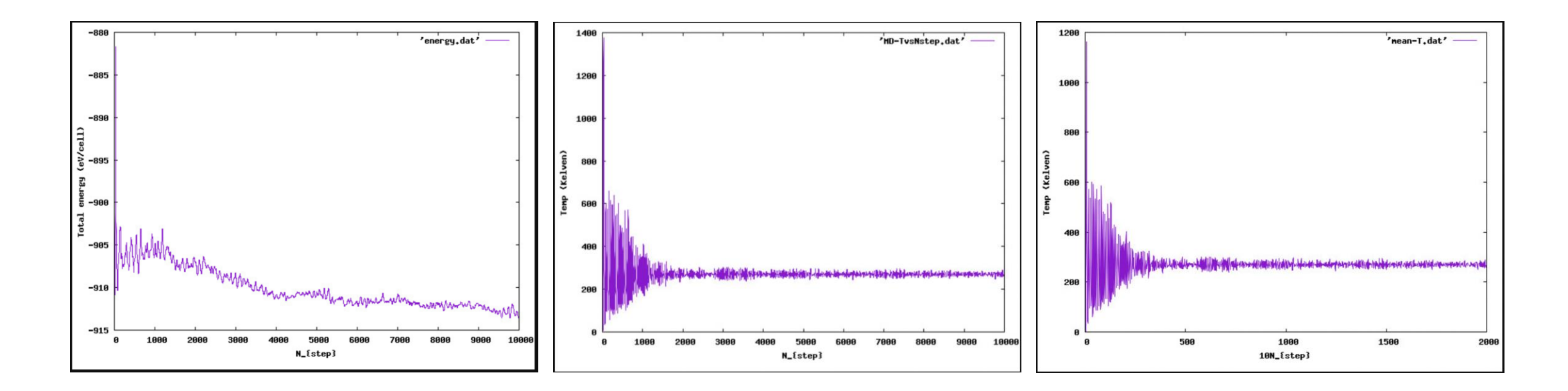

#### Bands Energy Fluctuation

- perl ~/bin/state\_energy\_extractor.pl [number of orbitals below HO] [number of orbitals above LU]
- output energy\_by\_band is generated
- Gnuplot ~/bin/gnuprog fluctuations

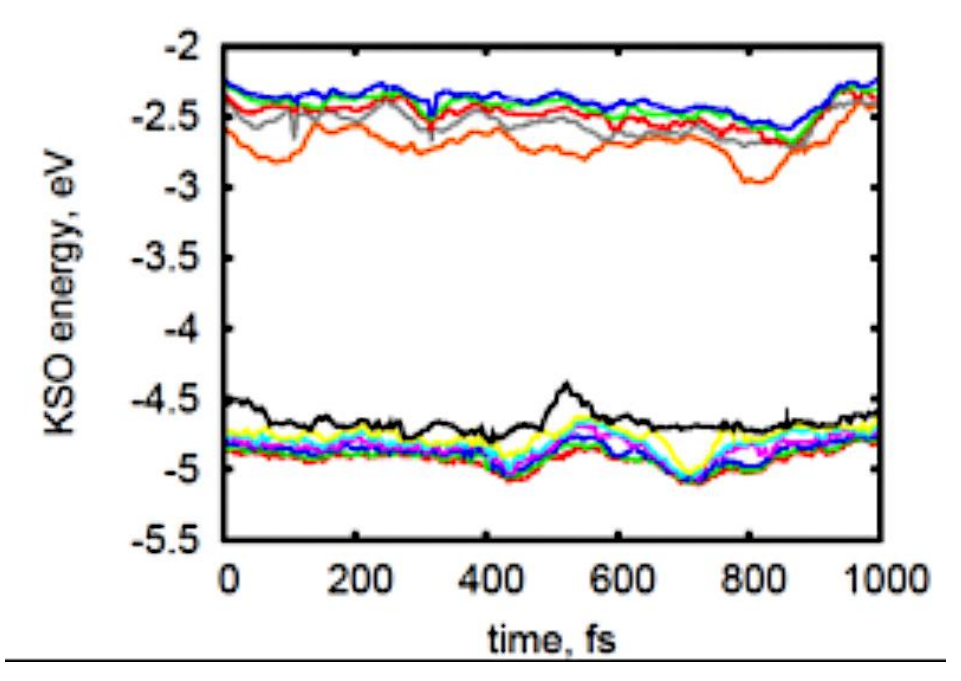

#### Making Movies of MD Trajectory

On the server:

- cp ~/vtstools3/xdat2xyz.pl.
- **[xdat2xyz.pl](http://xdat2xyz.pl/)**
- ~/JMOL8/jmol.sh movie.xyz &

### Making Movies of MD Trajectory

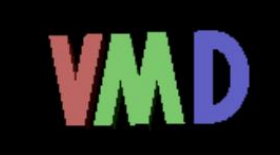

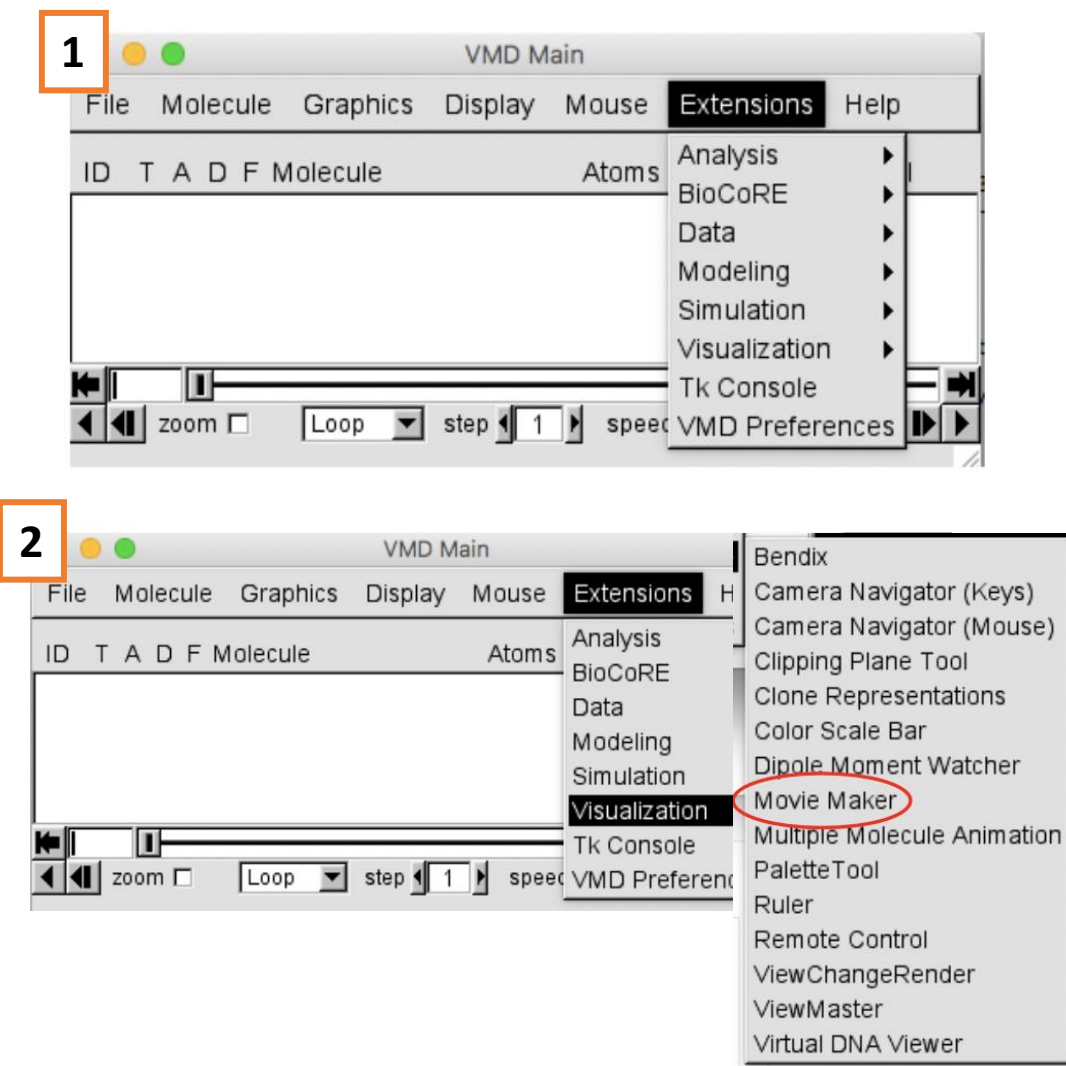

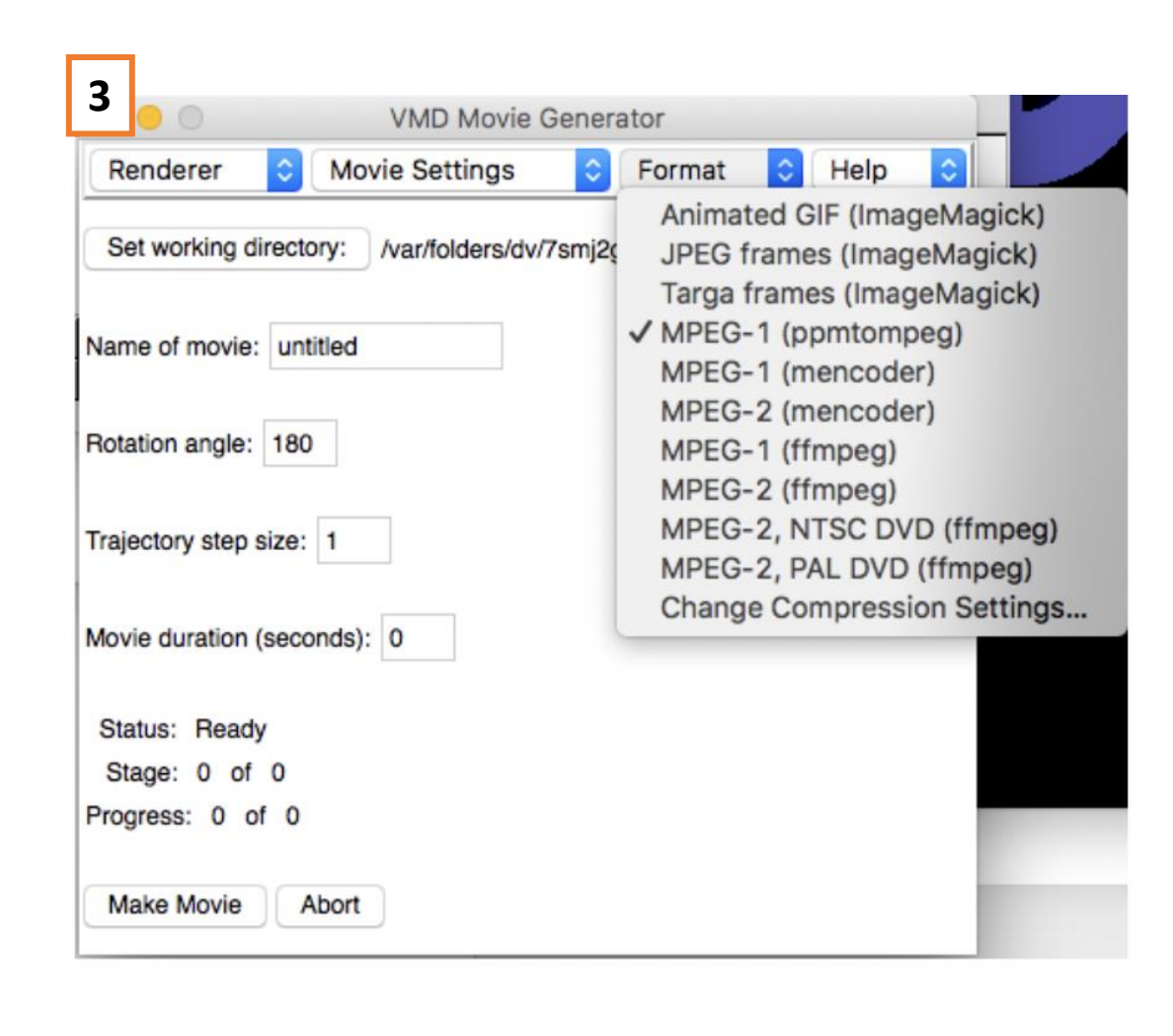

# Thank you!

## Extracting Position Snapshots from MD Trajectories

June 7, 2022

Adam Flesche

## General Procedure

Optimize Geometry

Heat System

Molecular Dynamics

**Extract Position Snapshots**

Calculate NA coupling

#### Why do we need "snapshots"?

• End goal is to find NA coupling, which is found using:

$$
V_{ij}(t) = \frac{1}{\Delta t} \int d\vec{r} \; \varphi_i^{KS*}(\{\vec{R}_I(t)\}, \vec{r}) \; \varphi_j^{KS}(\{\vec{R}_I(t+\Delta t)\}, \vec{r})
$$

- Knowing ionic position  $\vec{R}_I$  at each timestep  $\Delta t$  allows us to solve the above with the help of bscript.
- Ionic positions at each timestep are extracted, giving smaller POSCARformat files p000, p001, p002 … etc.

Special thanks to Landon for the shown equation and a very helpful explanation!

### Formatting POSCAR from VASP5 to VASP4

- Make sure you have your MD trajectory job completed, enter its directory.
- First make a new directory for your snapshots so we don't make a mess, and copy everything from your MD directory to snapshots.
- Edit the POSCAR in snapshots, remove the 6<sup>th</sup> line of the file completely, and save.
- Now you are ready to grab positions!

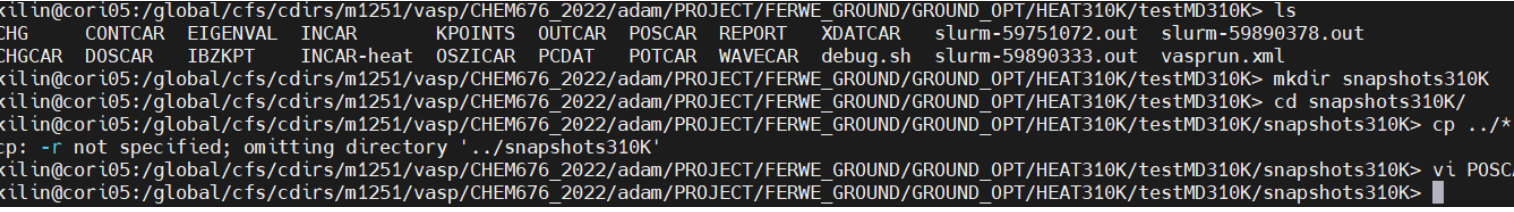

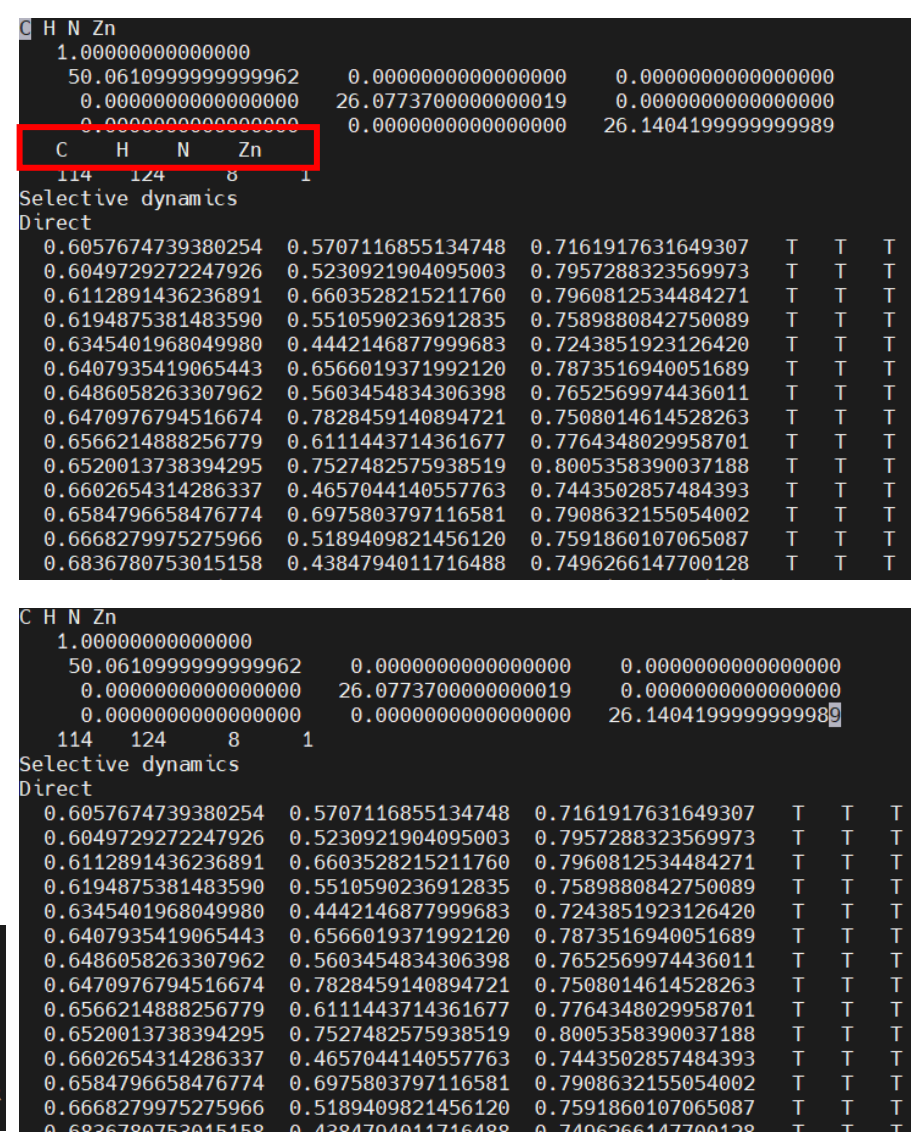

#### Grabbing Positions from POSCAR

- Make sure there are no other files that start with "p" in your snapshot directory: *> rm p\**
- Run script: *> ~/bin/outcar2poscar.pl*
- After it finishes running, you can see the individually generated POSCAR files with: *> ls p\**
- These can now be used in finding NA coupling!

Next steps: finding WAVECAR at each timestep and extract NA couplings using bscript!

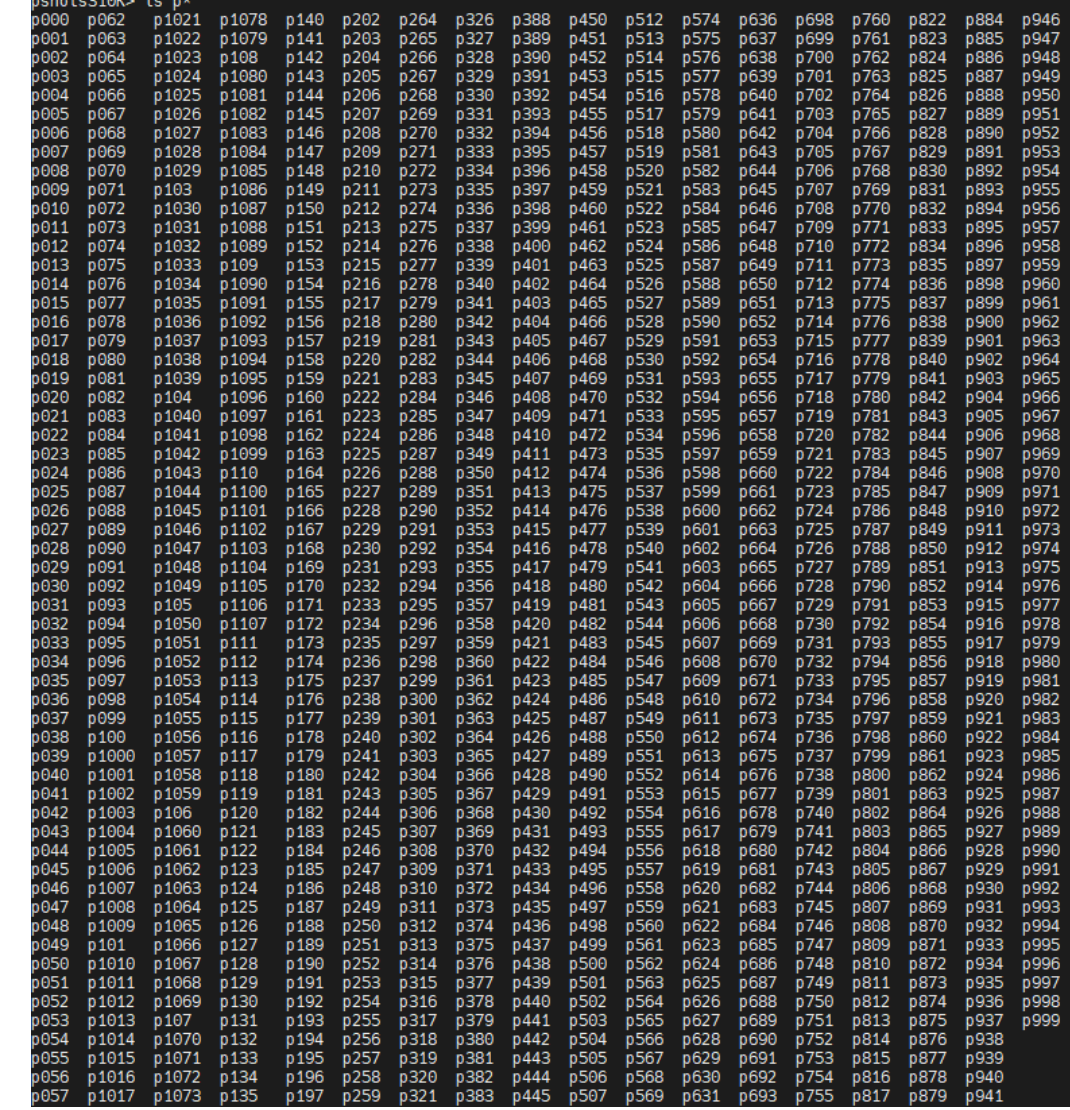

# Questions?
# Setting Up bscript to Create Multiple Launches From One Script

Adapted for the Example of Creating Nonadiabatic Coupling Without Spin Data Based on Molecular Dynamic Trajectory Data

Hadassah B. Griffin

Computational Chemistry Skills Summer 2022

Overview

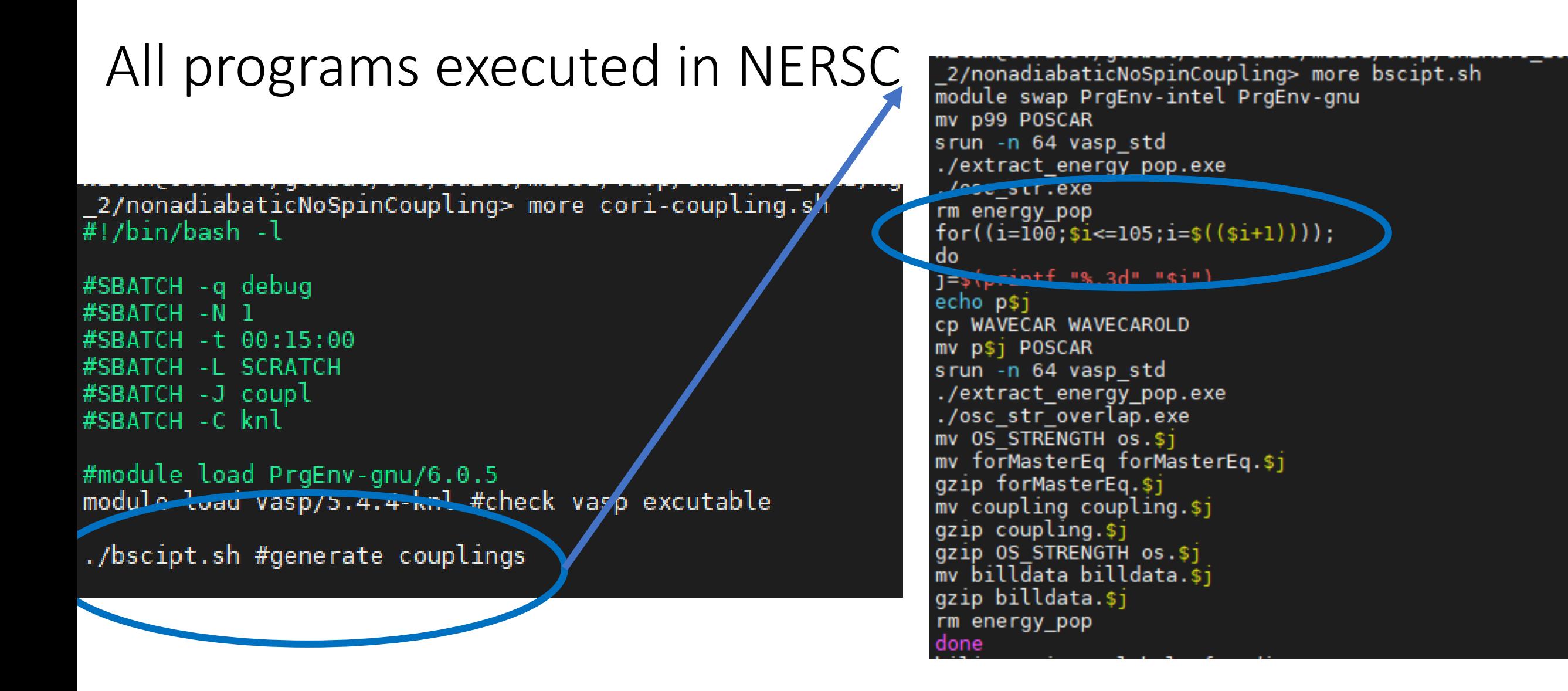

Nonadiabatic Spin Coupling: Completed Calculations Required

- Assumed calculations completed and files ready:
	- Molecular dynamic (MD) trajectory has been calculated
		- WAVECAR
		- XDATCAR
		- POSCAR (Needs to be in VASP 4 Format)
		- POTCAR (*very important to have, especially if you choose do this work in a different directory*)
	- Oscillator Strength Calculations
		- input overlap
		- energy\_pop
			- Use "perl ~/bin/state\_energy\_extractor.pl" to create

# Doing the VASP 4 POSCAR Modification

### • VASP 5 • VASP 4

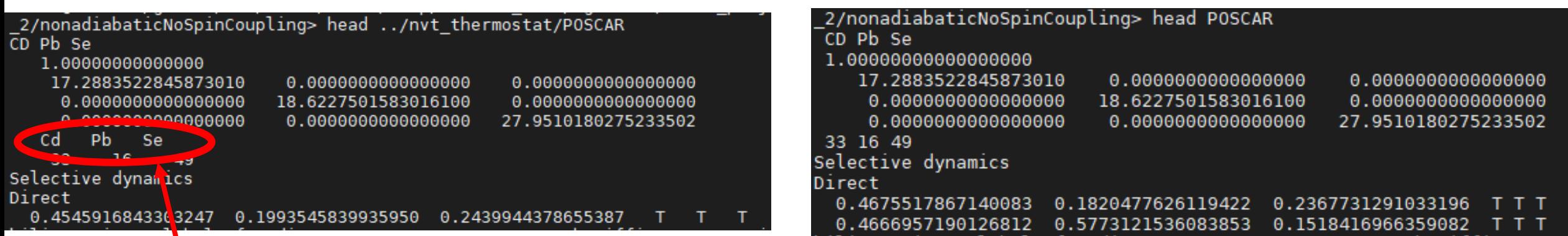

Remove this line from POSCAR to get it into VASP 4 format

-Do this BEFORE generating position snapshots

Creating the Trajectory/Position Snapshots (1)

- Multiple files available; use "perl" command to run
	- perl /global/common/cori\_cle7up03/software/vasp/vtstscripts /3.1/xdat2pos.pl 0 t1 t2
		- Inputs: time stamp start, step, end
		- Outputs: POSCAR#.out
		- Note: default bscript would have to be modified for the different position file name, but I have not tested this for myself
		- Useful to see if position data extractable

# Creating the Trajectory/Position Snapshots (2)

• perl  $\gamma$ bin/outcar2poscar.pl (used in this presentation)

- Outputs: p000  $\sim$  p999 in trajectory
- Note: POSCAR must be in VASP 4 format prior to calculation

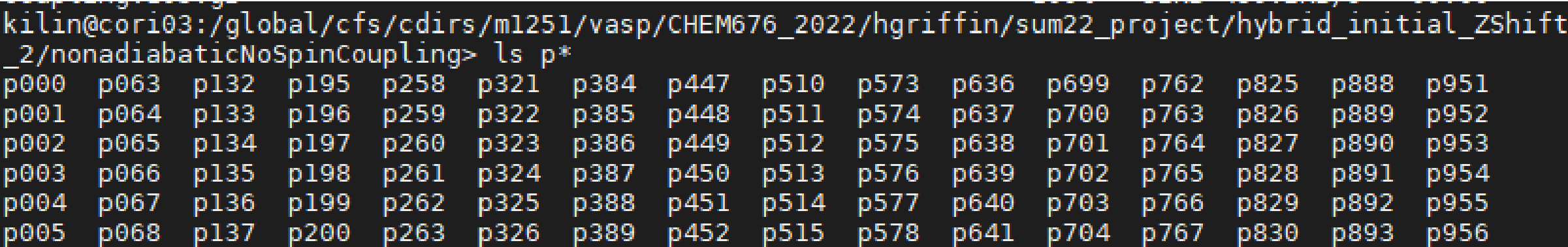

# Copy Templates Relevant for Coupling Calculations

- Nonadiabatic Couplings Without Spin Files
	- Get INCAR template:
		- cp ~/bin/INCAR/INCAR for coupling
	- Copy these files from: "~/bin/COUPLINGS/NOSPIN/"
		- cori-coupling.sh
		- osc\_str.exe
		- bscipt.sh
		- extract\_energy\_pop.exe
		- osc\_str\_overlap.exe

# Modify cori-coupling.sh As Needed (Default shown below)

ב ופטשיער ביט און פון (און נבטי נבט אינטיען געט נטטיען געט די טישטונדים א 2> more ~/bin/COUPLINGS/NOSPIN/cori-coupling.sh  $\frac{1}{2}$ !/bin/bash -l #SBATCH -q regular  $#$ SRATCH -N 1 #SBATCH -t 48:00:00 #SBATCH -L SCRATCH #SBATCH -J silll #SBATCH -C knl #module load PrgEnv gnu/6.0.5 module load vasp/5.4.4-knl #check vasp excutable ./bscipt.sh #generate couplings

Note: optional to comment out (#) specifics of VASP executable, since it updates occasionally

# Modify bsipt.sh

2/nonadiabaticNoSpinCoupling> more bscipt.sh module swap ProFny-intel ProEnv-gnu cp p105 POSCAR

<u>ni 200 vaop otu</u> cp OUTCAR OUTCARInitial ./extract energy pop.exe ./osc str.exe

 $rm$  energy pop

done

 $for((i=106; $i<=999; i=$((§i+1))));$ 

do  $j = $(printf "*.3d" "si")$ echo p\$j cp WAVECAR WAVECAROLD cp p\$j POSCAR srun -n 256 vasp std cp OUTCAR OUTCAR\$1 ./extract energy pop.exe ./osc\_str\_overlap.exe mv OS STRENGTH os.\$1 mv forMasterEq forMasterEq.\$j gzip forMasterEq.\$j mv coupling coupling.\$j gzip coupling.\$j gzip OS STRENGTH os.\$1 mv billdata billdata. \$1 gzip billdata.\$j rm energy\_pop

Advisory: if your program encounters errors in midcalculation, your energy\_pop will be deleted before a new one is created. Have a copy elsewhere.

Change "prior position step" name

Change to range of position data. This example would look at p106 -> p999.

# Output of bscipt Calculation

- After "sbatch cori-coupling.sh"...
- Intermediate calculation data files (OUTCAR###, billdata.###.gz, forMasterEq.###, etc)
- Compressed .gz Matlab files with Coupling Data
- Transfer coupling.###.gz files to personal system (not NERSC) for analysis (use WinSCP, scp command, etc.)

```
2/nonadiabaticNoSpinCoupling> ls -lt coup*
- rw-rw---- 1 kilin m1251 32357 Jun - 6 18:08 coupling.105.gz
-rw-rw---- 1 kilin m1251 32377 Jun 6 18:01 coupling.104.gz
- rw- rw- --- 1 kilin m1251 32533 Jun 6 17:54 coupling. 103.gz
-rw-rw---- 1 kilin m1251 32557 Jun 6 17:47 coupling.102.gz
-rw-rw---- 1 kilin m1251 32566 Jun 6 17:40 coupling.101.gz
```
# Extracting .gz Data

- Use Matlab on personal computer
- If not installed, available to NDSU students. Install instructions: <https://kb.ndsu.edu/page.php?id=102044>
- Matlab commands to extract files: <https://www.mathworks.com/help/matlab/ref/gunzip.html>

# .gz Data Extracted Example

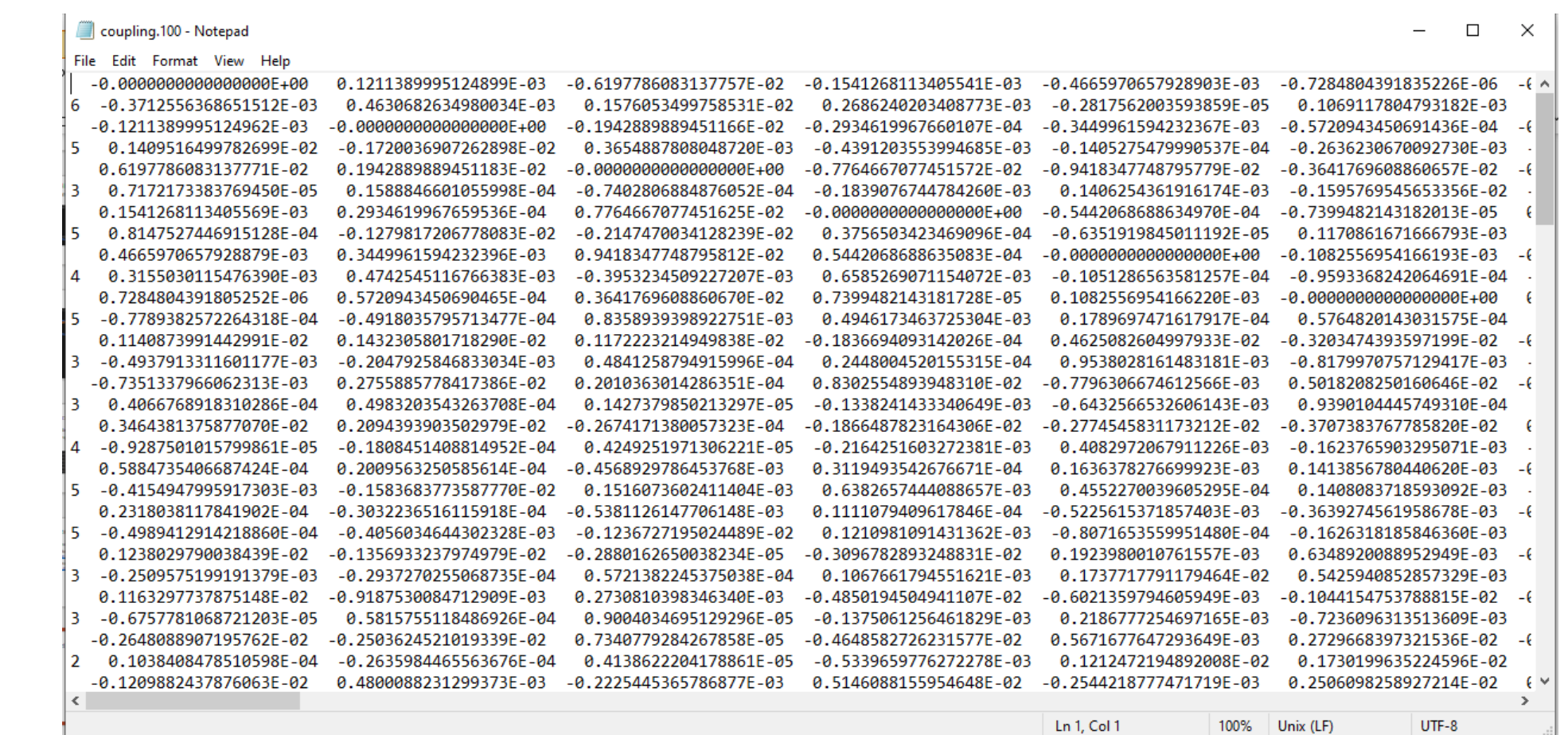

# Setting Up The bscript

Equations: Why We Need To Keep Recomputing The WAVECAR

# What's In The WAVECAR File?

A bunch of binary data that you'll have to read through Fortran scripts

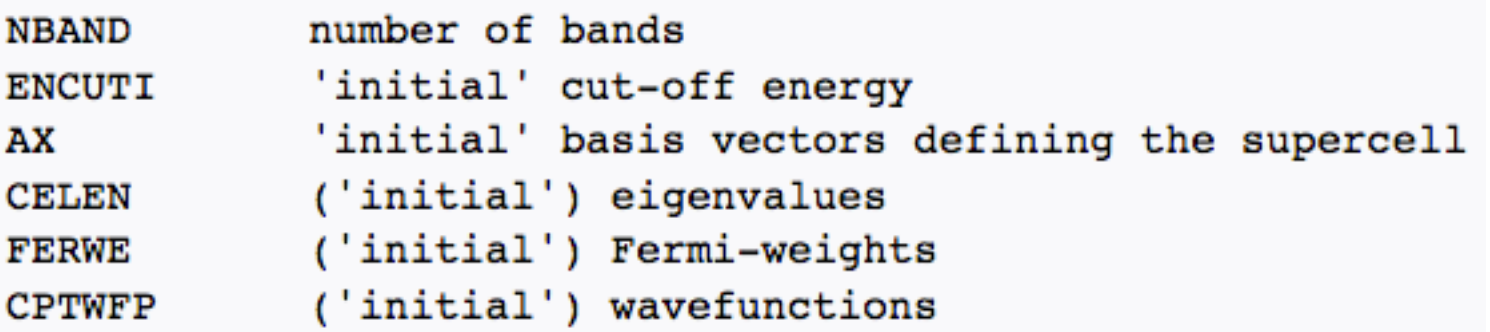

https://www.vasp.at/wiki/index.php/WAVECAR

I highly recommend the VASP wiki as a resource for these kinds of questions: https://www.vasp.at/wiki/index.php/The\_VASP\_Manual

# Why Do We Care?

We need the wavefunctions!

In equilibrium geometry (which is what DFT converges to), the wavefunctions (or KS orbitals in this case) are orthogonal.

That means that there's no "overlap" between our orbitals.

And that means that there's no way for the electrons to transition from one orbital to another.

# How Do We Get Around This Problem?

We use nuclear motion (molecular dynamics) to our advantage!

If we look at two neighboring "snapshots" of our nuclear configurations (e.g. p134 and p135), the nuclei will be in slightly different positions.

This means that the sets of orbitals will also be slightly different.

And that means that the orbitals from our first snapshot won't be orthogonal to the orbitals from our second snapshot!

## How Do We Use This?

We have supercomputers do disgusting integrals so we don't have to!

Imagine we only shift the position of the  $I<sup>th</sup>$  nucleus by a little bit. Then the "overlap" of the orbitals between our snapshots will be given by  $V_{ij}(\Delta R_I) =$ 1  $\Delta R_I$  $\int d\vec{r}\varphi_i^*(\vec{r}, \vec{R}_1, ..., \vec{R}_I, ..., \vec{R}_N)\varphi_j(\vec{r}, \vec{R}_1, ..., \vec{R}_I + \Delta \vec{R}_I, ..., \vec{R}_N) \neq \delta_{ij}$ Slightly shifted nucleus Kronecker delta

 $i^{\text{th}}$  wavefunction from our first snapshot  $j$ 

 *wavefunction from our second snapshot* 

Johnson, L.; Kilin, D., Effect of ligand groups on photoexcited charge carrier dynamics at the perovskite/TiO2 interface. *Rsc Advances* **2021,** *12* (1), 78-87.

# What About The Real Equation?

In our systems, all of the nuclei might have moved. Then we have

$$
V_{ij}(t) = -\frac{i\hbar}{\Delta t} \int d\vec{r} \varphi_i^* (\vec{r}, {\vec{R}_I(t)} \varphi_j (\vec{r}, {\vec{R}_I(t + \Delta t)}))
$$

Set of nuclear positions from our first snapshot Set of nuclear positions from our second snapshot

This is the equation that we actually use.

Johnson, L.; Kilin, D., Effect of ligand groups on photoexcited charge carrier dynamics at the perovskite/TiO2 interface. *Rsc Advances* **2021,** *12* (1), 78-87.

# What Do We Do With The Overlaps?

Electron dynamics! I used Redfield Theory. Redfield, A. G., The Theory of Relaxation Processes\*\*This work was started while the author was at Harvard University, and was then partially supported by Joint Services Contract N5ori-76, Project Order I. In *Advances in Magnetic and Optical Resonance*, Waugh, J. S., Ed. Academic Press: 1965; Vol. 1, pp 1-32.

The Redfield tensor  $V$  is in there somewhere

$$
R_{ijkl} = \Gamma_{ijkl}^+ + \Gamma_{ijkl}^- - \delta_{ij} \sum_m \Gamma_{kmml}^+ - \delta_{kl} \sum_m \Gamma_{immj}^-
$$

is used to solve the time-dependent electron density matrix

$$
\frac{d\rho_{ij}}{dt} = -\frac{i}{h} \sum_{k} (F_{ik}\rho_{kj} - \rho_{ik}F_{kj}) + \left(\frac{d\rho_{ij}}{dt}\right)_{diss}
$$

which gives us electronic transition rates!

 $R$  is in there somewhere

Johnson, L.; Kilin, D., Effect of ligand groups on photoexcited charge carrier dynamics at the perovskite/TiO2 interface. *Rsc Advances* **2021,** *12* (1), 78-87.

# Enter The bscript:

bash script

~/bin/bscript\_spin\_YH.sh

note that there are several versions of the bscript and I haven't done any verifications on them recently. You'll want a different version depending on how you're handling spin and such

module swap ProEnv-intel ProEnv-onu mkdir UP mkdir DOWN cp p000 POSCAR srun -n64 -c4 --cpu-bind=cores vasp gam ~/bin/SPIN\_0S/extract\_energy\_pop cp energy\_pop UP/energy\_pop\_up.000 Loop through all of our snapshots cp energy\_pop\_down DOWN/energy\_pop\_down.000 Format it to ▲for((i=1;\$i<1000;i=\$((\$i+1)))); do e.g. p005 Save a copy of our "first" snapshot,  $i=$ \$(printf "%.3d" "\$i") instead of p5 echo p\$j so it doesn't get overwritten Might have to<br>Cp WAVECAR WAVECAROLD , change this change this Update the nuclear positions cp p\$j POSCAR srun -n64 -c4 --cpu-bind=cores vasp gam Run VASP ~/bin/SPIN\_0S/extract\_energy\_pop cp energy\_pop UP/energy\_pop\_up.\$j cp\_energy\_pop\_down\_D0WN/energy\_pop\_down.\$ These scripts pulls data from ~/bin/SPIN\_OS/OS\_dipol\_spin\_up\_t mv OS\_STRENGTH UP/os.\$j WAVECAR, ~~/bin/SPIN OS/ovlap spin polar t mv OS\_STRENGTH os.\$j you may need to change the exact mv forMasterEq forMasterEq.\$j script/directory gzip forMasterEq.\$j mv coupling coupling.\$j gzip coupling.\$j The coupling files contain the values gzip OS\_STRENGTH os.\$j of  $V_{ij}$  for all the pairs of orbitals i and mv coupling\* UP/. mv OS\_STR\* UP/.  $i$  of interest.  $mv$  os $*$  UP/. rm billdata ~/bin/SPIN\_0S/0S\_dipol\_spin\_down\_t mv OS\_STRENGTH DOWN/os.\$j ~/bin/SPIN\_0S/ovlap\_spin\_polar\_down\_t mv OS\_STRENGTH os.\$j mv forMasterEq forMasterEq.\$j gzip forMasterEq.\$j mv coupling coupling.\$j

rm energy\_pop

gzip coupling.\$j gzip OS\_STRENGTH os.\$j mv coupling\* DOWN/. mv OS\_STR\* DOWN/.  $mv$  os $*$  DOWN/. rm billdata

# Calculation of  $V_{i,i}$   $\gamma_{\text{bin/K-OS/overlap.f}}$

These are for multiline commands

Fortran script

Many bscripts will directly call an overlap.f script

This is the definition of the NAC function that calculates non-adiabatic couplings  $(V_{ij})$ , found at line 1033

"T" generally means "first snapshot" and "dT" generally means "second snapshot"

```
↓subroutine NAC(WT,WdT,NtdtKt,Nt,Ntdt,DD,nbandmin,nbandmax,
       \& ikw, ikw1, nwk, npdim, nbdim, nwdim, nsdim, nSize, ispin, npw)
         implicit real*8 (a-h, o-z)
        complex*8 WT(npdim,nbdim,nwdim,nsdim),
       \& WdT(npdim,nbdim,nwdim,nsdim)
          real*8 NtKtdt(nbandmin:nbandmax,nbandmin:nbandmax),
       \& Nt(nbandmin:nbandmax), Ntdt(nbandmin:nbandmax),
       \& DD(nbandmin:nbandmax,nbandmin:nbandmax),
       & NORM1, NORM2, NtdtKt
                                            comment
          CHARACTER(LEN=20) :: t1,t2,t3
          CHARACTER (LEN=16)
                                   :: fileout ! file name for output
          write(fileout, '(A9, I2.2, A1, I2.2, A1, I1.1)') 'coupling.', ikw, '.',
       \& ikw1, \cdot, ispin
             write(fileout, '(A8)') 'coupling'
          POTIM=1D0
           open(141, file=fileout)
comment
          do i=1, nSizeNt(i)=0D0
            Ntdt(i)=0D0
             do j=1, nSizeNtktdt(i,i)=000DD(i, j) = 0D0enddo
           enddo
```
This is the definition of the NAC function calculates non-adiabatic couplings  $(V_{i,j})$ ,  $\frac{8-ik+1}{k+1}$ , ispin line 1033

"T" generally means "first snapshot" and generally means "second snapshot"

```
\text{Calculation of } V_{\text{i.i.d.} \text{Wall (npdim, nbdim, nwdim, nsdim)}} \text{``/bin/K-OS/overlap.f~} \text{``/bin/K-OS/overlap.f~} \text{``/bin/K-OS/overlap.f~} \text{``/bin/K-OS/overlap.f~} \text{``/bin/NS-OS/overlap.f~} \text{``/bin/NS-OS/overlap.f~} \text{``/bin/NS-OS/overlap.f~} \text{``/bin/NS-OS/overlap.f~} \text{``/bin/NS-OS/overlap.f~} \text{``/bin/NS-OS/overlap.f~} \text{``/bin/NS-OS/overlap.f~} \text{``/bin/NS-OS/overlap.f~} \text{``/binFortra & Nt(nbandmin:nbandmax). Ntdt(nbandmin:nbandmax).
Many bscripts will directly call an overlap and a submit all norms in the sending in the Many bscripts will directly call an overlap scripts will submit a series of the series of scripts will directly call an overlap
                                                                               CHARACTER (LEN=20) t1.t2.t3
                                                                                                                Example: fileout ! file name for output
                                                                             CHARACTER (LEN=16)
                                                                               write(fileout, '(A9, I2.2, A1, I2.2, A1, I1.1)) coupling.', ikw,',',',
                                                                                  write(fileout,'(A8)') 'coupling'
                                                                               POTIM=1D0
                                                                               open (141 file=fileout)
                                                                               do i=1 nSizeNt(i) = 0D0Ntdt(i)=0D0do j=1, nSizeNtktdt(i,j)=0D0DD(i, i) = 0D0enddo
                                                                               enddo
                                                                     Overlap of "old wavecar" with other "old wavecar": <psi(t+dt)|psi(t+dt)>
                                                                                       do i=nbandmin, nbandmax
                                                                                       overlap=0D0
                                                                                           do k=1, npw
                                                                                       overlap=overlap+WT(k,i,ikw,ispin)*
                                                                          &conjg(WT(k,i,ikw,ispin))
                                                                                           enddo
                                                                                         Nt(i) = overlapprint, Nt(i) = 1, Nt(i)enddo
```
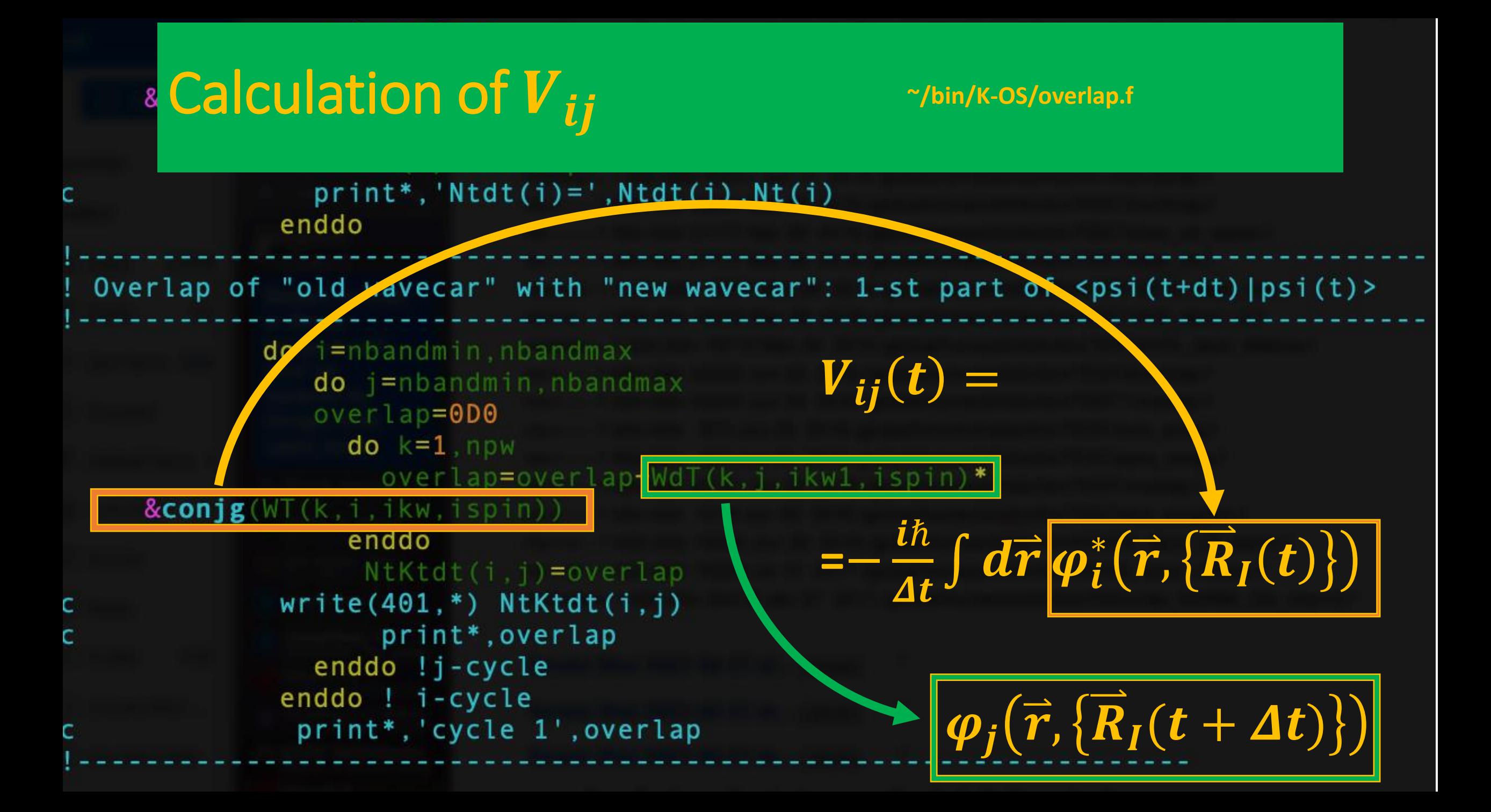

 $pri$   $t^*$ , 'Nt $(i)$  = ', Nt $(i)$ & Wal(npaim, c Calculation of "eal" and the state of "new wavecar" with other "new wavecar": <psi(t+dt) | psi(t+dt) > Fortran scriptMany bscripts will an outbreast character and the character of the character of the character of the character<br>
External and the coverlap=0D0 and the coverlap=0D0 and the coverlap=0D0 and the coverlap=0D0 and the coverlap= overlap=0D0 write(f  $do$   $k=1$ , npw This is the definition of  $\frac{POTIM = 1D0}{open(141)}$ overlap=overlap+WdT(k,i,ikw1,ispin)\* calculates non-adiabatic couplings ( $\frac{141}{10}$ ,  $\frac{8}{15}$  and  $\frac{141}{100}$  and at  $\frac{1}{100}$  and  $\frac{1}{100}$ enddo  $Nt(i)=0$ line 1033  $Ntdt(i) = overlap$  $Ntdt(i)$ c  $print*, 'Ntdt(i)=',Ntdt(i),Nt(i)$  $do$   $j=1$ , enddo "T" generally means and the state of "old wavecar" with "new wavecar": 1-st part of <psi(t+dt)|psi(t)> generally means "second senado" enddo  $do$  *i*=nbandmin, nbandmax  $do$  *j*=nbandmin, nbandmax Overlap of "old overlap=0D0  $do$   $k=1$ , npw do i overlap=overlap+WdT(k,j,ikw1,ispin)\* over &conjg(WT(k,i,ikw,ispin)) do enddo NtKtdt(i,j)=overlap over  $&$ conjg $(WT(k, c))$  $write(401, *)$  NtKtdt $(i, j)$ print\*, overlap  $enc$  $N<sub>t</sub>$ enddo !i-cycle print\*,'N enddo ! i-cycle  $endd_{C}$ print\*, 'cycle 1', overlap

# MATLAB: Reading Coupling Files

Group Meeting 6/14/2022

Adam Flesche

# MATLAB & Input Files

- Two types are needed:
	- coupling.###
	- energy pop
- These are used in the "correlation v7.m" script
- This file must be modified to suit your system
	- The numerical range of states in energy pop as well as the HOMO
	- The method which MATLAB uses to read coupling.### files

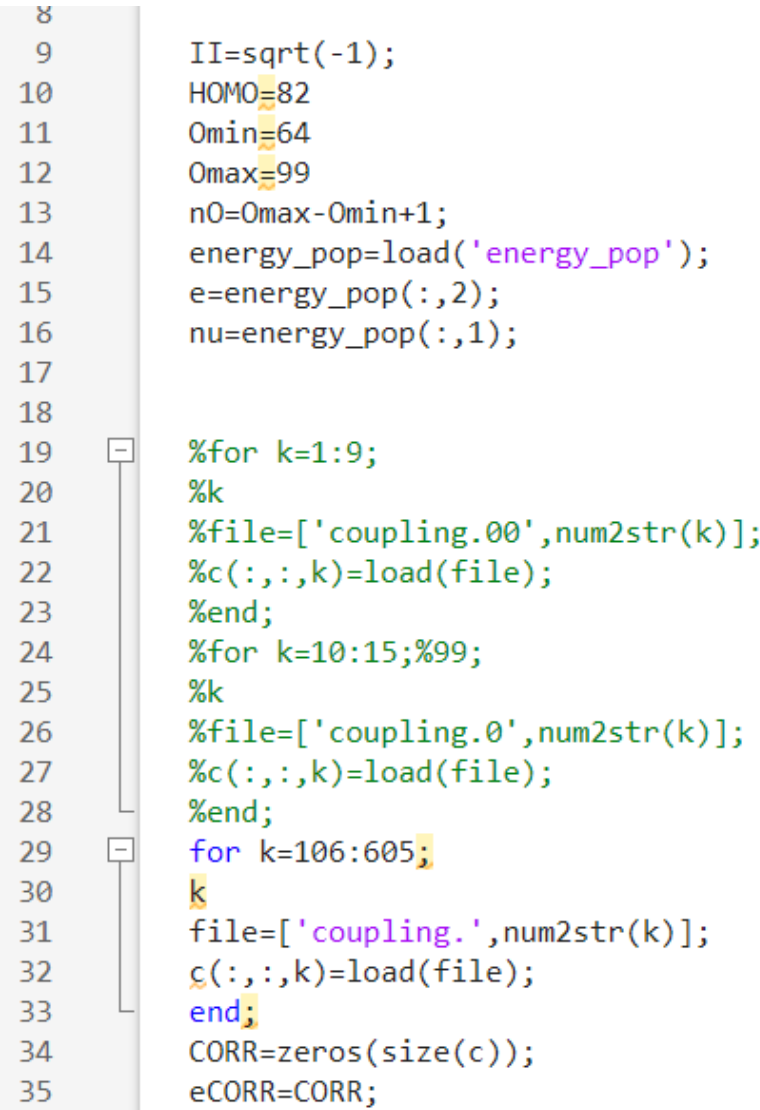

# Reading energy\_pop

- MATLAB needs you to specify the following:
	- Omin, the lowest orbital in energy pop
	- Omax, the highest orbital in energy pop
	- HOMO
- Find these manually in photon or cori: > more energy\_pop

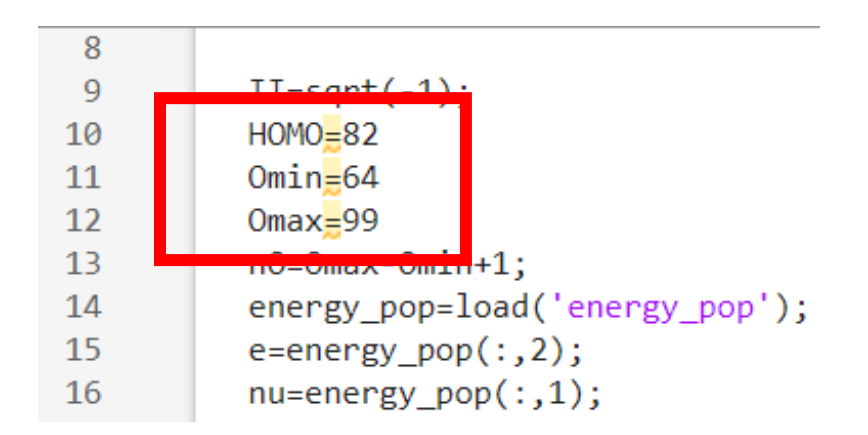

# Reading coupling.### Files

- The script reads coupling files as "coupling." and grabs the number in the filename "###"
- MATLAB struggles with reading numbers in the filename:
	- "coupling.023" would read as "023", MATLAB does not understand this as 23.
	- "coupling.009" would read as "009", etc.

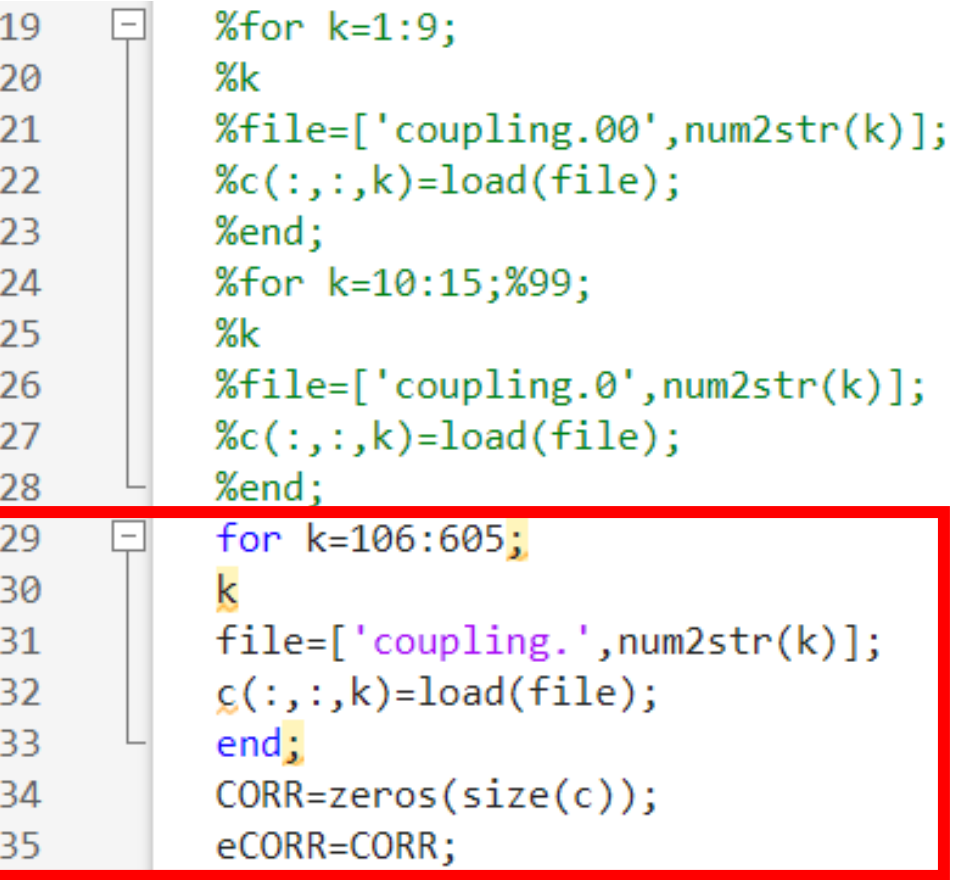

# Reading coupling.### cont.

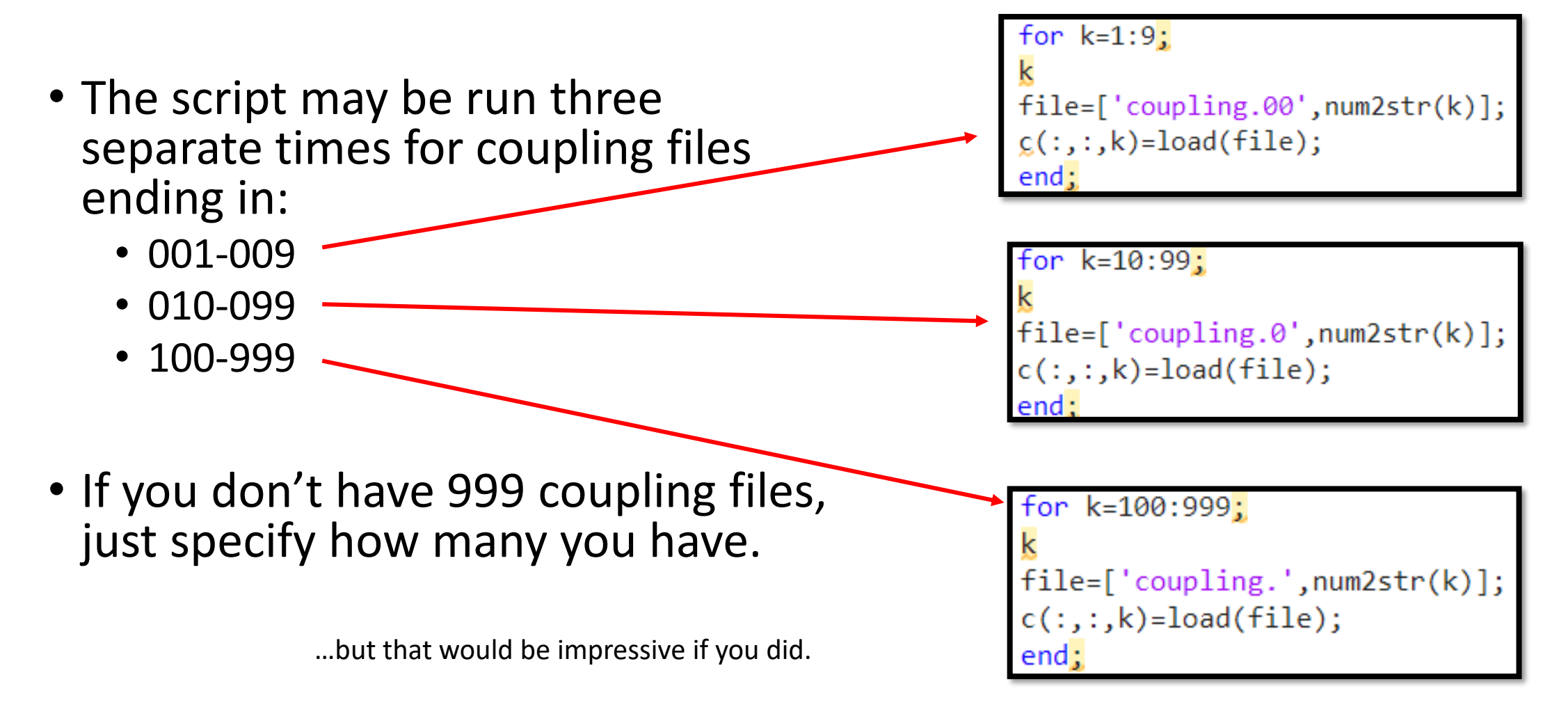

## Input Files (all must be in the same directory)

- coupling.xxx
- energy pop
- correlation v7.m

```
II=sqrt(-1);9
10
          HOMO=31611
          Omin=29612Omax=33713
          nO=Omax-Omin+1;14
          energy_pop=load('energy_pop');
          e = energy pop(:, 2);15
          nu = energy pop(:, 1);16
```

```
18
          % TIME STEPS < 10
19
          for k=1:9;
     \Box20
          file=['coupling.00',num2str(k)];21
22
          c(:,:k)=load(file);end;23
          % 10 <= TIME STEPS < 100
24
          for k=10:61;%99;25
26
          k
          file=['coupling.0',num2str(k)];27
          c(:, :, k) = load(file);28
29
          end:30
          % TIME STEPS > 100
31
32
          for k=120:149;
33
          file=['coupling.', num2str(k)];
34
          % STORES COUPLING AS ARRAY, THIRD INDEX = TIME STEP
35
          c(:, :, k) = load(file);36
37
          end;
```
## Calculating RRR

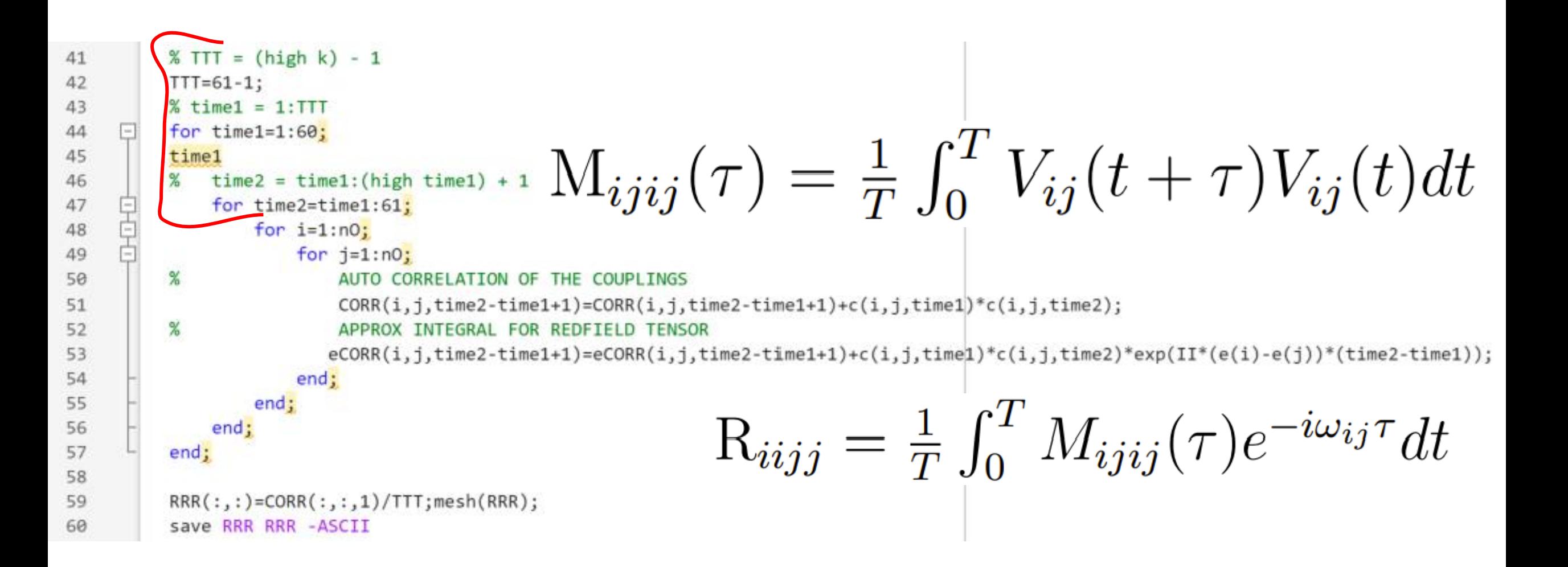

### **Convert Couplings into RRR for Spin Polarized Case**

**Sarah Ghazanfari**

Department of Civil, Construction and Environmental Engineering

North Dakota State University, Fargo, ND, USA

June 2022

Required files to run correlation.m file:

- energy\_pop
- coupling. XXX files  $\longrightarrow$  In each directory unzip the coupling files using: gunzip coupling\*

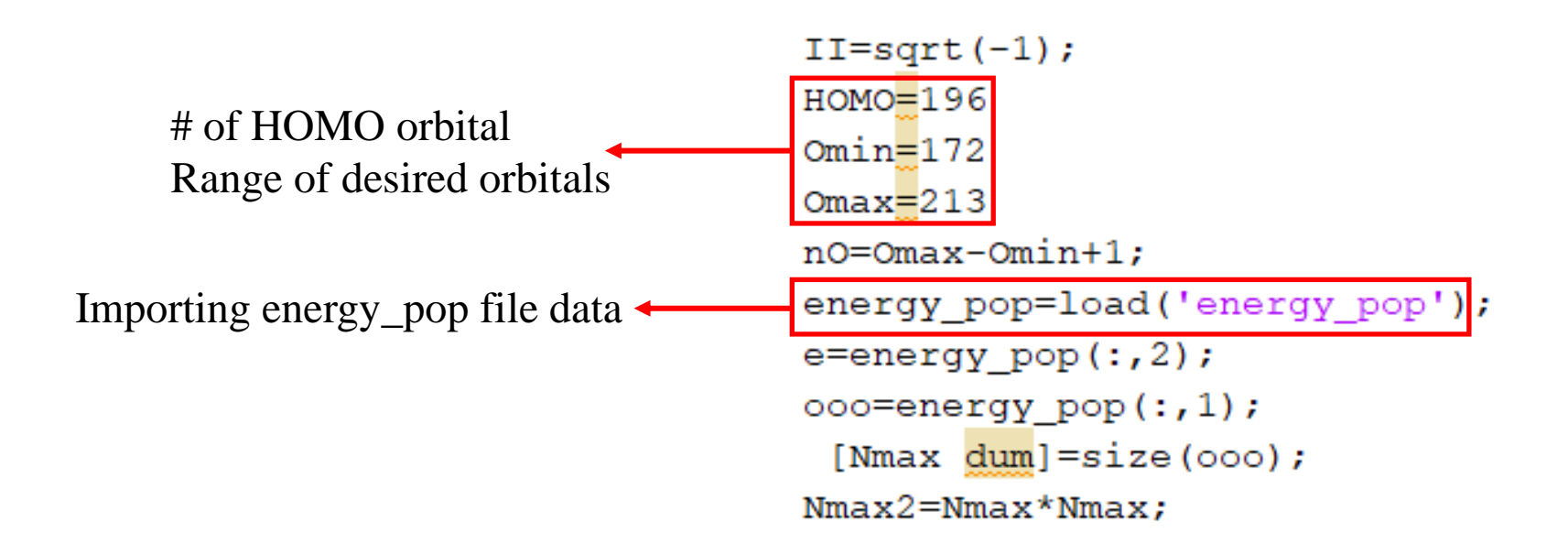

```
for k=1:9.
 file=['coupling.00',num2str(k)],C(:,:k) =load(file);
 end;
 \frac{1}{2}for k=10:99
                                              Importing coupling files 
 file=['coupling.0',num2str(k)];c(:, :, k) =load(file);
 end;
 for k=100:360<mark>;</mark>
 file=['coupling.', num2str(k)];
 c(:,:,k) =load(file);
 end;
 CORR = zeros (size(c));eCORR=CORR;
                       ★ Number of steps
 TTT=359;
\boxdot for time1=1:359;
 time1
      for time2 = time1:360for i=1:n0;
               for j=1:n0;
```
#### ✓ After running MATLAB successfully, RRR file will be generated.

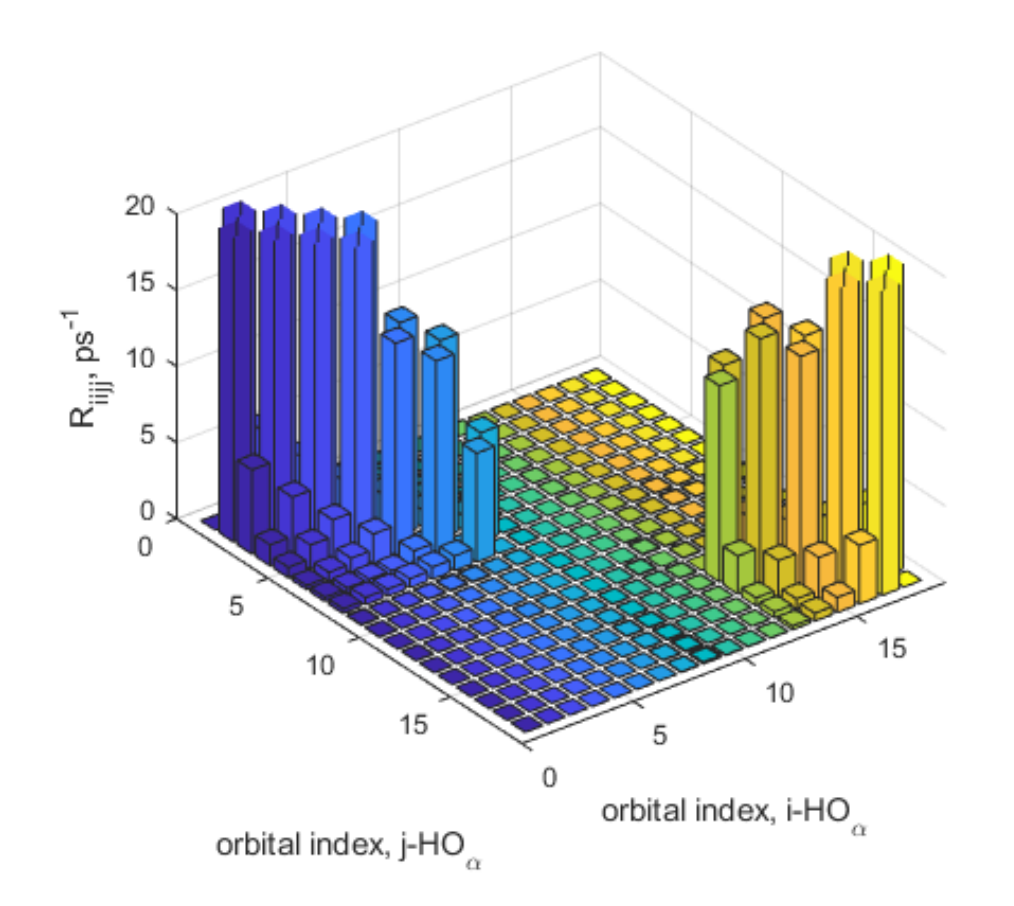

✓ You need to repeat the same procedure for spin beta component in its directory.

#### **RRR** file:

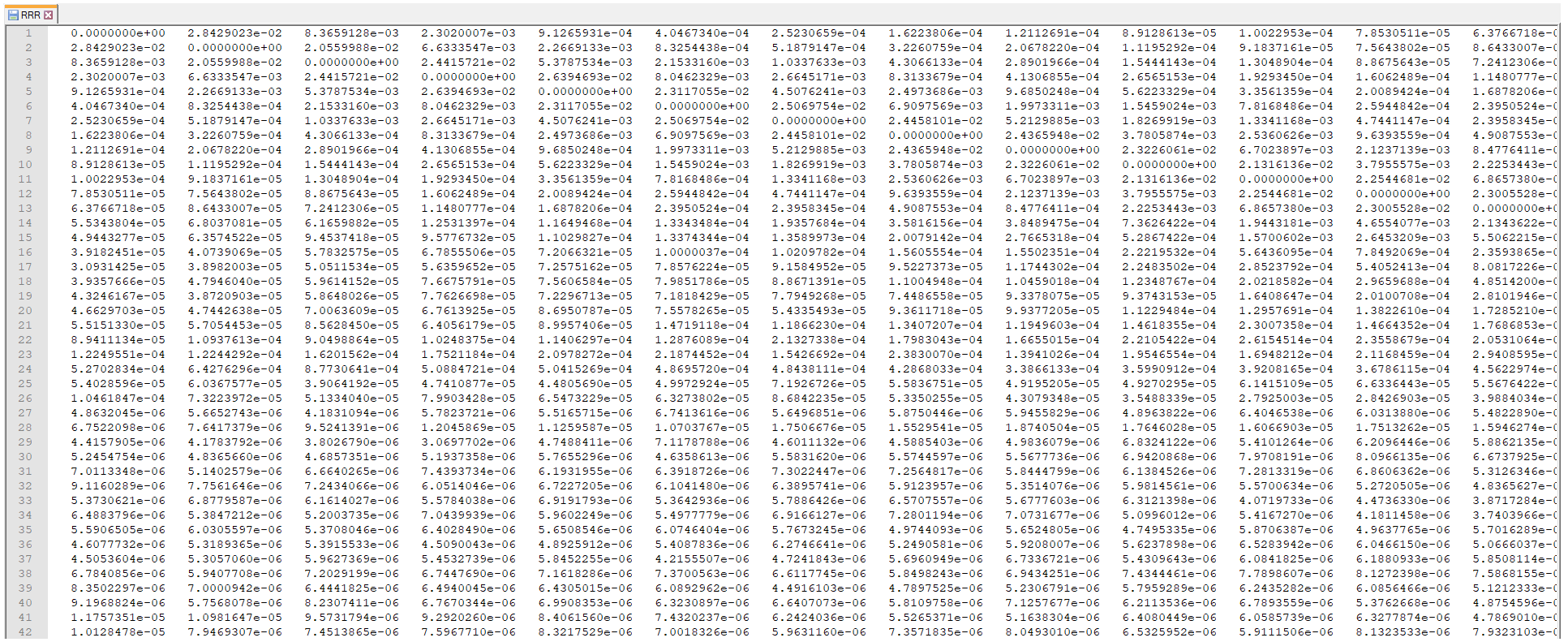

# Introduction to the Autocorrelation Function

Summer 2022 Computational Chemistry Skills Presentation 6/14/2022 Hadassah B. Griffin

# Overview of Calculations

- •Heat Model
- Molecular Dynamics (MD)
- •Nonadiabatic Coupling Calculations
- •**Autocorrelation Function Calculations**
- Redfield Tensor
- •Observables

# Autocorrelation Functions

- Correlation Functions (generic): describe how different quantities compare at a specific point in space or time
	- Example: convolution
- Autocorrelation Function: a correlation function where a quantity is compared with itself

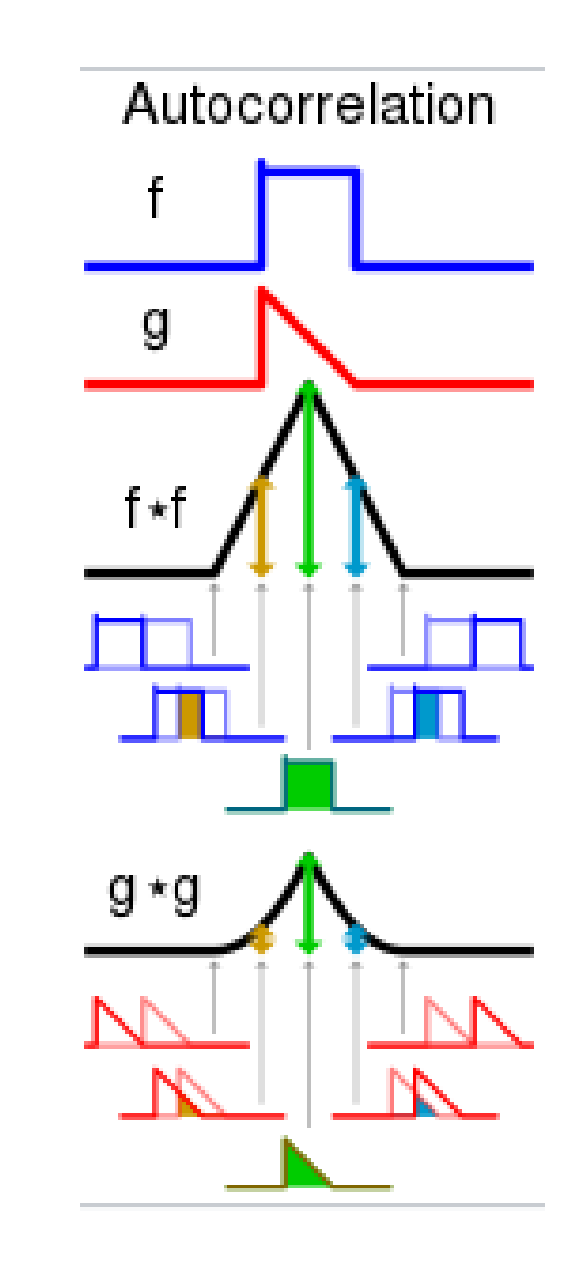

## Autocorrelation for Nonadiabatic Couplings

- Autocorrelation function:
	- $M_{ijkl}(\tau) =$ 1  $\frac{1}{T}\int_0^T$  $\overline{T}$  $V_{ij}(t+\tau) V_{kl}(t) dt$ 
		- T: duration of the trajectory of MD
		- Ijkl: indices for the coupling time snapshots
		- Note the averaging
	- Provides first order correction approximation for the of adiabatic couplings of the electrons for time dependent perturbation theory and a second order correction perturbation with respect to the electron-nuclear interaction

# Fourier Transform

• Fourier Transform of autocorrelation function: •  $\Gamma^+_{\sigma,ijkl} = \frac{1}{T}$  $\frac{1}{T}\int_0^T$  $\overline{T}$  $e^{-i \omega_{ij}t} M_{\sigma,ijkl}(t) d\tau$ 

$$
\bullet \ \Gamma_{\sigma,ijkl}^- = \frac{1}{T} \int_0^T e^{-i \omega_{kl} t} M_{\sigma,ijkl}(t) \ d\tau
$$

- Fourier transform pieces used to provide components of the Redfield Tensor
- Redfield Tensor then used to compute electron dynamics

### Correlation of HOMO-1 through HOMO+3

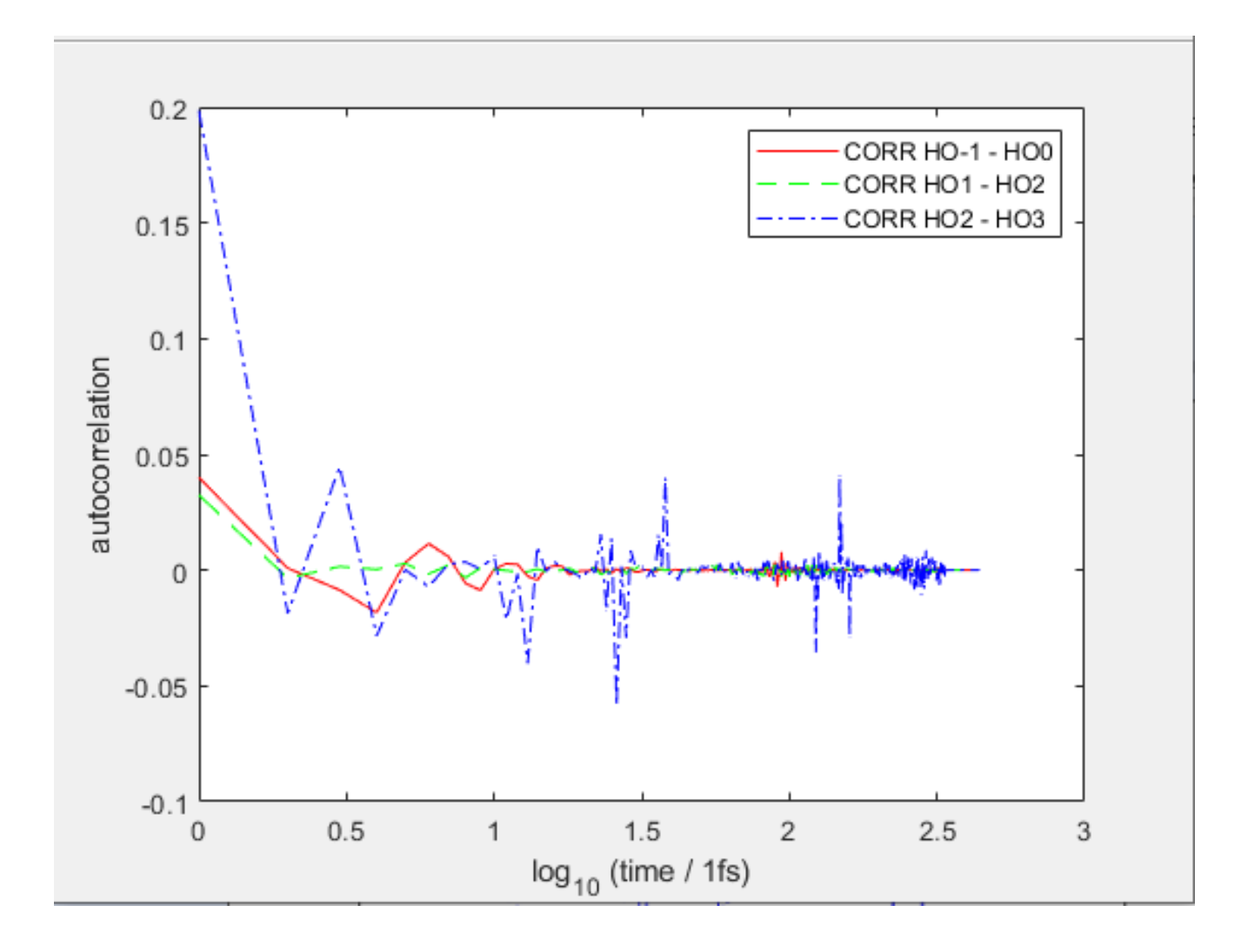

Visualization of Autocorrelation Function Elements as Matrix Elements of Redfield Tensor (Model: Cd33Se33 + Pb16Se16 Nanocrystal) • p100 – p105 • p100 – p442

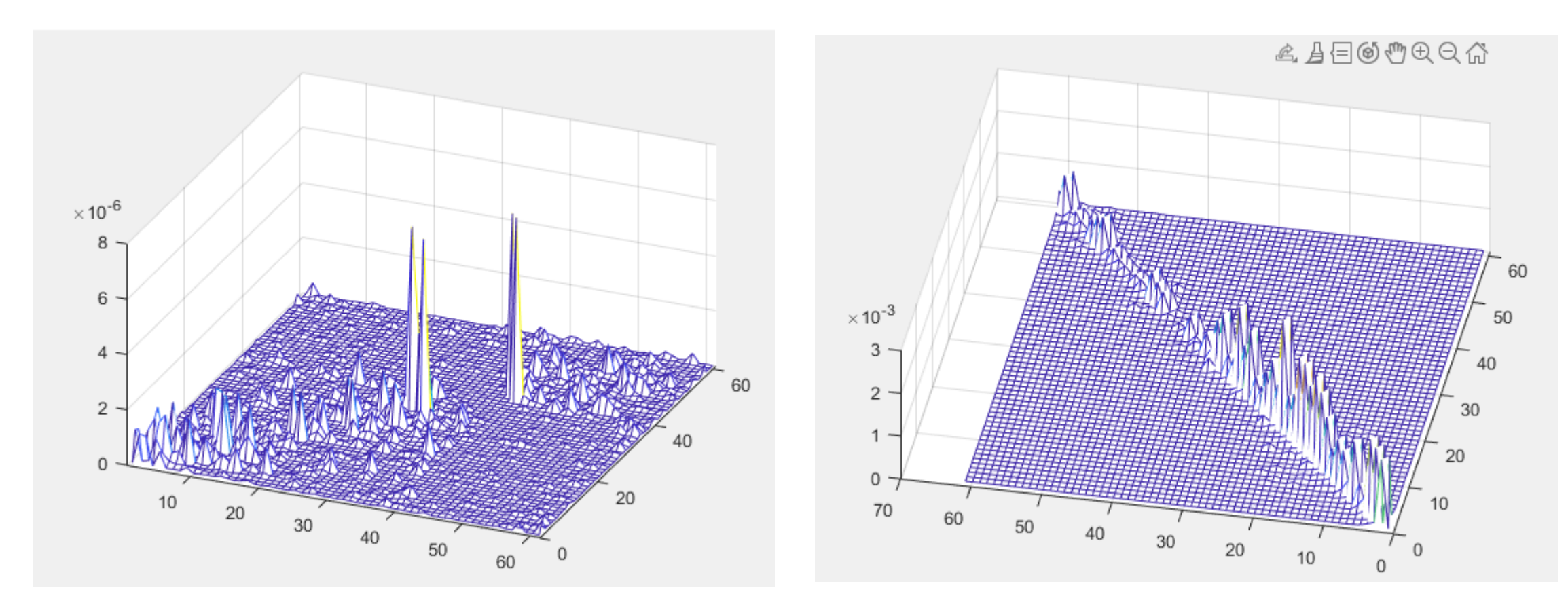

## Cited Sources

- Image and general definition of autocorrelation credits: <https://en.wikipedia.org/wiki/Autocorrelation>
- Equations and concepts:
	- "Spin Unrestricted Excited State Relaxation Study of Vanadium(IV)- Doped Anatase", Stephanie J. Jensen, 2016
	- Summer 2018 Skill presentation, Aaron Forde

# Definition of the Redfield Tensor

As made by:  $\gamma$ bin/MATLAB/correlation\_v7.m

Landon Johnson

### Nonadiabatic Couplings

$$
V_{ij}(t) = -\frac{i\hbar}{\Delta t} \int d\vec{r} \varphi_i^* (\vec{r}, {\{\vec{R}_I(t)\}}) \varphi_j (\vec{r}, {\{\vec{R}_I(t+\Delta t)\}})
$$

"Overlap" of orbitals i and j as the nuclei move around

### Autocorrelation Function

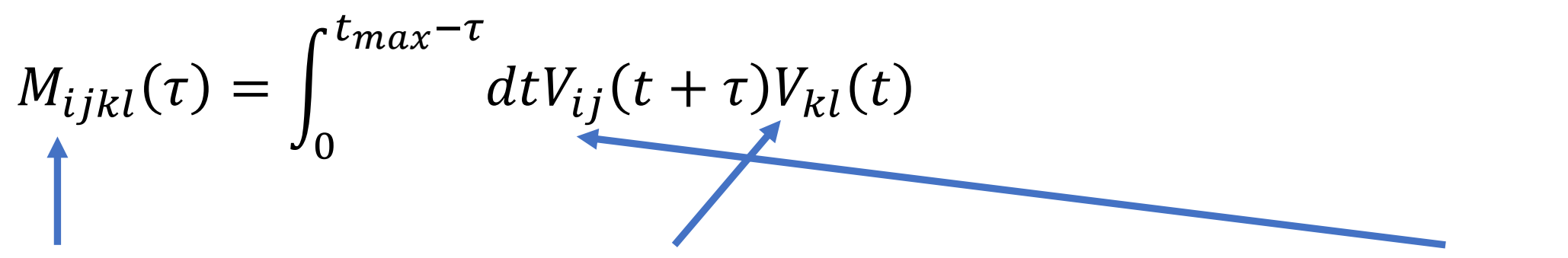

This value is high if overlap between these orbitals usually leads to overlap between these orbitals after a delay of  $\tau$ 

 $M_{ijij}(\tau)$  is high for some  $\tau >> 0 \implies$  orbitals i and j tend to overlap periodically with a period of  $\tau \times$ 

 $M_{i\,ii\,j}(\tau)$  drops to  $\approx 0$  quickly  $\Rightarrow$  orbitals i and j overlap at random times, not periodically  $\blacktriangleleft$ 

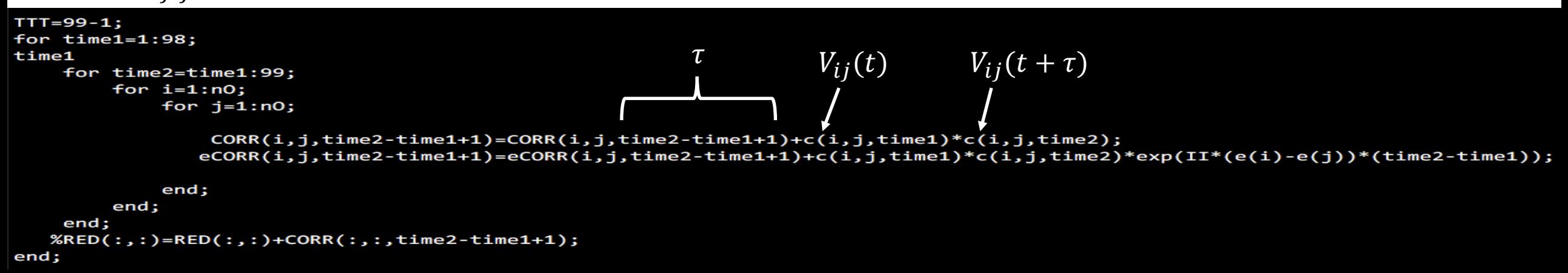

### Autocorrelation Function

$$
M_{ijkl}(\tau) = \int_0^{t_{max}-\tau} dt V_{ij}(t+\tau) V_{kl}(t)
$$

The autocorrelation function will often display oscillatory and/or decaying behavior, i.e.  $M_{i\,ii\,j}(\tau) \approx \cos(\omega \tau) \exp(-\gamma \tau)$  for some frequency  $\omega$  and decay rate  $\gamma$ 

 $\omega$  ≫  $\gamma$  ⇒ "monochromatic," FT will have strong frequency dependence, i.e.  $M(\omega)$   $\chi$ <br>depends strongly on all values of  $\tau$ depends strongly on all values of  $\tau$ 

 $\gamma \gg \omega \Rightarrow$  "white noise," FT will be ~constant, i.e.  $M(\omega)$  =constant, so we only really care about  $M(\tau = 0)$ 

### Transition Rates

$$
\Gamma_{ijkl}^+ = \int d\tau \, M_{ijkl}(\tau) \exp(-i\omega_{kl}\tau)
$$

$$
\Gamma_{ijkl}^- = \int d\tau \, M_{ijkl}(\tau) \exp(-i\omega_{ij}\tau)
$$

 $\omega_{kl}$  is the angular frequency of a photon with the same energy as the energy gap between orbitals k and l

Note that  $\Gamma_{ijij}^+ = \Gamma_{ijij}^-$ 

Also note that if  $M_{ijij}(\tau)$  drops to  $\approx 0$  quickly, then  $\Gamma^{+}_{ijij} \approx M_{ijij}(0)$ 

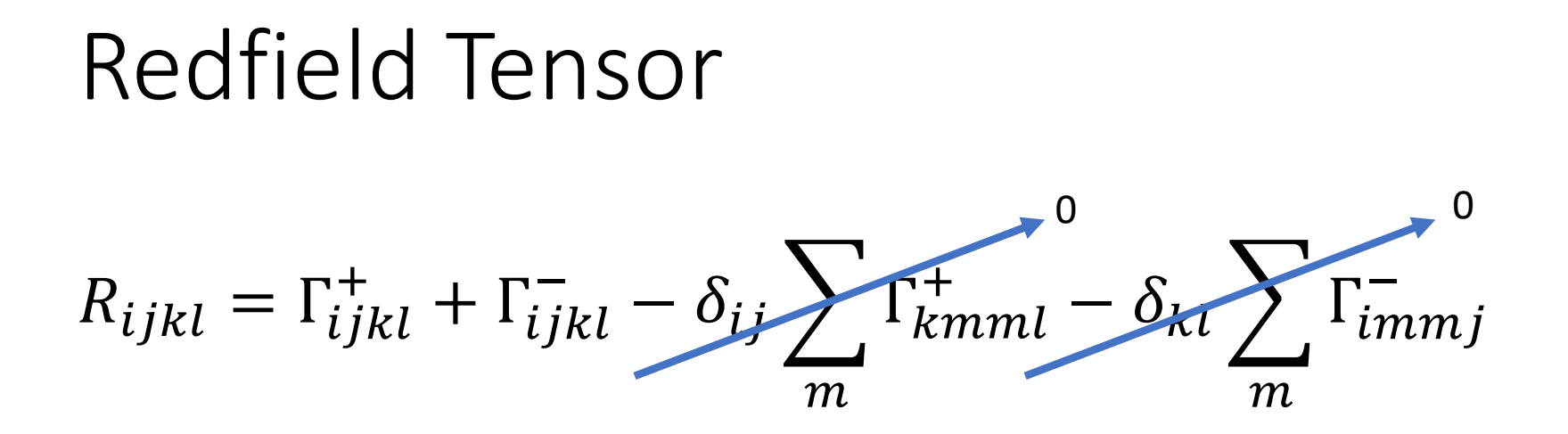

Note that for  $R_{ijij}$  with  $i \neq j$  (i.e. transitions between two DIFFERENT orbitals),  $\delta_{ij} = 0$ , so  $R_{ijij} \propto \Gamma_{ijij}^{+} \approx M_{ijij}(0)$ 

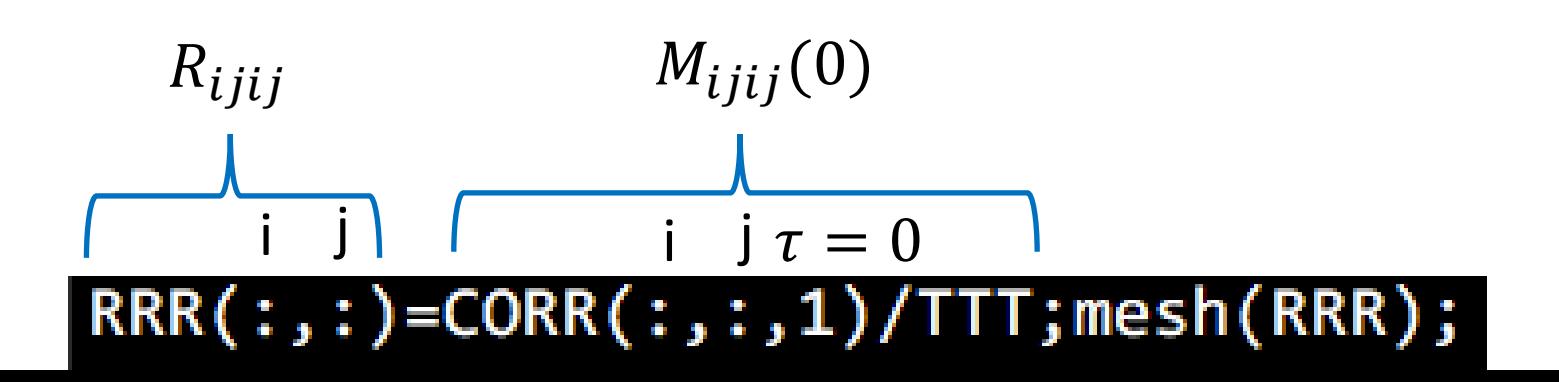

Nonadiabatic couplings without spin (Plot the Redfield tensor elements and correlation function)

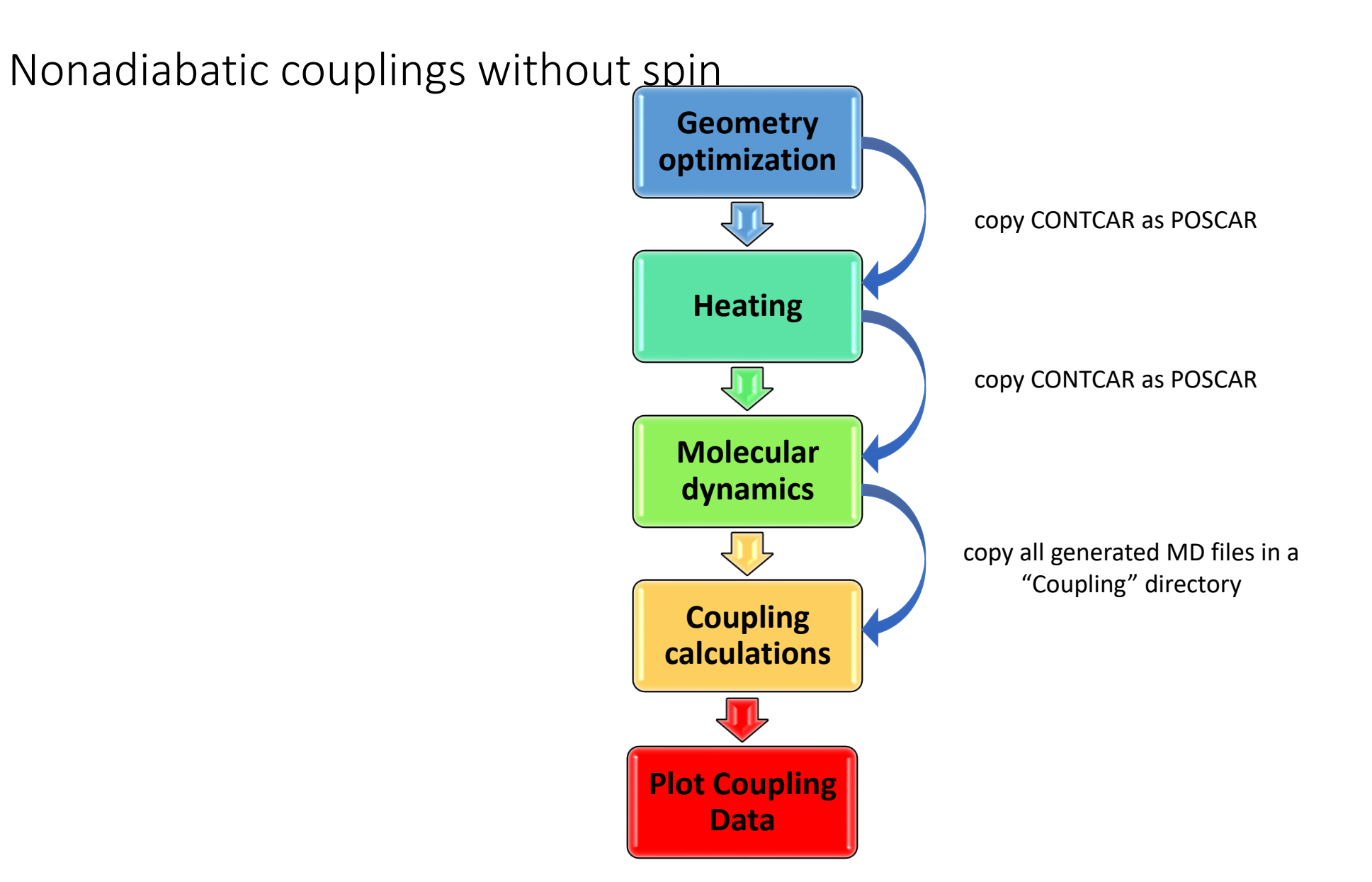

**gif**

• **Case of study: a condensed 3D model for PM6 conjugated polymer**

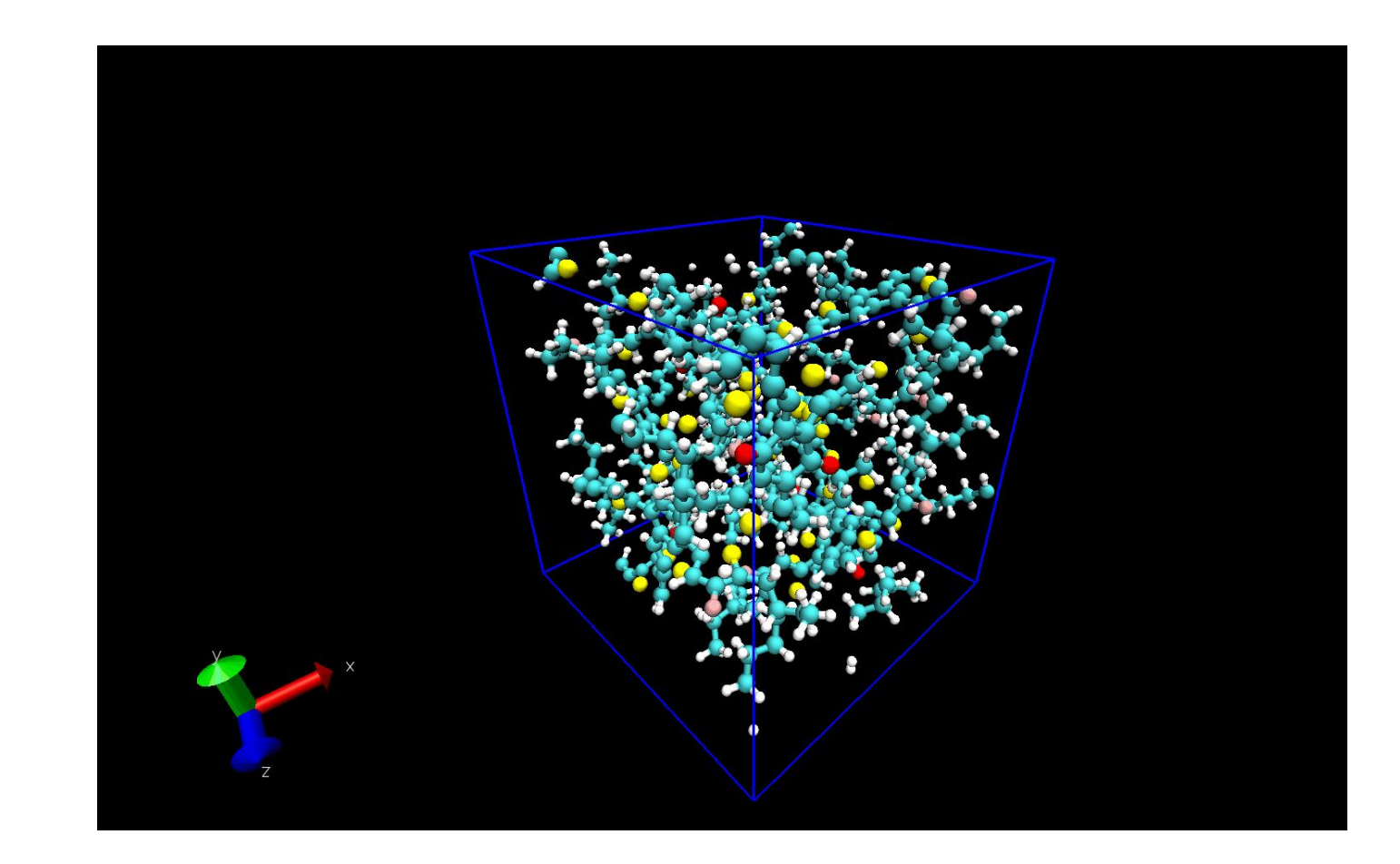

• **What do we need to start the visualization:**

❑ **The "energy\_pop" file:**

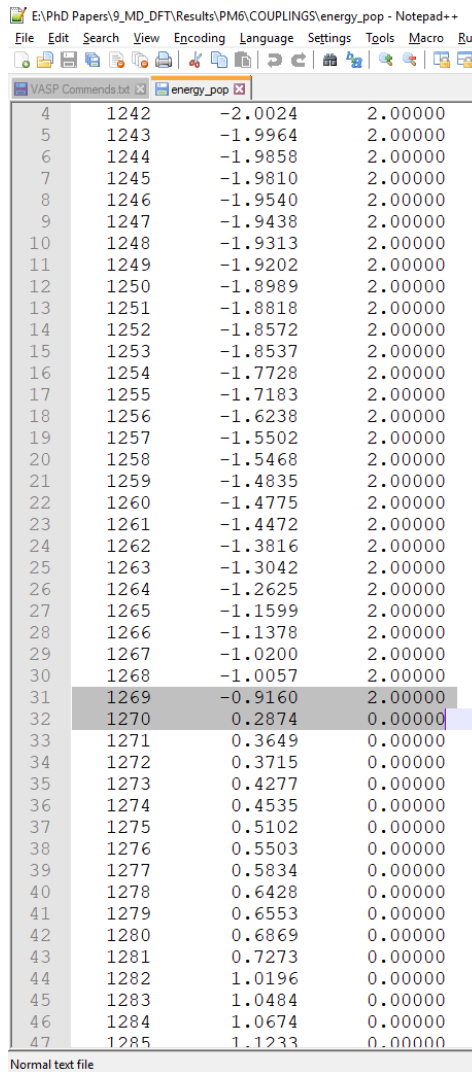

• **What do we need to start the visualization:**

❑ **Having the coupling files "couplingXXX" in a same directory of you Matlab code:**

❑ **If you have zipped files (\*.gz) on the cori or photon, you can unzip them via following commands:**

gzip -d \*.gz gzip -d coupling\*

tar –xvzf \*.gz

- **What do we need to start the visualization:**
- ❑ **Having the coupling files "couplingXXX" in a same directory of you Matlab code:**

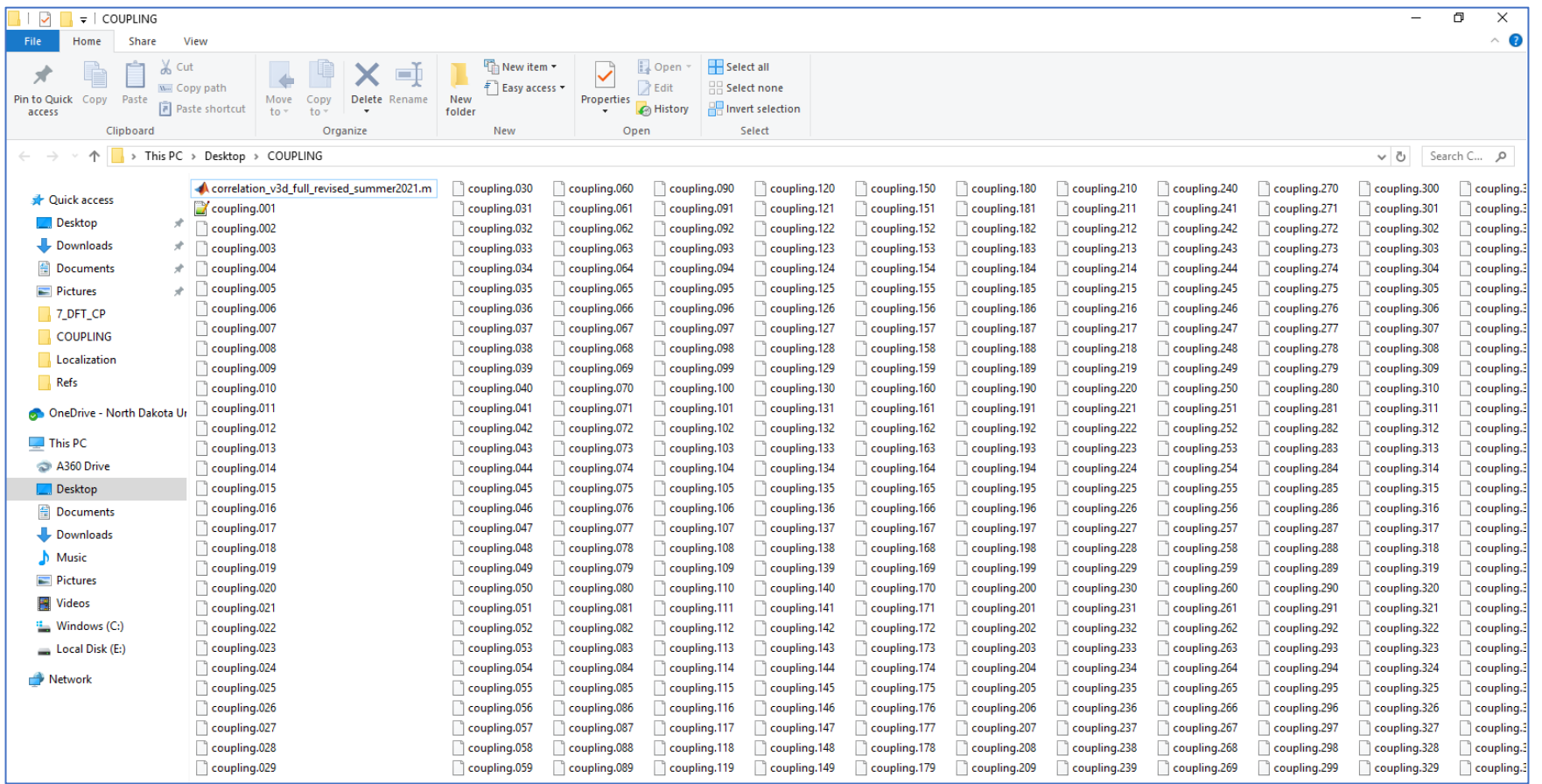

- **What do we need to start the visualization:**
- ❑ **Matlab script "**correlation\_v3d\_full\_revised\_summer2021.m**":**

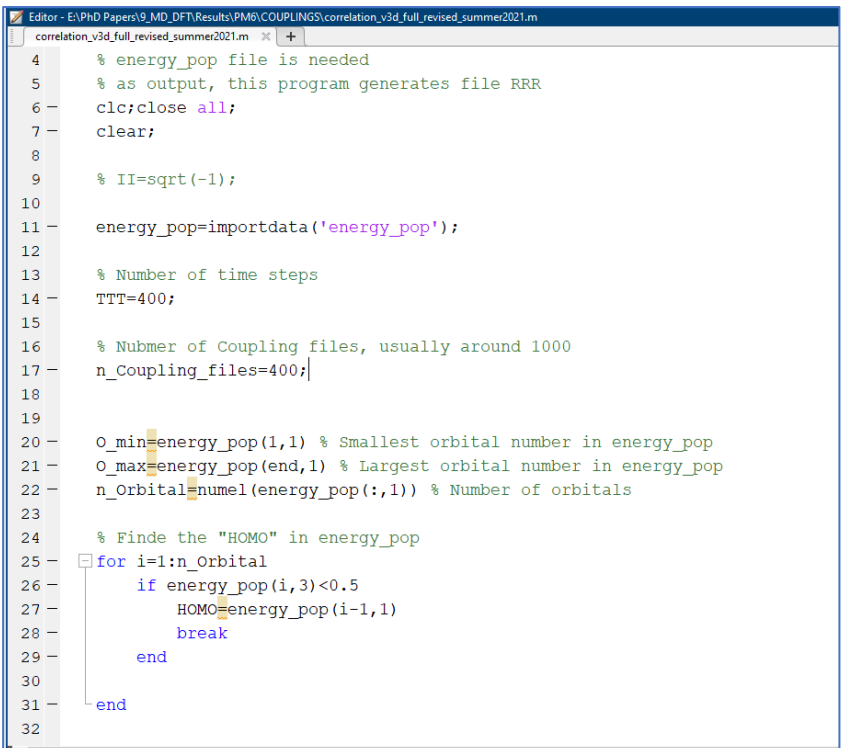

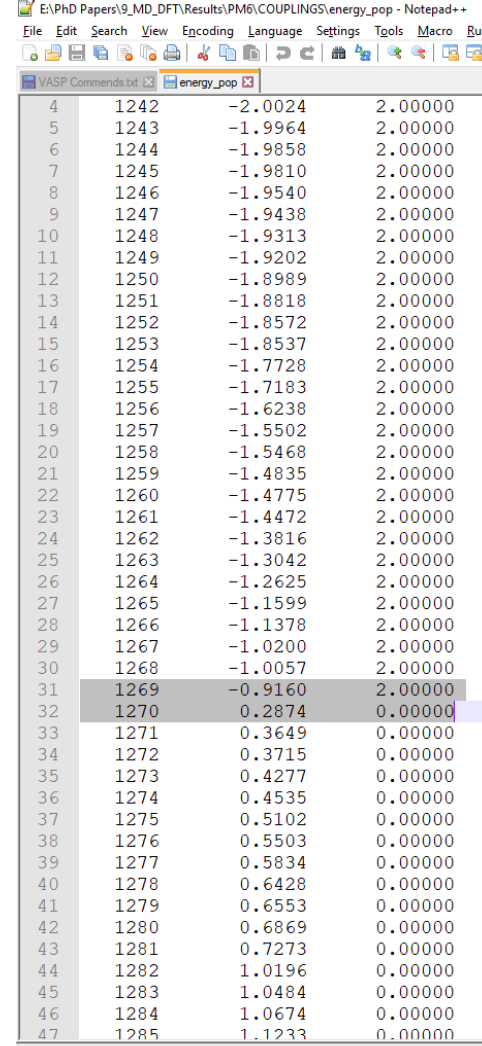

Normal text file

• **Execute the Matlab file:**

❑ **In Matlab directory we should have:**

✓ energy\_pop

✓ correlation\_v3d\_full\_revised\_summer2021.m

 $\checkmark$  coupling.xxx files

- **"RRR" file will be generated in your current directory at the end of calculations (this file include Redfield tensor):**
- This procedure (Matlab code) used all couplings files as input and provide RRR file as an output.

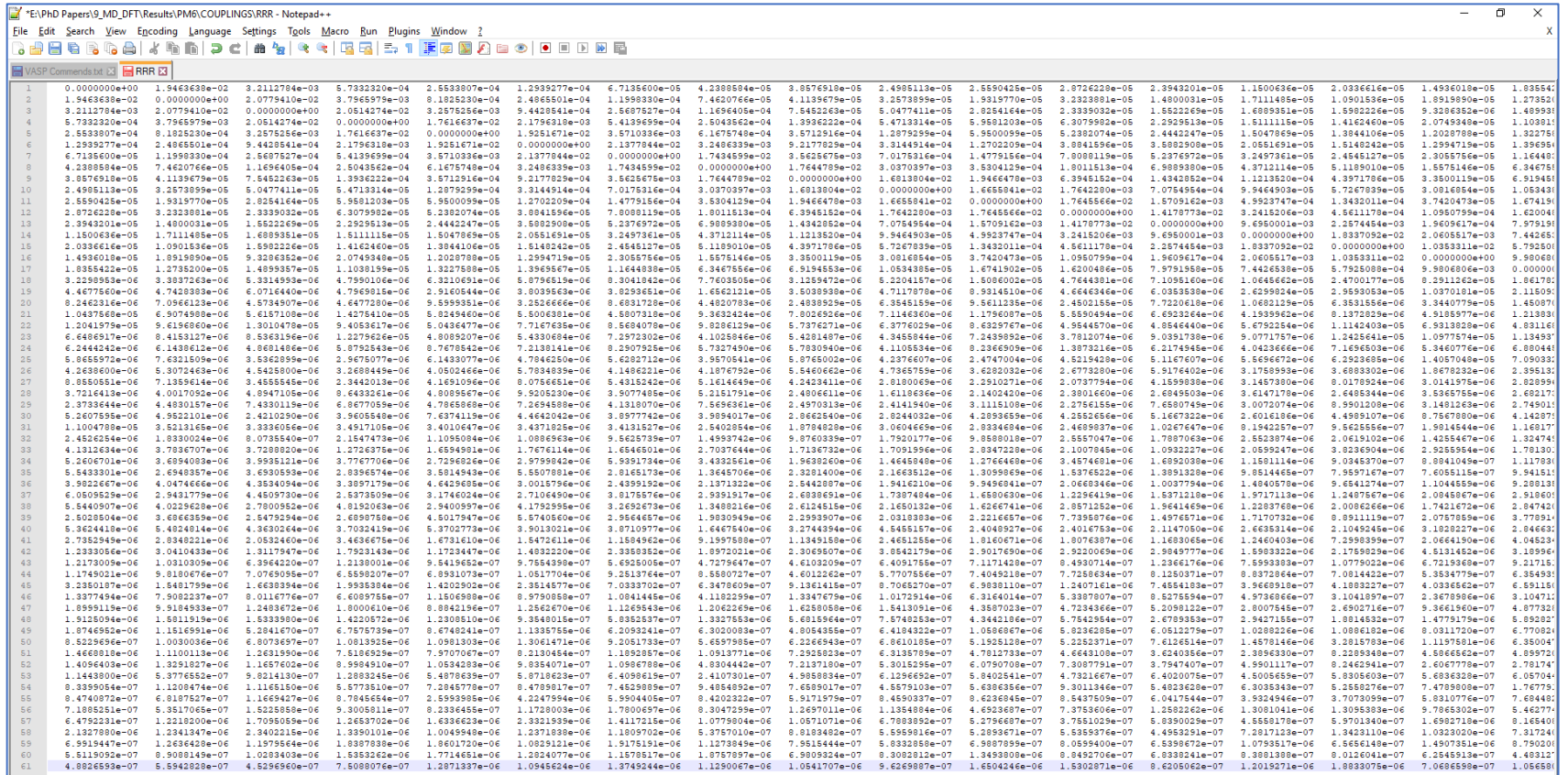

• **Code will produce the Redfield tensor elements and correlation function:** 

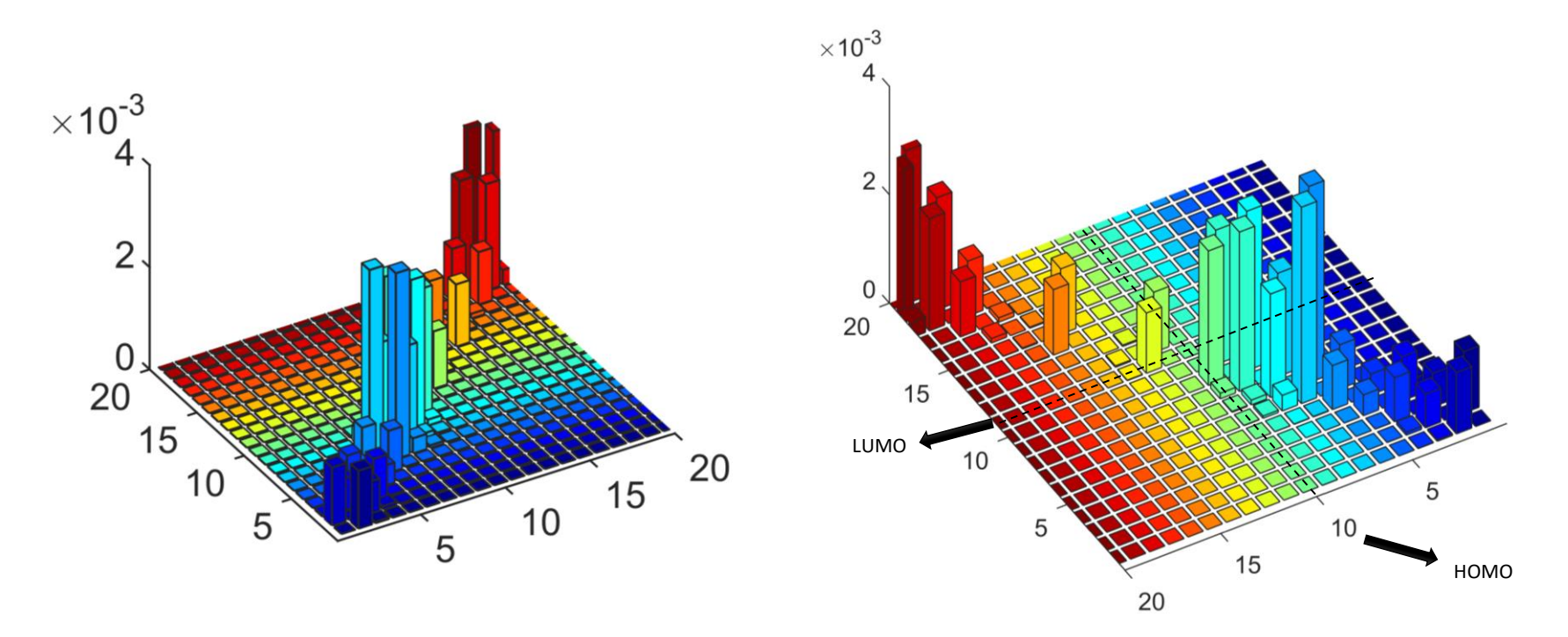

- ❖ Maximal transition probability appears near main diagonal.
- ❖ Almost zero transition probability when get away from the main diagonal
- ❖ Quite small at HOMO to LUMO transition.

• **Redfield tensor elements for PM6 polymer:** 

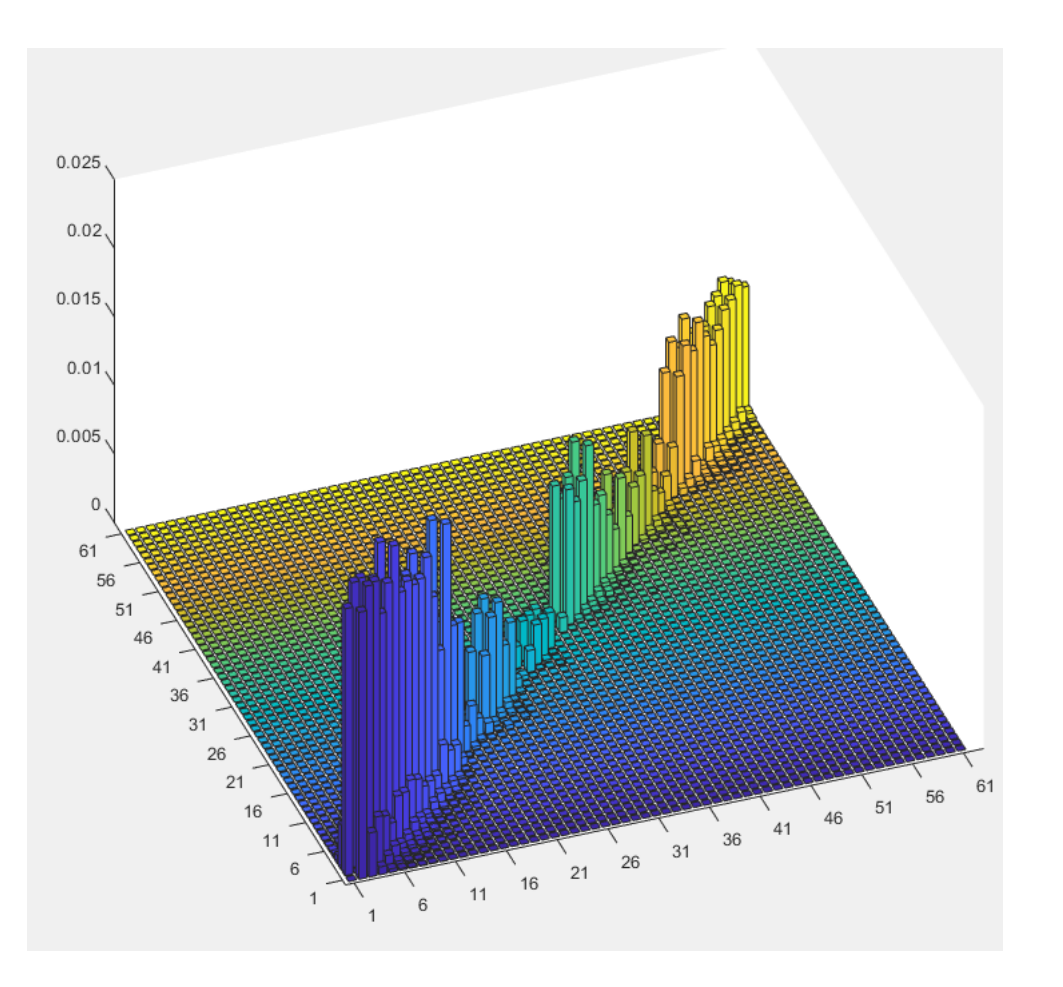

• **Code will produce the Redfield tensor elements and correlation function:** 

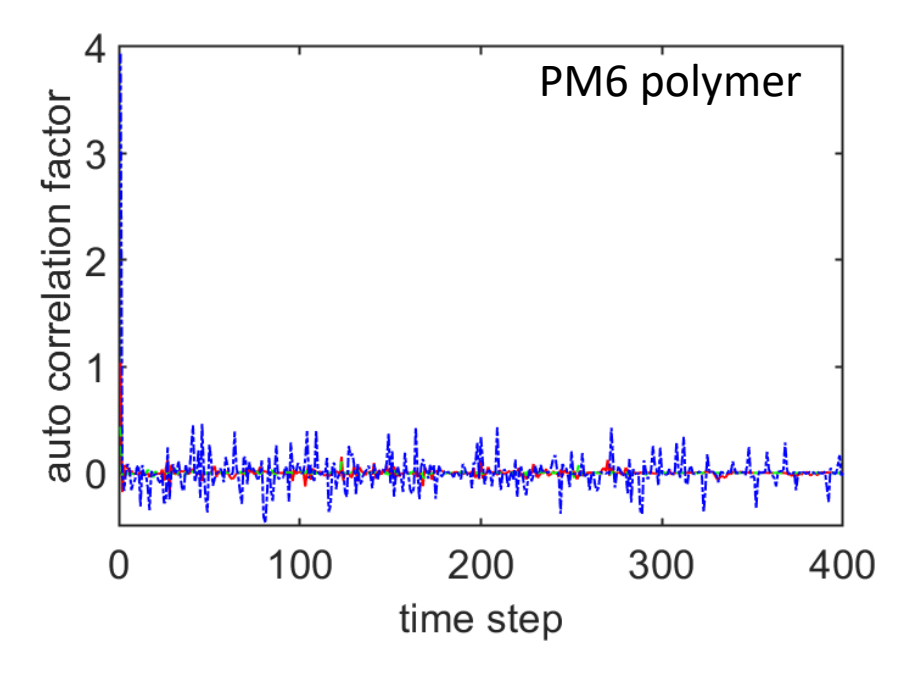

- ❖ Auto correlation function should decay from 1 to 0 in a certain time steps and then oscillate around 0.
- ❖ The fast decay of the correlation function justifies use of shorter trajectory.

# Redfield MATLAB Script Parameters

Tuesday June 21, 2022

Adam Flesche

## Required Input Files

- RRR (main output from correlation script)
- energy\_pop (used in correlation script)
- Red\_FIELD\_MEq\_11d\_emi6\_1f.m (MATLAB Redfield script in ~/bin/)
- **forMasterOptics**
- **bandout**

## forMasterOptics

- Syntax used in the script, initially generated as "forMasterEq" in your geometry optimization directory:
- Edit input\_overlap to contain your desired orbital interval
- Run a script: ~/bin/OS/OS\_dipol\_v3b
- Obtains forMasterEQ file
- Simply cp forMasterEQ forMasterOptics

### bandout

- Requires you to run a VASP job to obtain partial charge densities, PARCHG files
- Job run with INCAR-pc and CONTCAR from optimization
- When finished, run the integration script:
- cp ~/bin/band integrate vasp5.pl
- Edit to fit your orbital interval
- Run with perl band integrate vasp5.pl
- bandout is obtained as the output

### MATLAB Output Files

- CT
- $\bullet$  s
- STATES
- taveHaveE

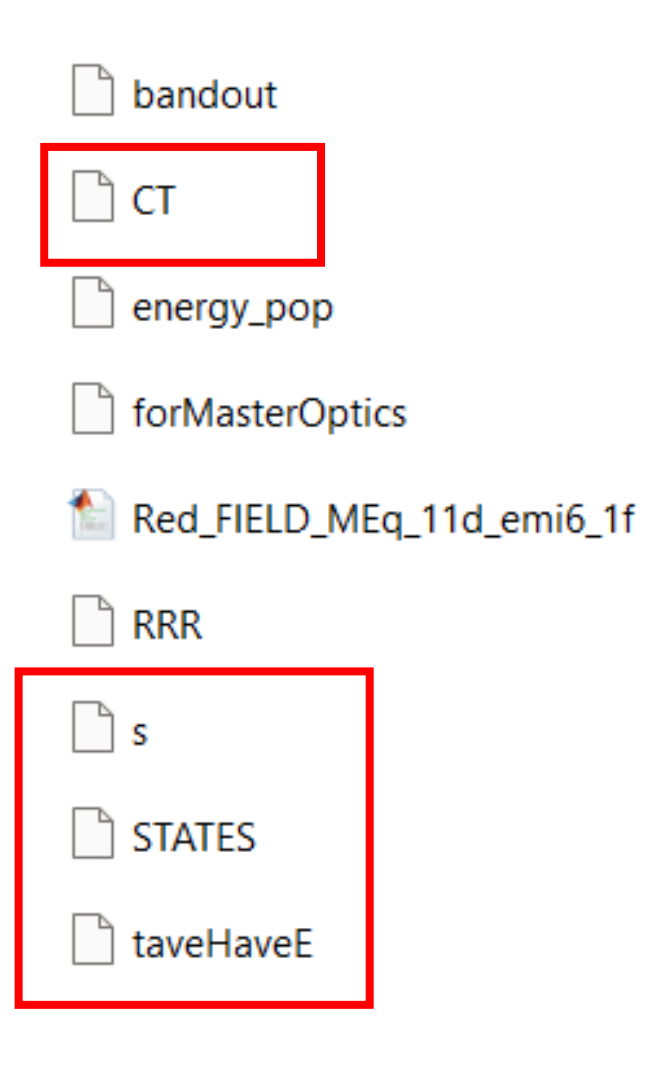

### Questions?

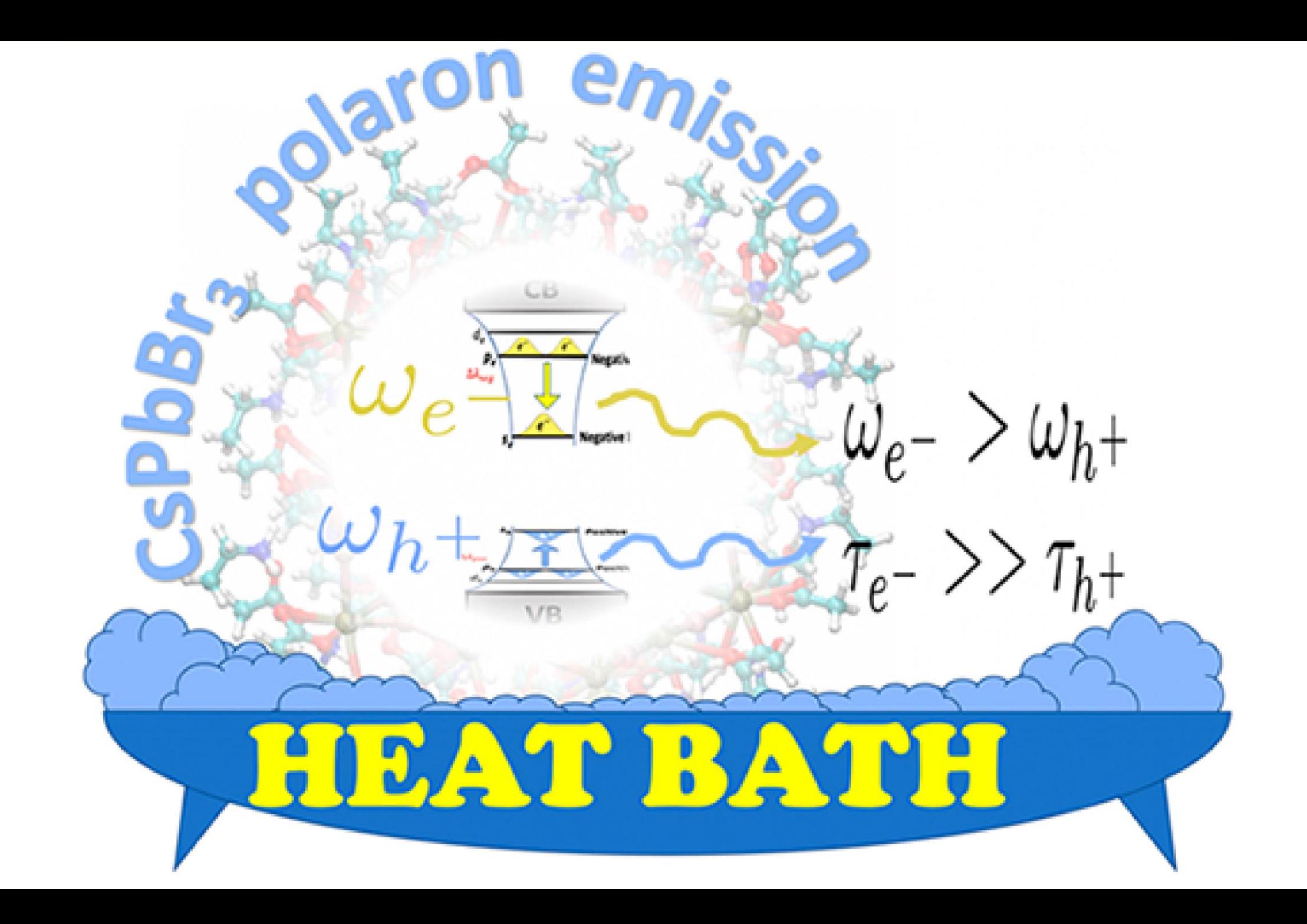

Unitary evolution, without dissipation

\n
$$
i\hbar \frac{\partial \rho}{\partial t} = [H, \rho]
$$

\n
$$
\rho(t) = e^{-iHt/\hbar} \rho(0) e^{iHt/\hbar}
$$

\ndissipative evolution

\n
$$
\frac{\partial \rho}{\partial t} = -\frac{i}{\hbar} [H, \rho] - \frac{1}{\hbar^2} tr \left( \rho^{BATH} \int d\tau \left[ V(t), [V(t + \tau), \rho(t)] \right] \right)
$$

\nshort-hand form

\n
$$
\frac{\partial}{\partial t} \rho = (\hat{L} + \hat{R}) \rho
$$

\nmatrix elements of density operator

\n
$$
\rho = \sum_{j} \rho_{ij} |\psi_i\rangle \langle \psi_j|
$$

\nsystem of first order differential equations for elements

\n
$$
\rho_{ij}(t) = \sum_{\xi} \left\langle \rho_{ij}^{(a,b)}(0) \left| \rho^{(\xi)} \right\rangle \rho^{(\xi)} \exp(\Omega^{(\xi)} t)
$$

\nexp( $\Omega^{(\xi)}$ )
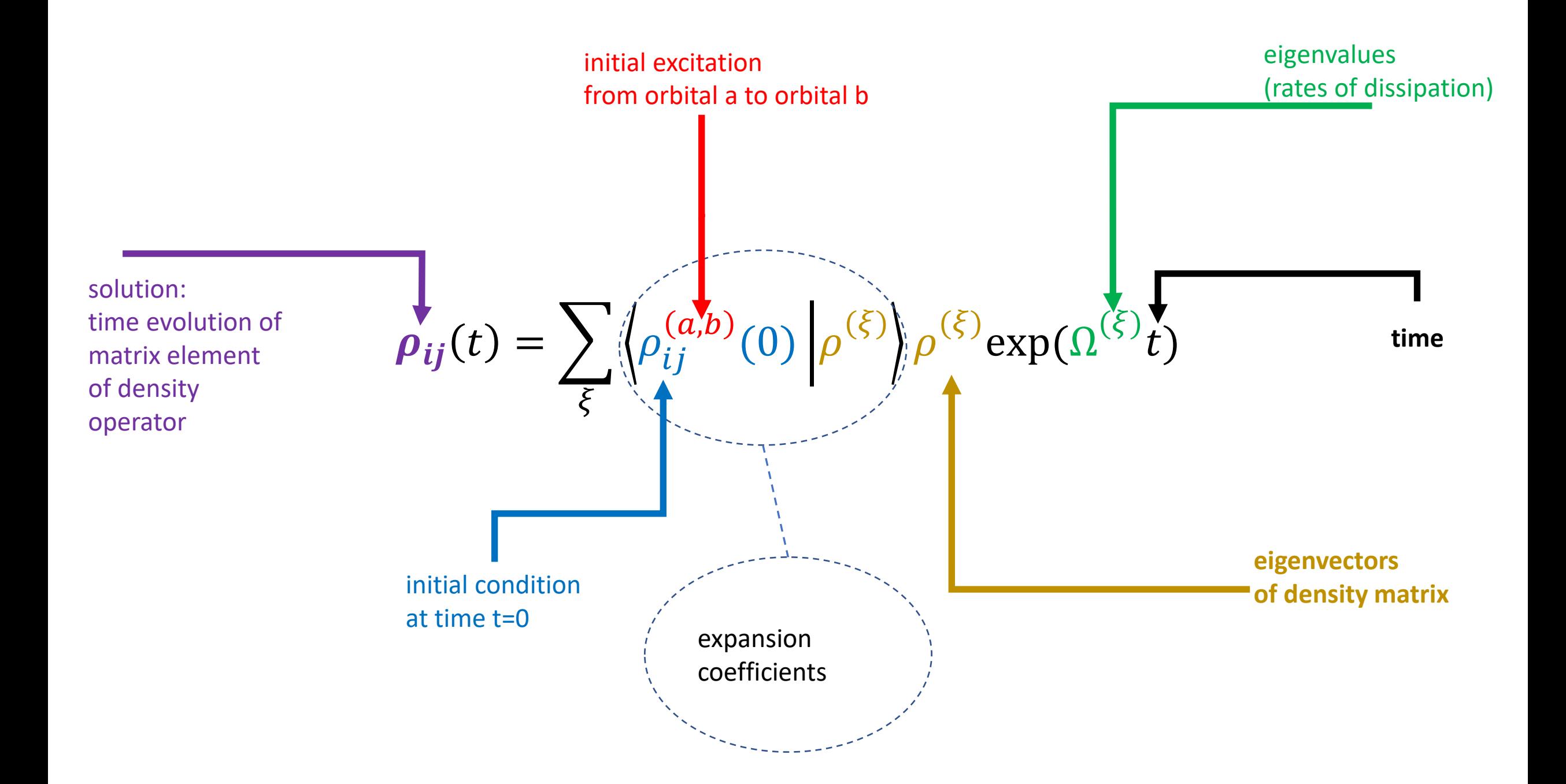

### Input Parameters

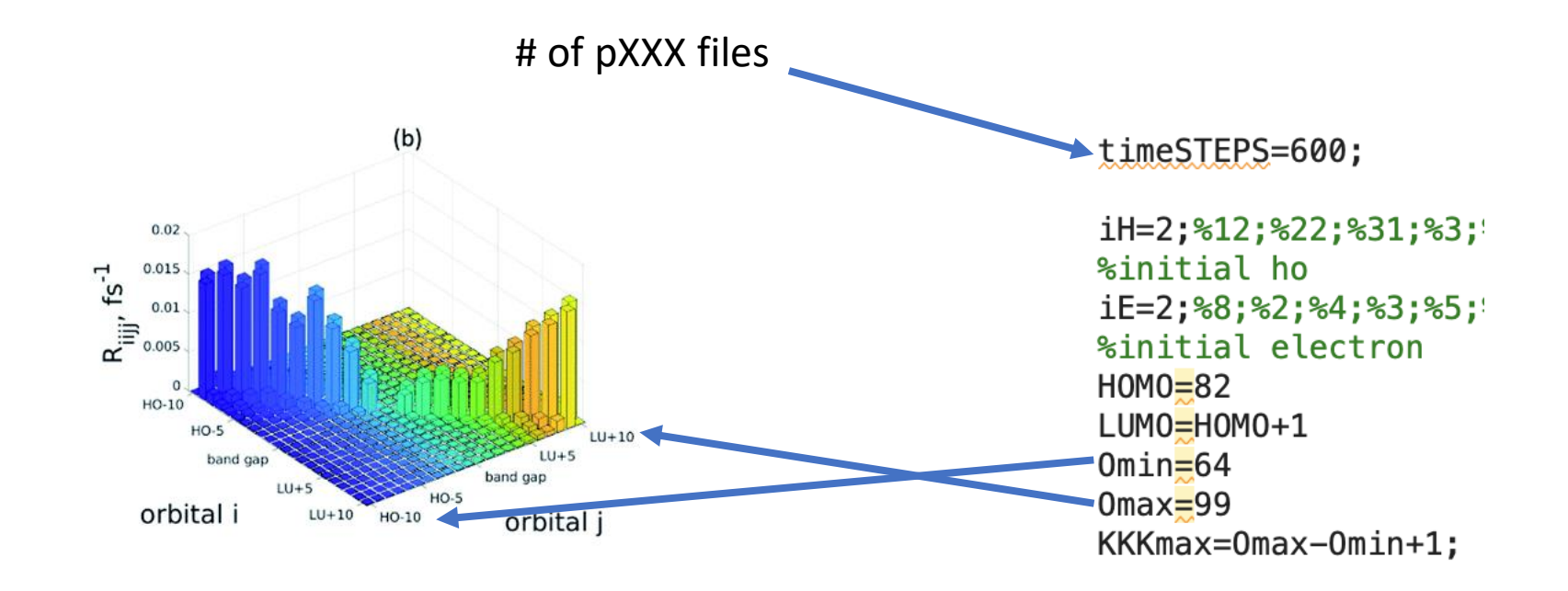

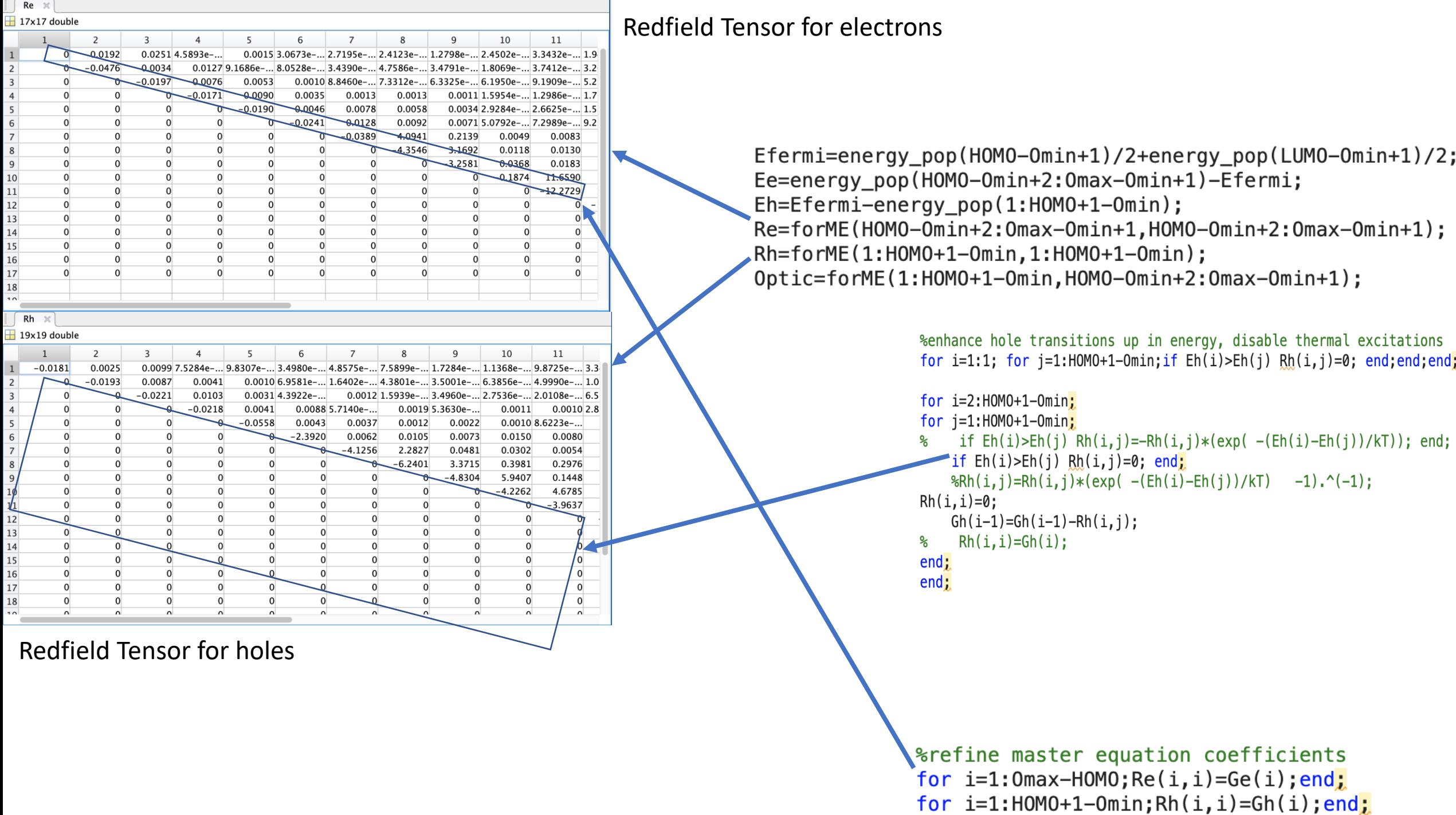

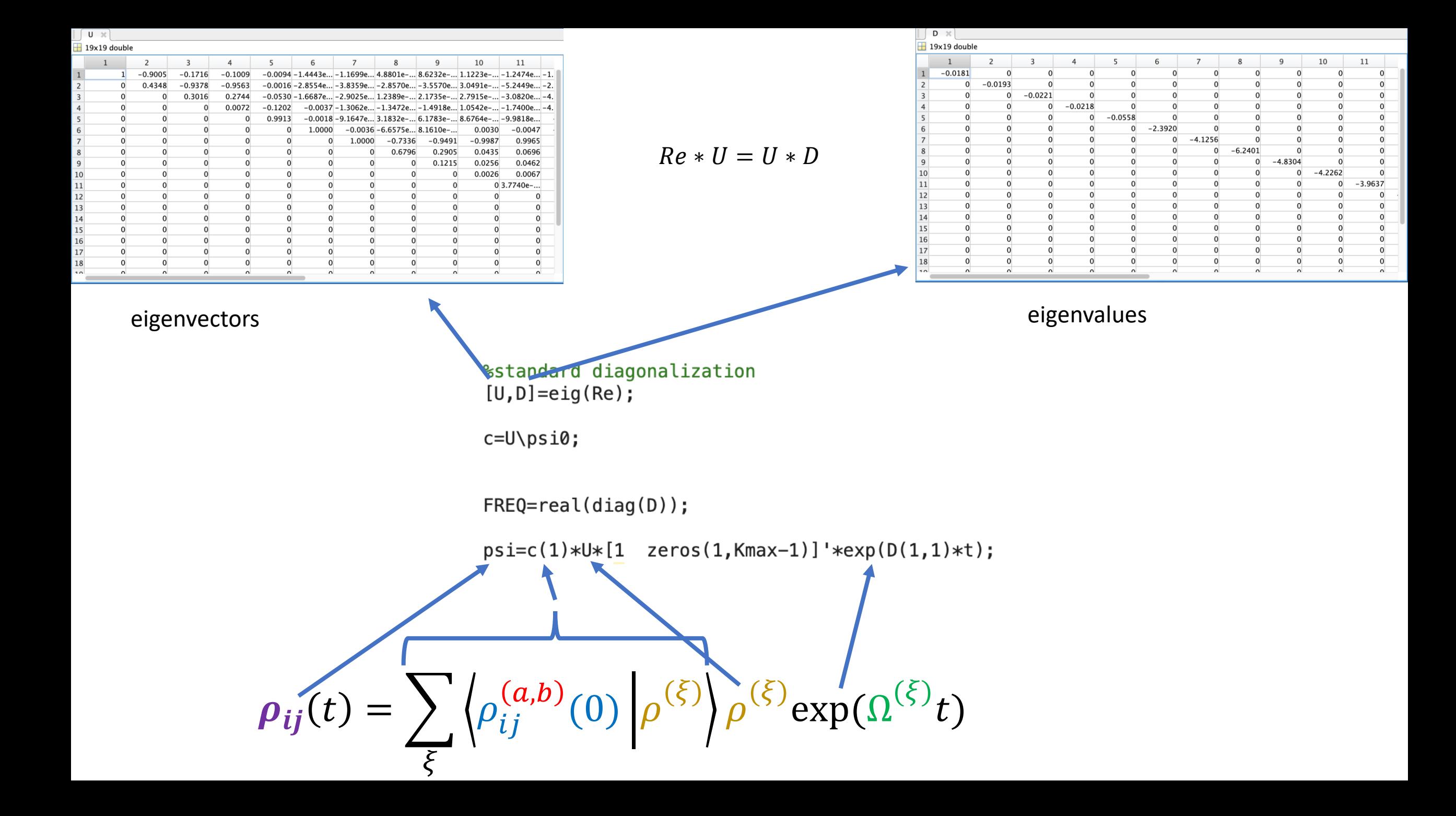

$$
\rho_{\sigma,ij}(t) = \sum_{\xi} \left\langle \rho_{\sigma,ij}^{(a,b)}(0) \left| \rho_{\sigma}^{(\xi)} \right| \rho_{\sigma}^{(\xi)} \exp(\Omega_{\sigma}^{(\xi)} t) \right\rangle
$$

$$
\rho = \sum_{\eta} p_{j} |\psi_{j}\rangle \langle \psi_{j}|
$$

$$
i\hbar \frac{\partial \rho}{\partial t} = [H, \rho]
$$

$$
\rho(t) = e^{-iHt/\hbar} \rho(0) e^{iHt/\hbar}
$$

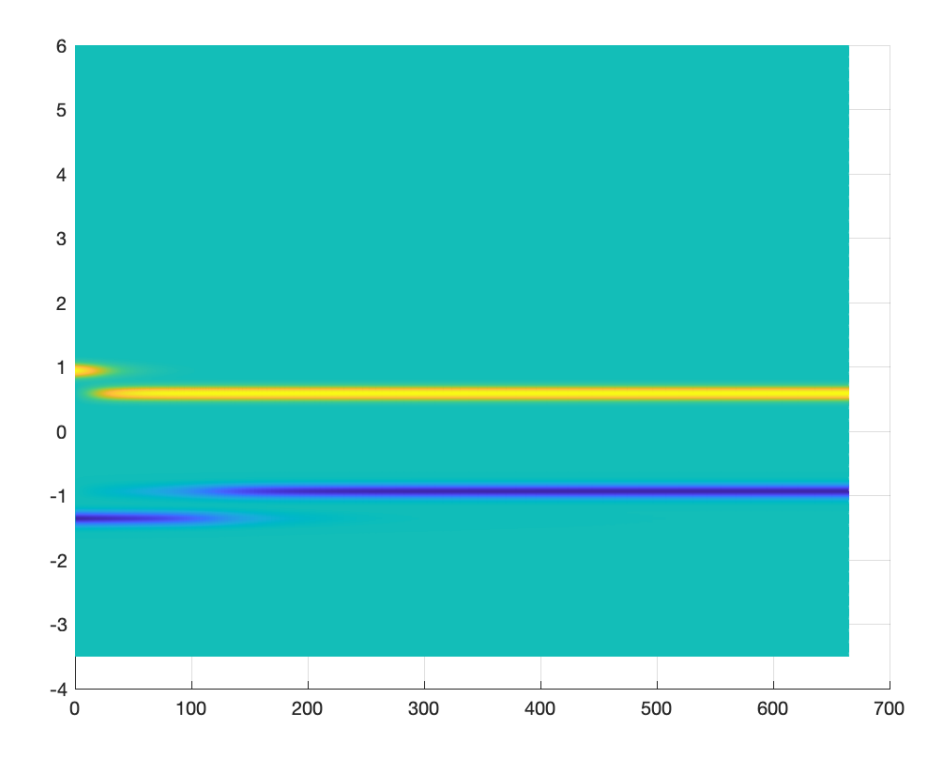

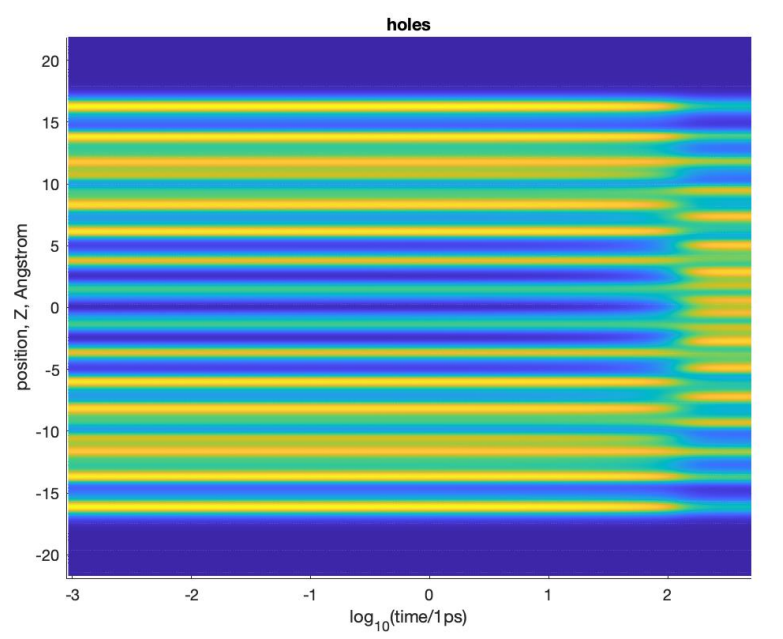

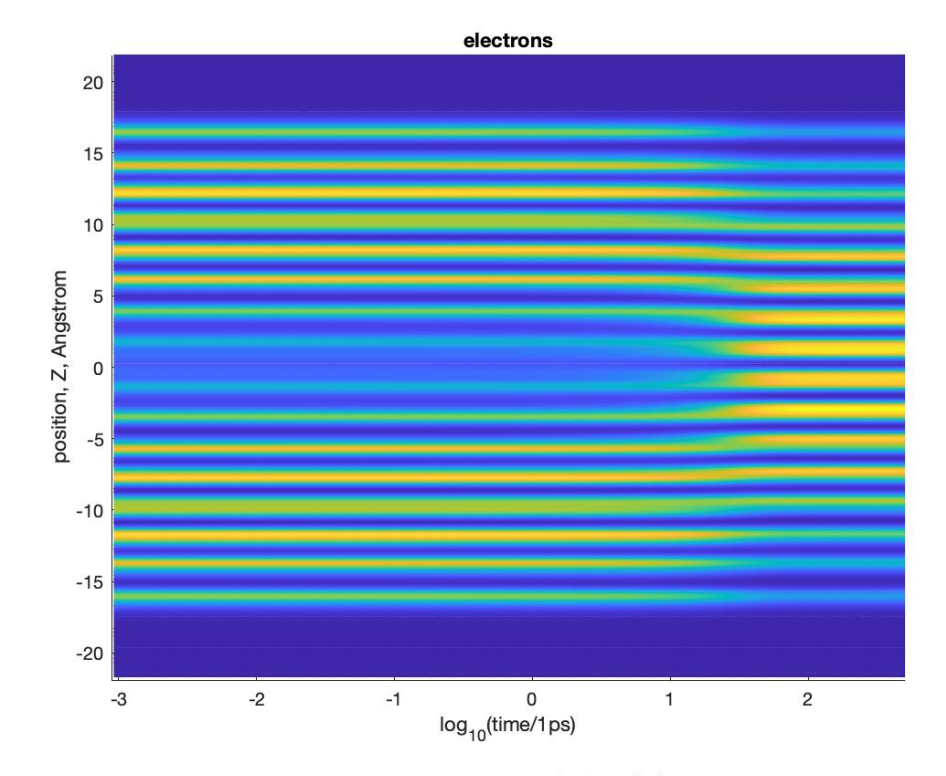

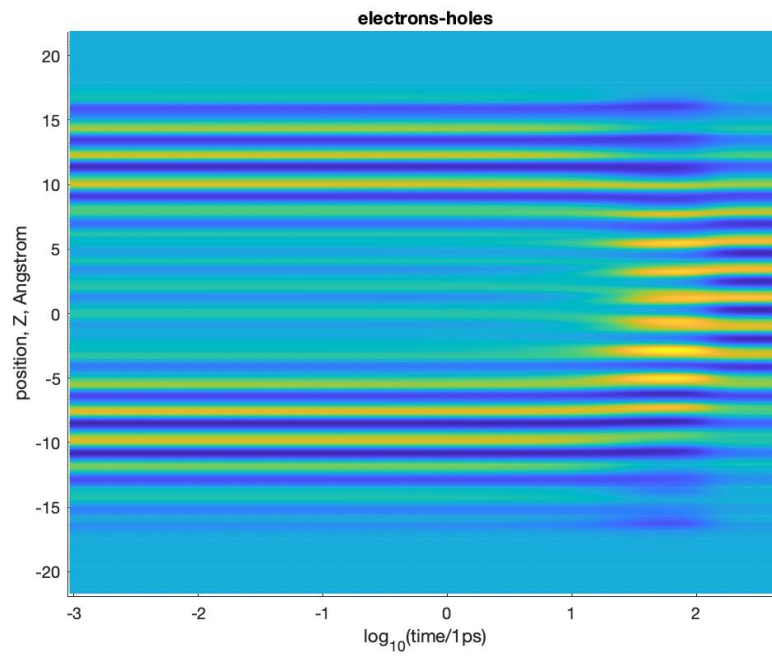

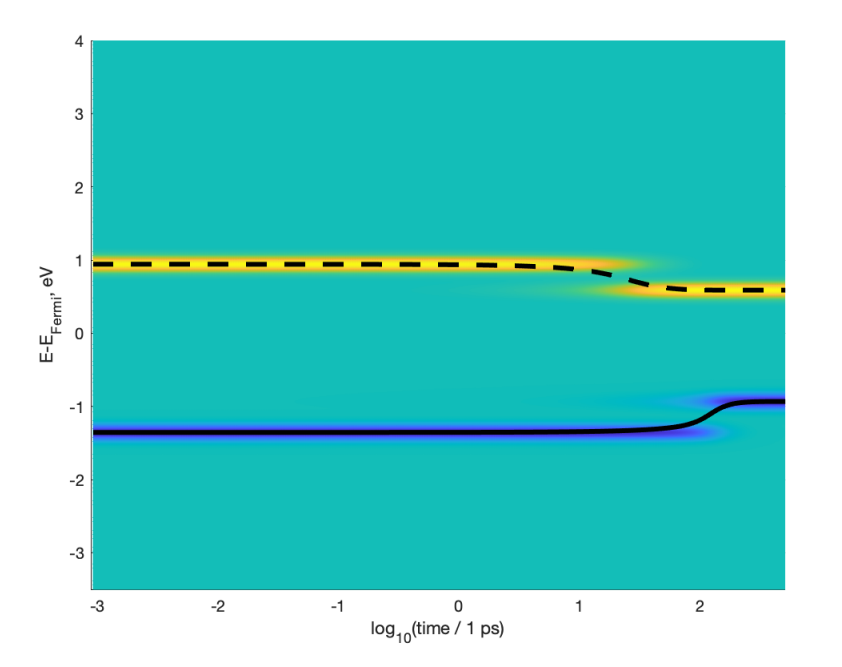

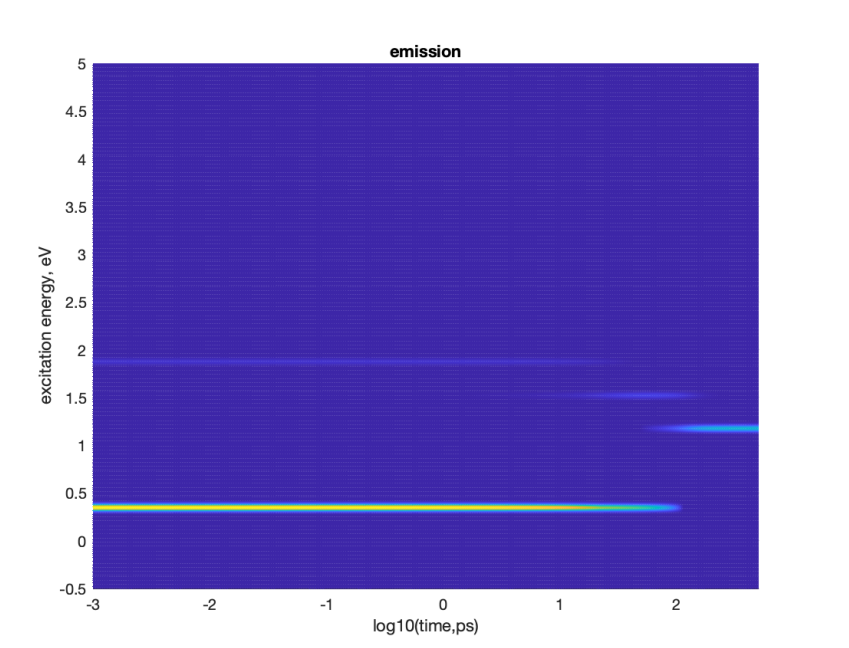

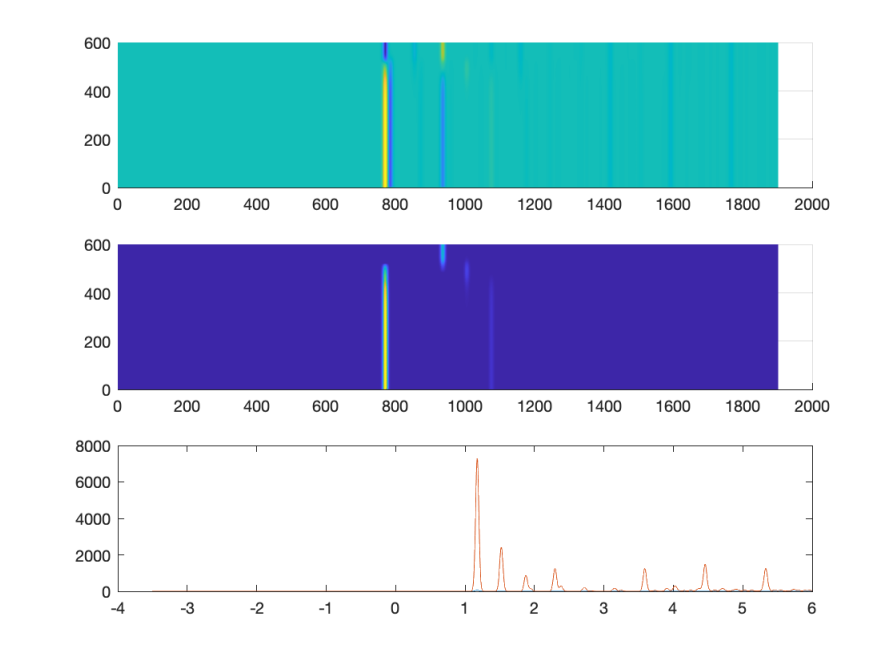

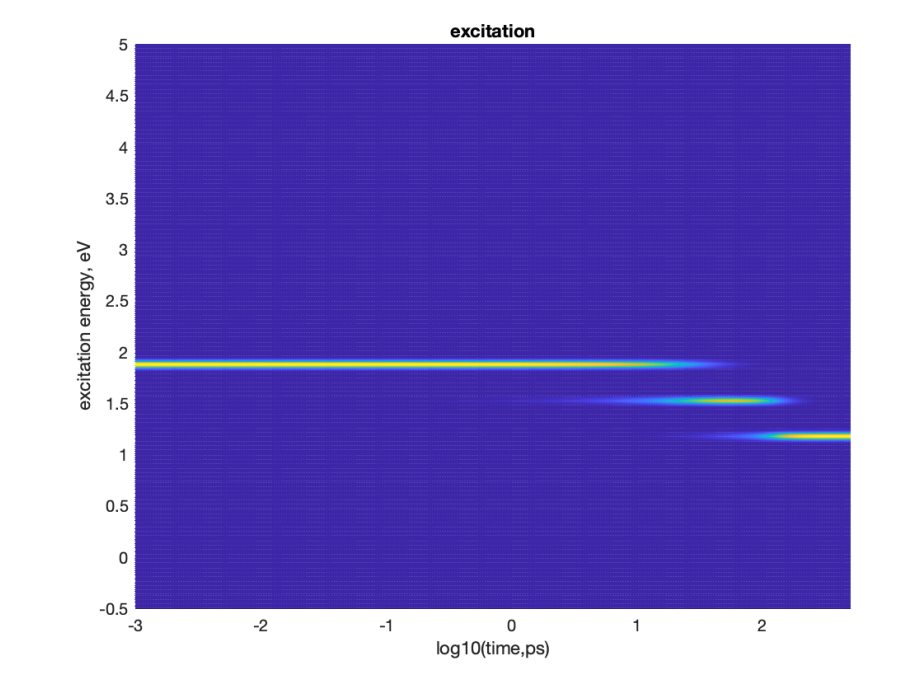

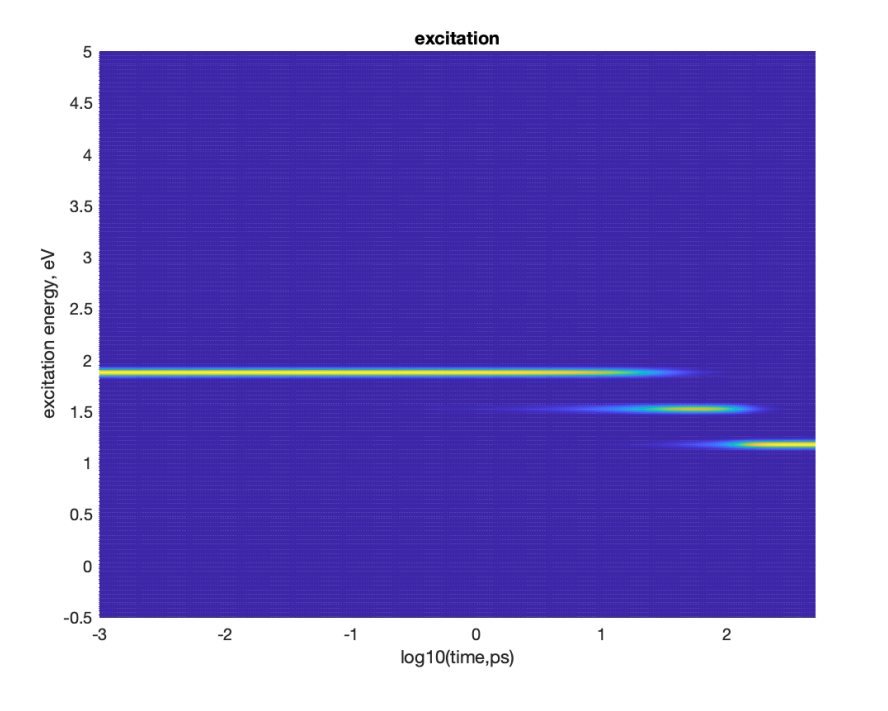

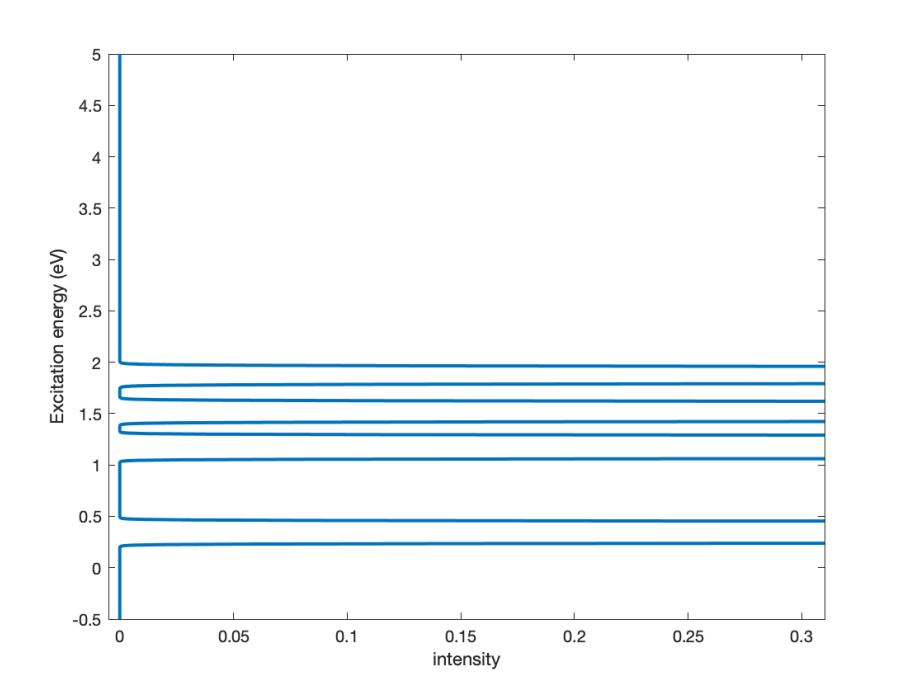

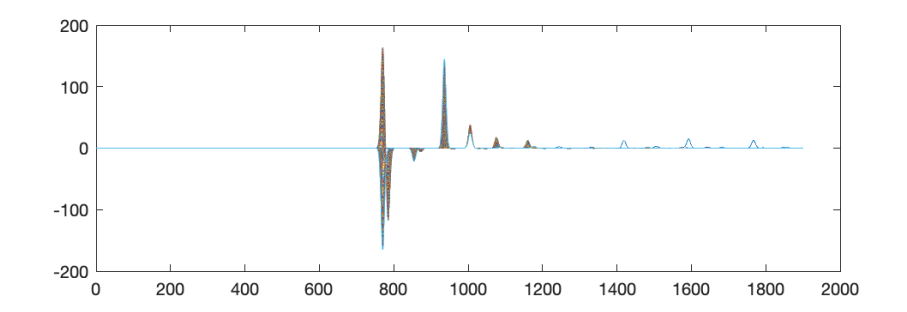

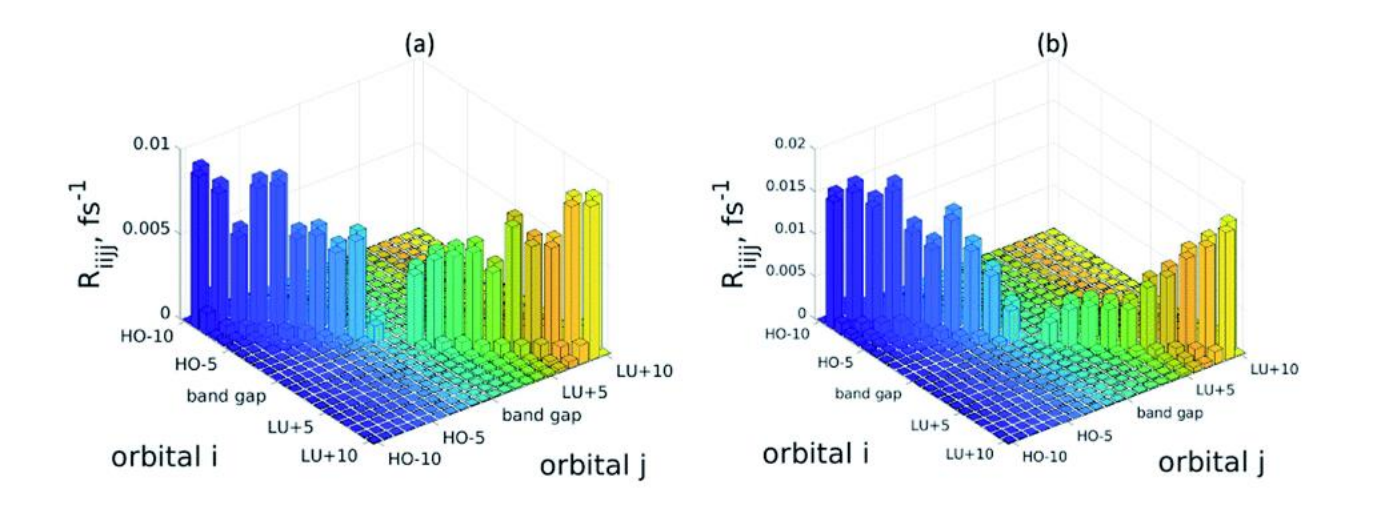

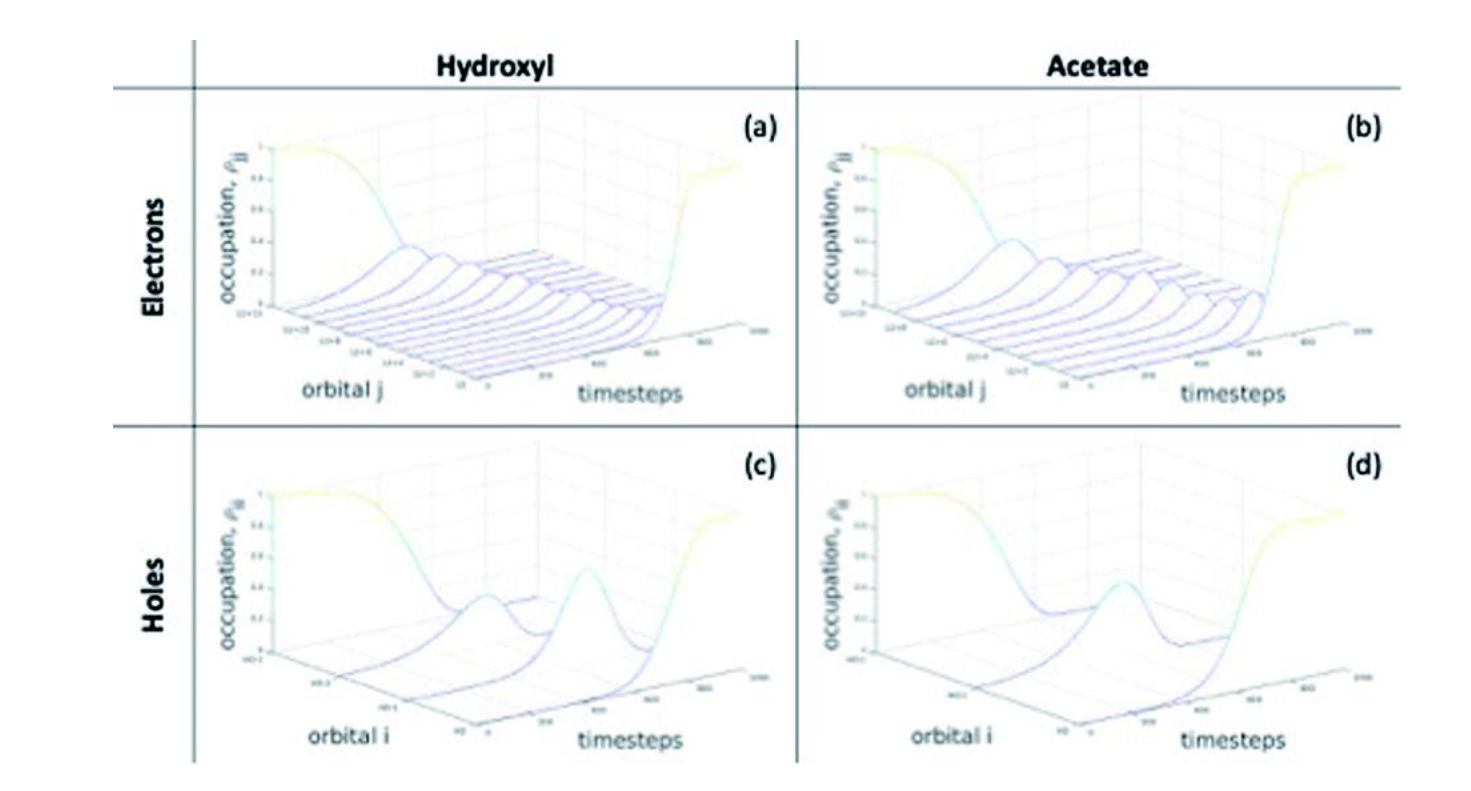

# Converting Populations of Each Orbital Into a Distribution Over Time & Spatial Position

Computational Chemistry Skills 6/21/2022 Hadassah B. Griffin

## Overview

- Redfield Tensor Calculations Completed
- Calculating Electron Dissipative Dynamics from Redfield Equations of Motion
- Matlab script used for code and images that follow: Red FIELD MEq 11d emi6 1f
	- Model included: example from group email
- Skill: visualize how populations of each orbital change over time/in space
- Applications include: charge transfer

## Key Variables of Interest

- PPe: list of the populations of electron states (i.e., the orbitals) *i* at time *t*; depends on HOMO and max occupation level (Omax)
- Be: spatial distribution of electrons, and the occupation of electron orbitals over time; built from "bandout" file data and HOMO, Omin, Omax variable information
- **WPe:** *(PPe X Be):* a product of variables PPe and Be, which will help us analyze how population of orbitals changes over time and in space

```
321
WPe = (( (PPe(:,:)^*Be)'));322
```
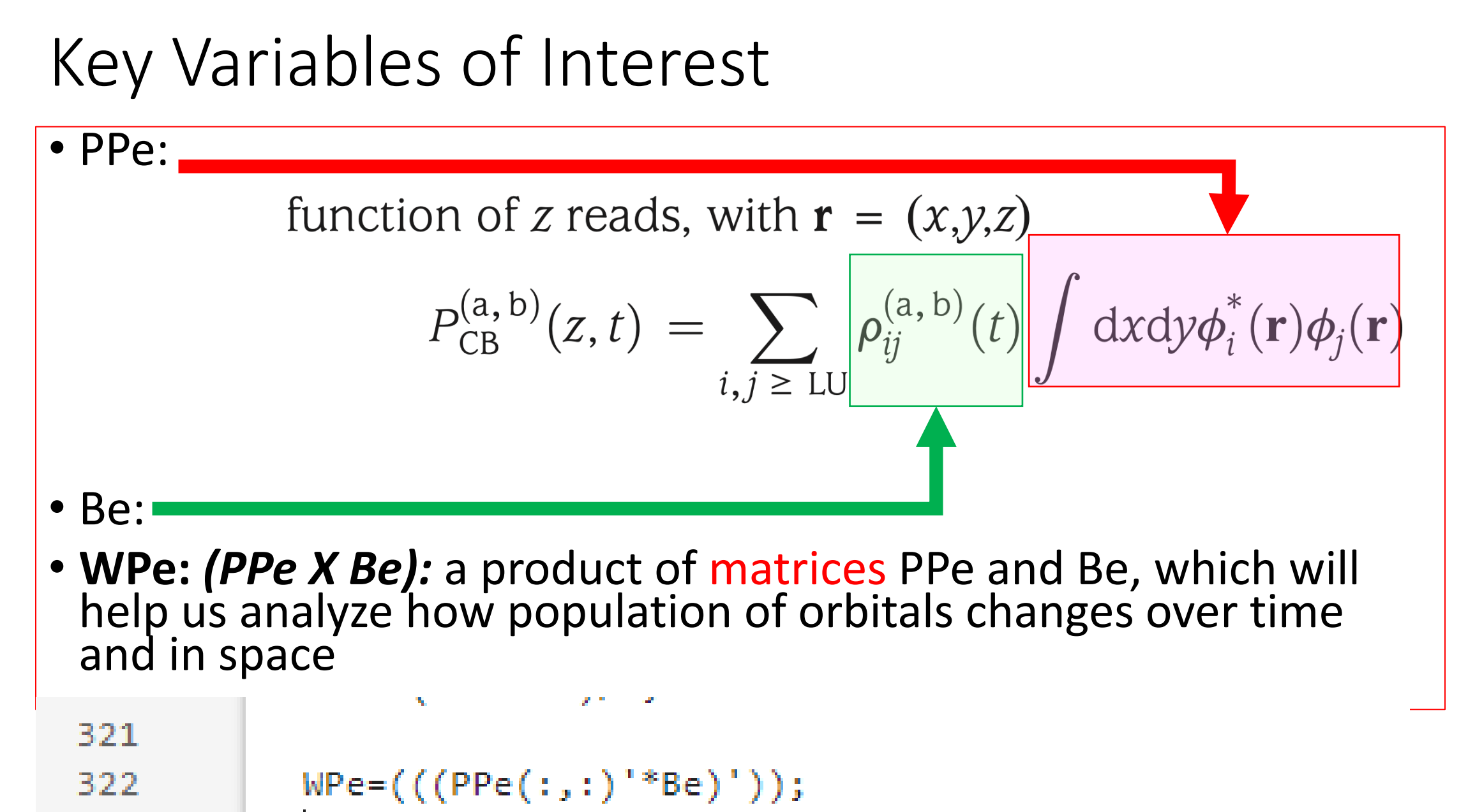

# Visualization of PPe, Be, Wpe (skewed view, top-down view; all waterfall plots)

**2**

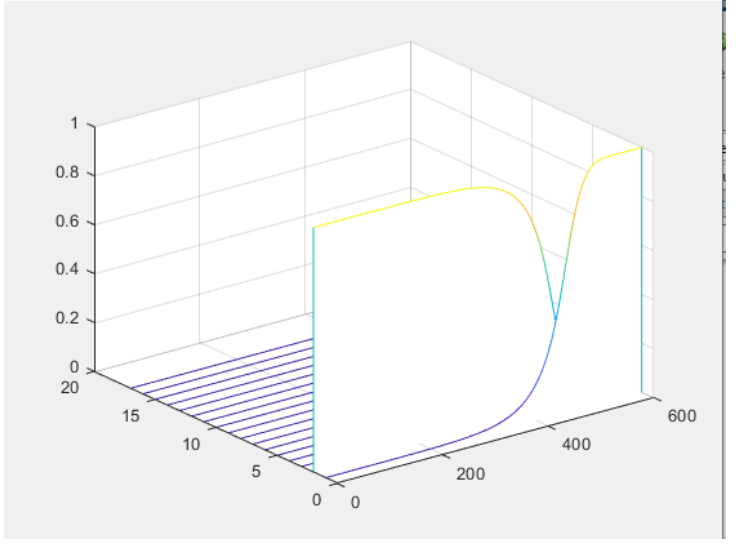

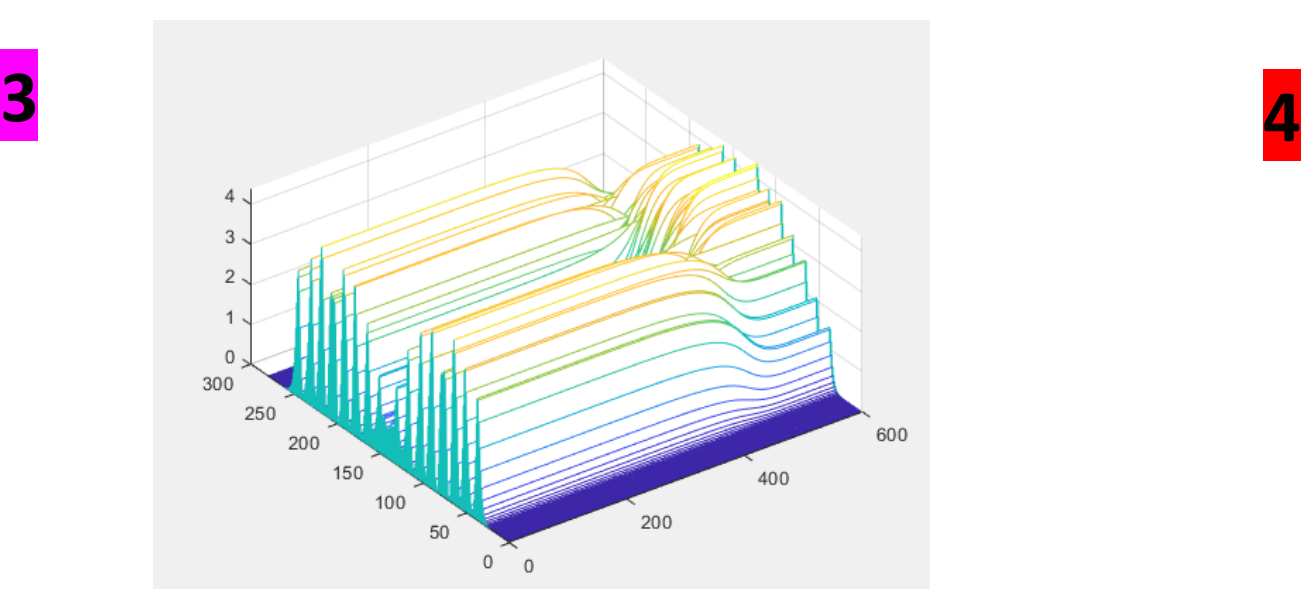

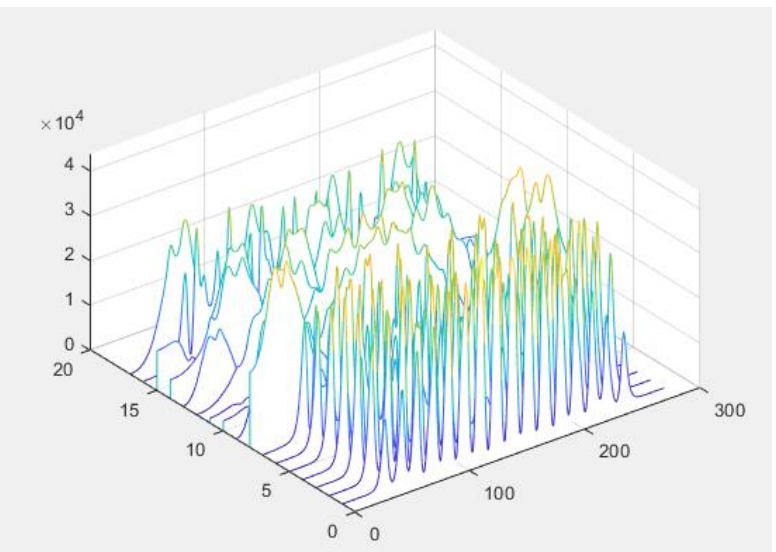

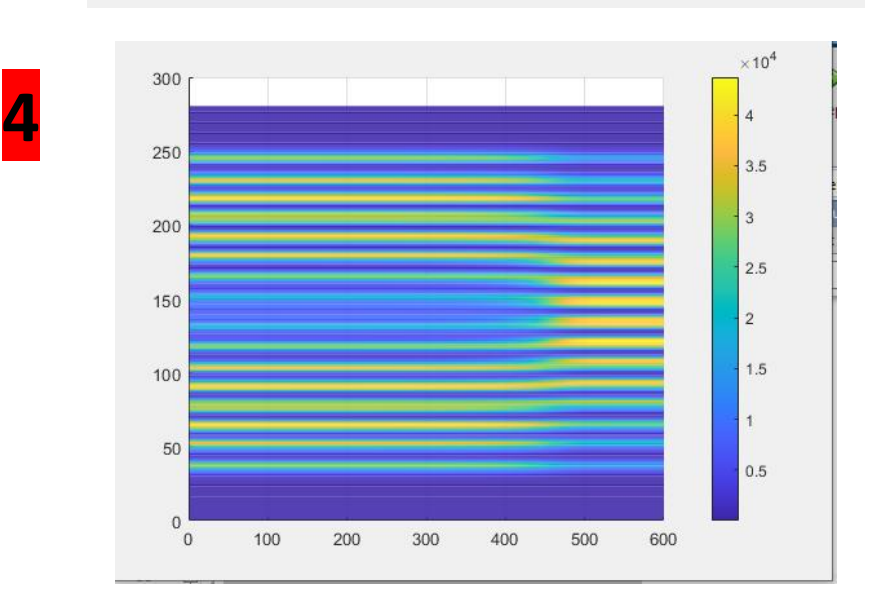

**1**

## WPe In Code---Steps to Final Visualization

#### Normalization

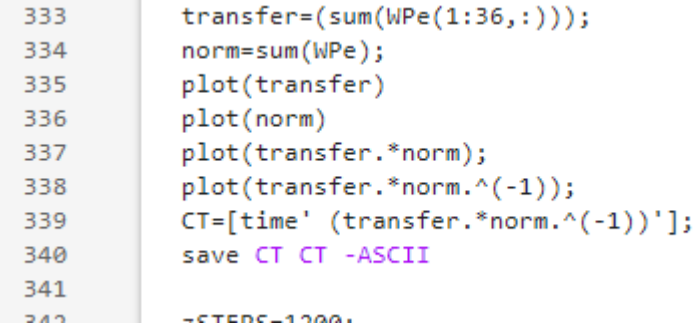

#### Extract Electron Data as WWPe

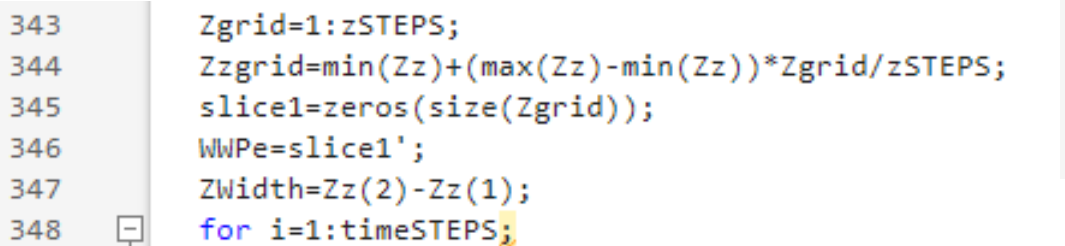

#### Extract Hole Data as WWPh

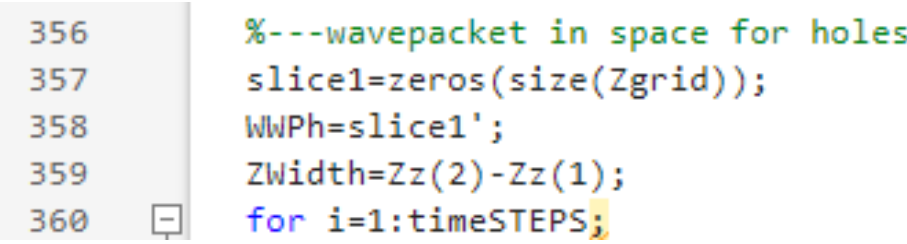

### Plot Data

 $\boxed{372}$ 

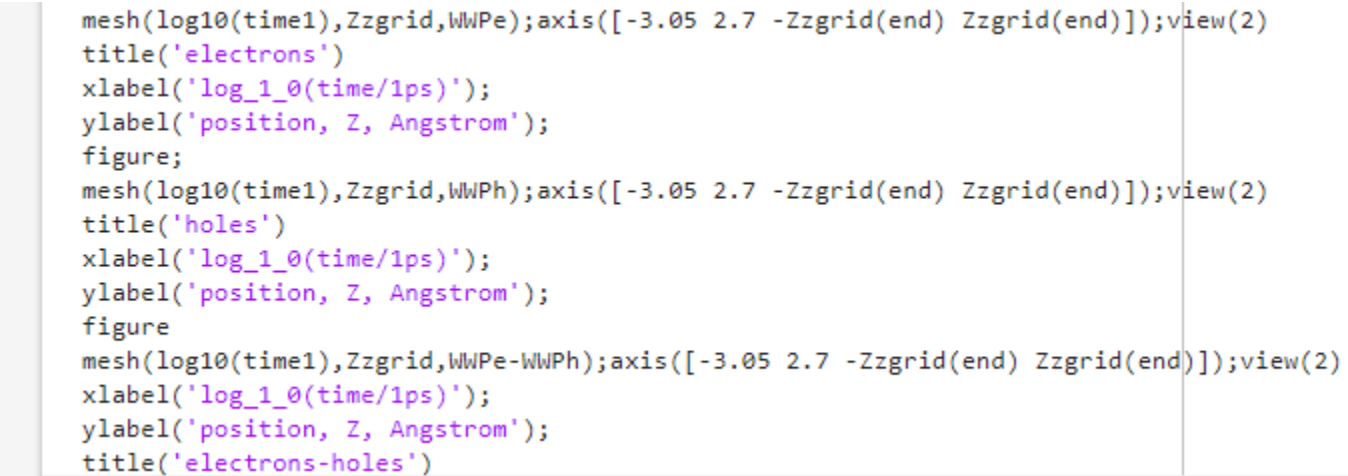

## Final Visualization and Interpretation

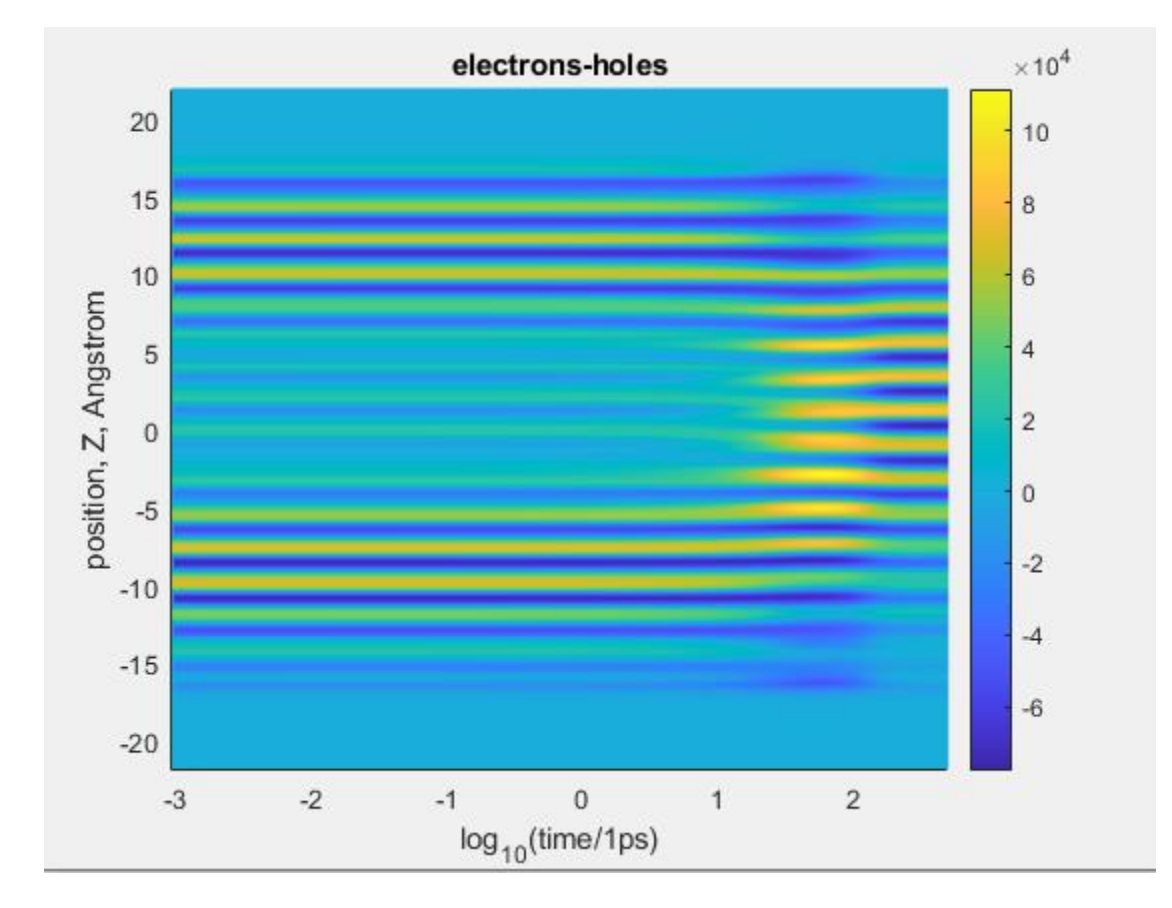

- Brighter values: electron locations
- Darker values: hole locations
- Neutral/0 values: charge density matches same value as ground state before and after excitation
- Charge transfer evidence from seeing if electron/hole locations change over time

(Relaxation dynamics and distribution of charge as a function of energy and time)

Nonadiabatic couplings without spin • **Purpose of this methodology?**

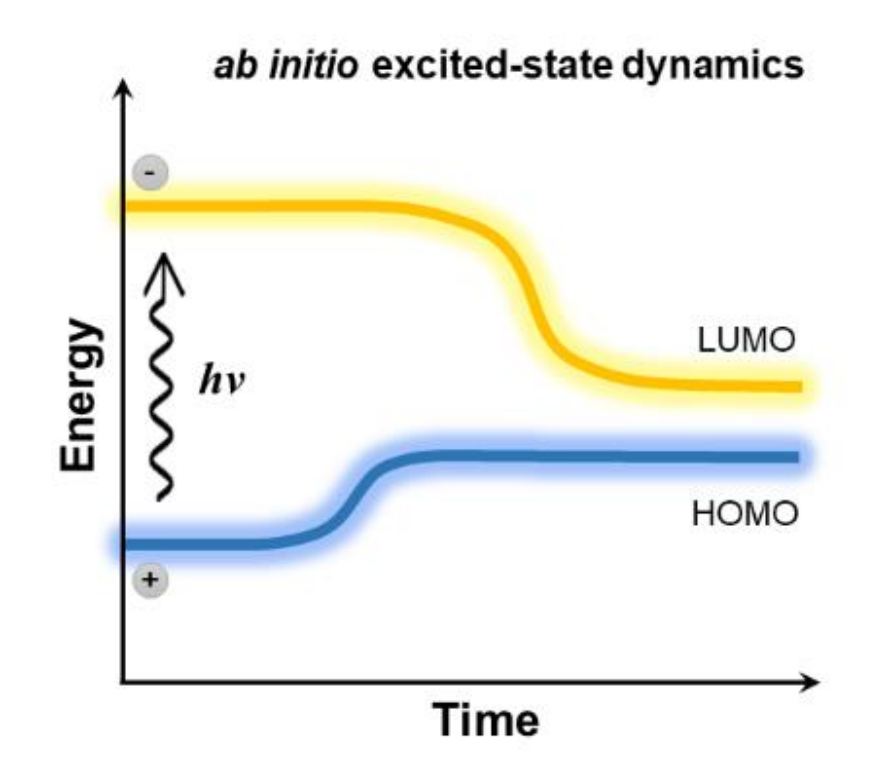

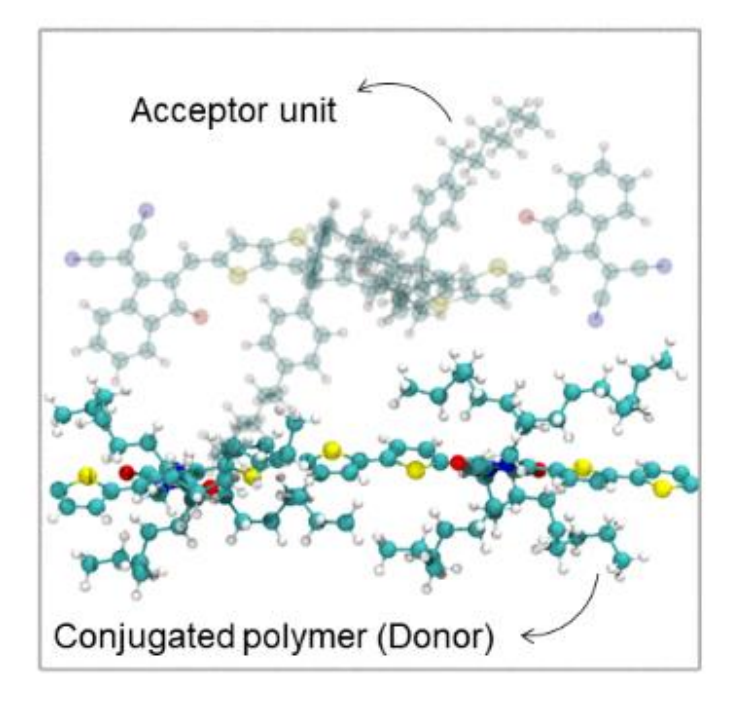

#### Nonadiabatic couplings without spin • **Purpose of this methodology?**

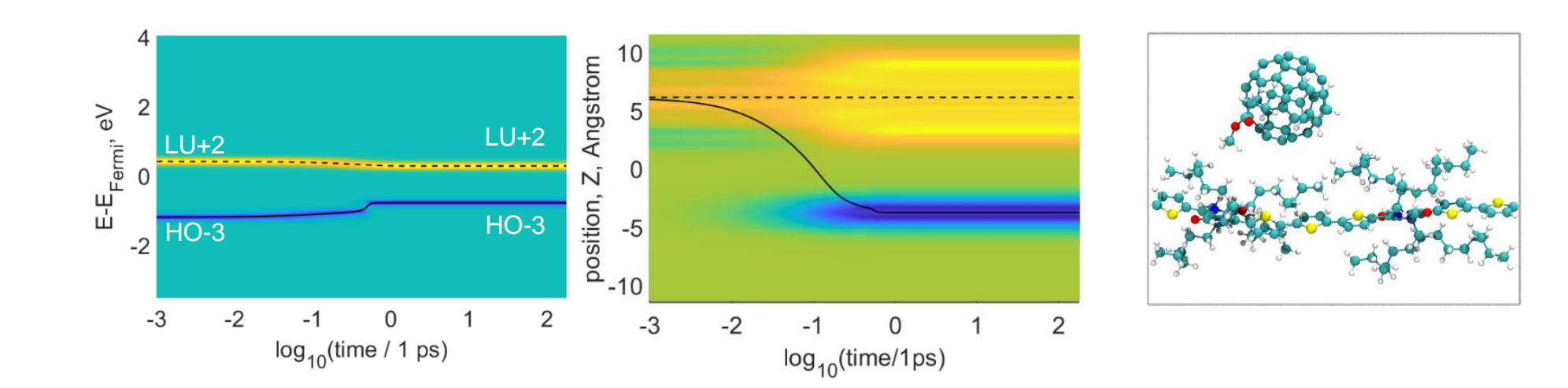

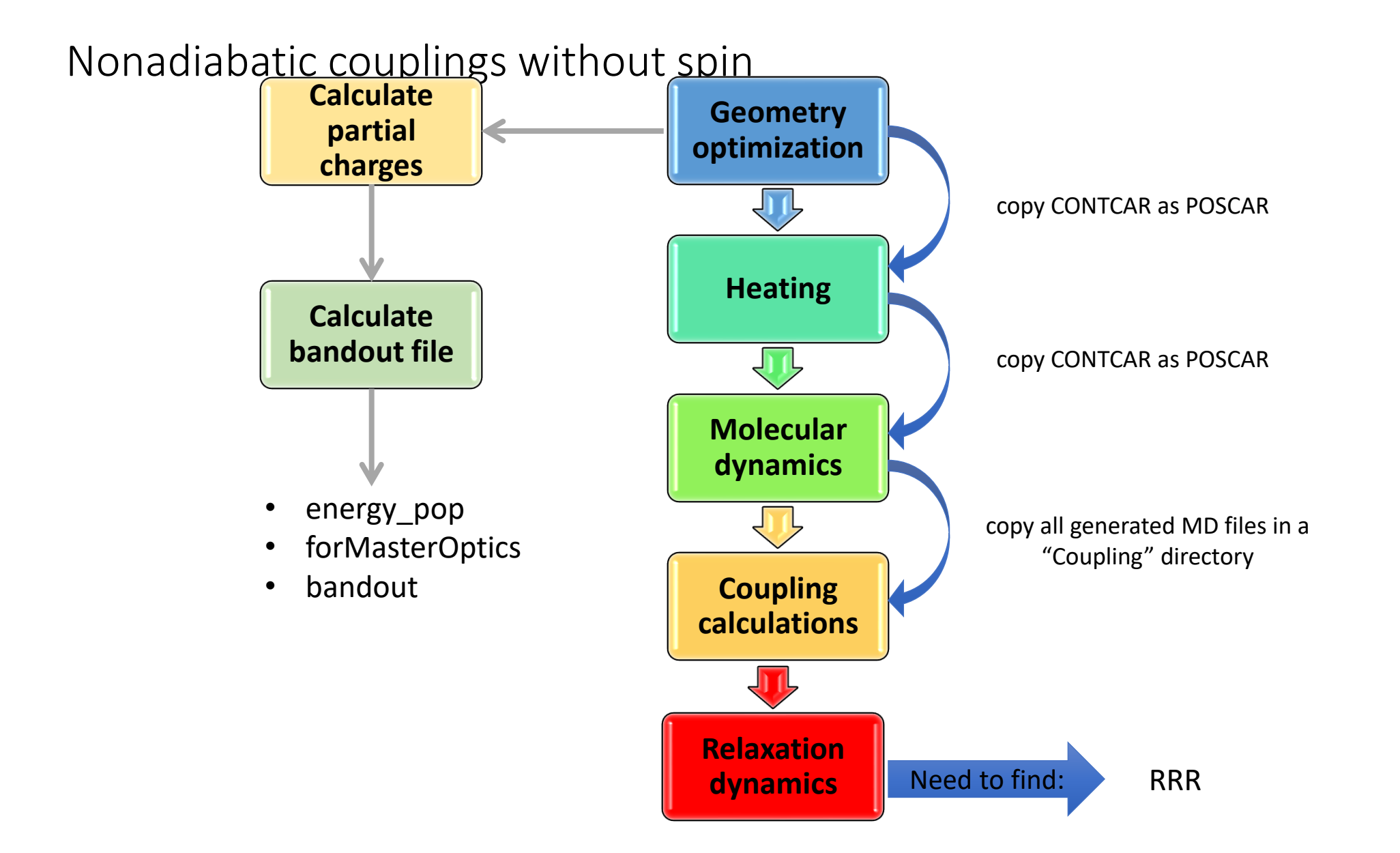

- **What do we need to start the visualization:**
- ❑ **RRR file, was calculated before from the coupling files:**
- ❑ **The "energy\_pop" file.**
- ❑ The range of orbitals the you specified in the "energy\_pop" file should be consistent through all of your calculations such as bandout and Red field tensor calculations

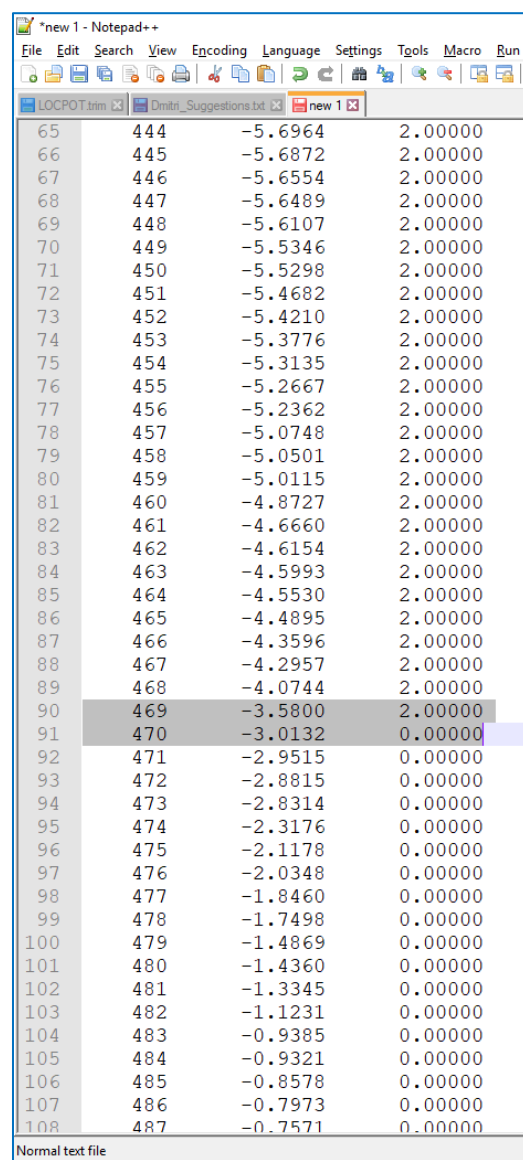

- **What do we need to start calculations:**
- ❑ **forMasterOptics and bandout?**
- ❑ **First we need to do partial charge calculations**

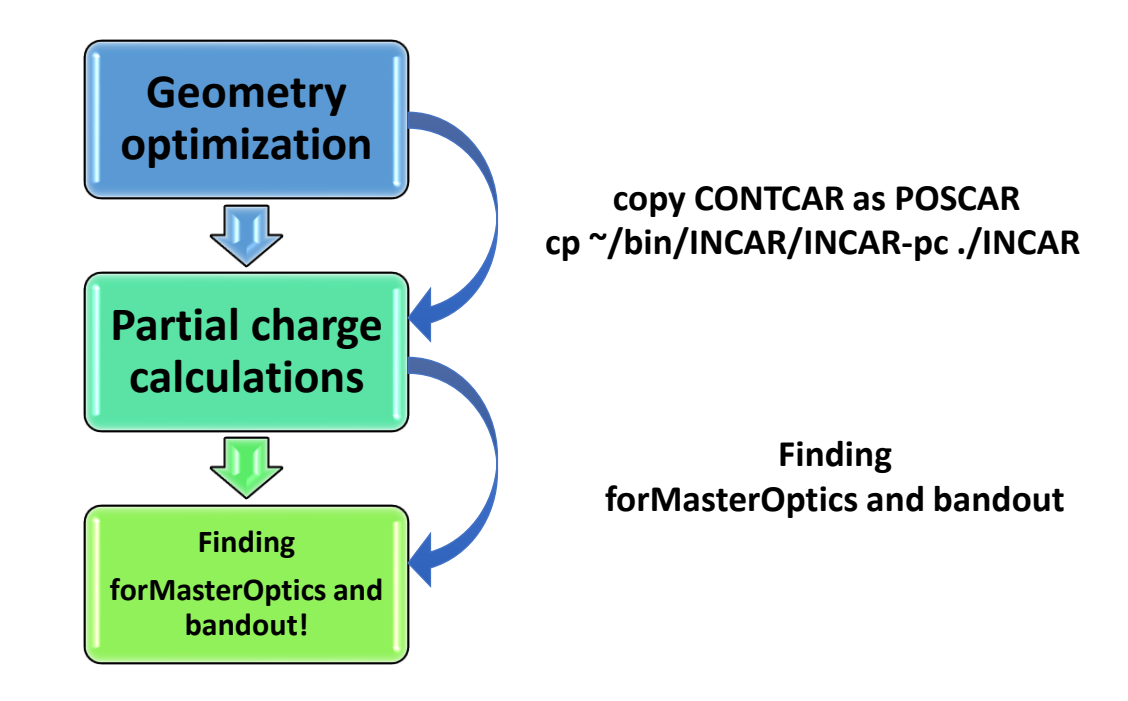

• **What do we need to start the visualization:**

#### ❑ **INCAR file settings:**

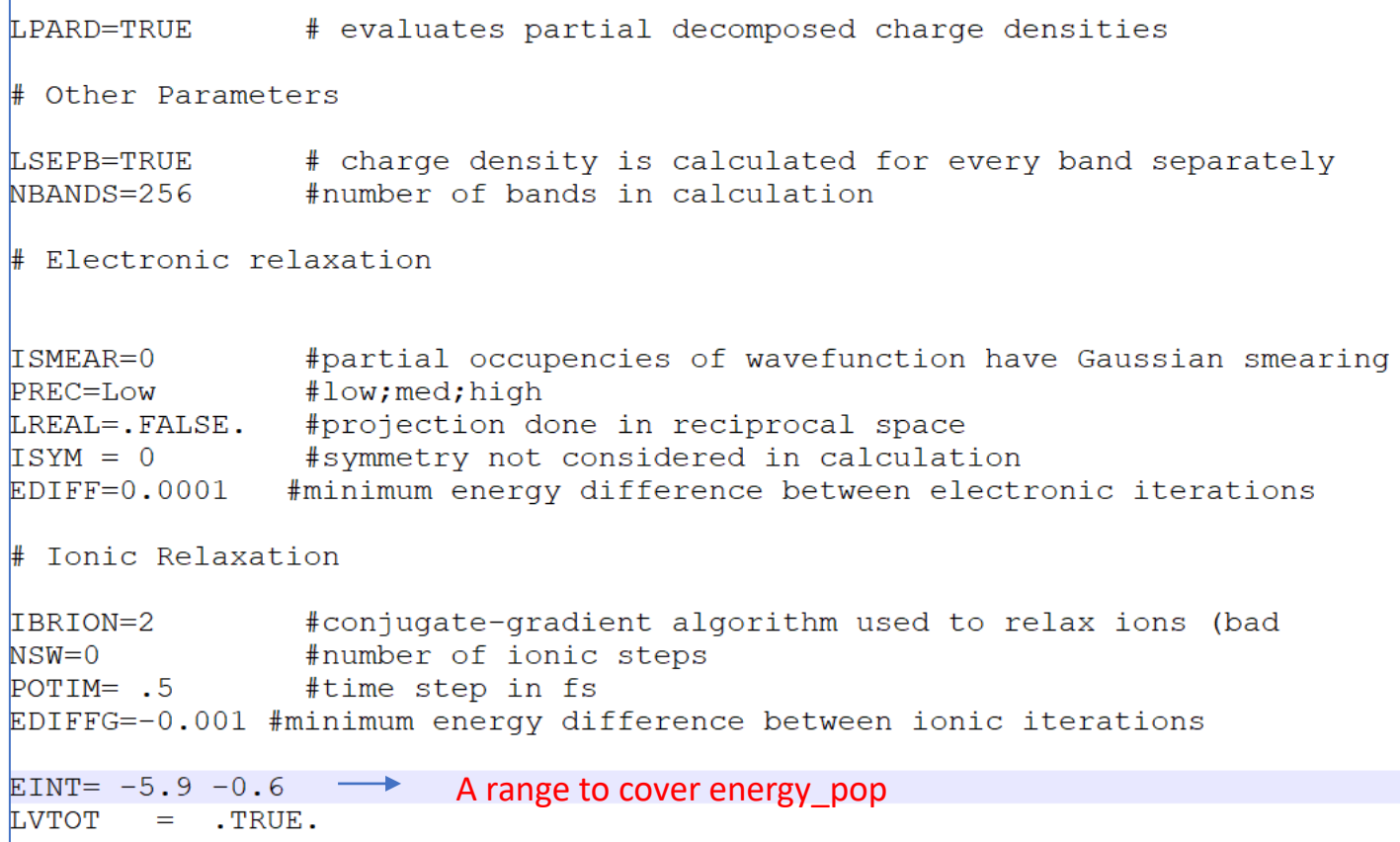

- **What do we need to start calculations:**
- ❑ **forMasterOptics and bandout?**
- cp ~/bin/band integrate vasp5.pl.
- vi band\_integrate\_vasp5.pl
- perl band integrate vasp5.pl (at the end of this step, partial charge files PARCHG.xxx.ALLK will be generated for selected orbitals). The bandout file will be generated here.
- module swap PrgEnv-intel PrgEnv-gnu
- ~/bin/osc\_str\_CHEM676.exe
- cp forMasterEq forMasterOptics

499  $0.0733$  $0.00000$ kilin@cori09:/qlobal/cfs/cdirs/m1251/vasp/CHEM676 2020/Amir/ kilin@cori09:/global/cfs/cdirs/m1251/vasp/CHEM676 2020/Amir/ eval '(exit \$?0)' && eval 'exec perl -S \$0 \${1+"\$@"}' && eval #:-\*- Perl -\*-\*\*\*\*\*\*\*\*\*\*\*\*\*\*\*\*\*\*\*\*\*\*\*\*\*\*\*\*\*\*\*\* this script integrates the CHG file along a single axis \*\*\*\*\*\*\*\*\*\*\*\*\*\*\*\*\*\*\*\*\*\*\*\*\*\*\*\*\*\*\*\*\*\* # Designate output files open (OUT2, ">bandout"); \$fila="PARCHG.0"; \$file=".ALLK"; for (\$numb=270;\$numb<271;\$numb++){ **A range to cover**  for  $(Snumb=440; Snumb<500; Snumb++)$ **energy\_pop!**# Setting up file names \$filb=\$numb; if  $(\text{5numb} \leq 9)$   $(\text{5numb1} = "00"$ . \$numb}; if  $(\text{5numb} \le 99)$   $(\text{5numb1} = "0"$ .  $\text{5numb}$ ; if  $(\text{5numb} > = 100)$  { $\text{5numb1} =$  $$numb$  ;

• **Double check the size of input files.** 

kilin@cori09:/global/cfs/cdirs/m1251/vasp/CHEM676 2020/Amir/PROJECT PC/FOLLOWUP/DPP PCBM/MD/BANDOUTS> wc energy pop 60 180 2040 energy pop kilin@cori09:/global/cfs/cdirs/m1251/vasp/CHEM676\_2020/Amir/PROJECT\_PC/FOLLOWUP/DPP\_PCBM/MD/BANDOUTS> wc forMasterOptics 60 3600 93660 forMasterOptics kilin@cori09:/global/cfs/cdirs/m1251/vasp/CHEM676\_2020/Amir/PROJECT\_PC/FOLLOWUP/DPP\_PCBM/MD/BANDOUTS> wc bandout 60 8556 144596 bandout kilin@cori09:/global/cfs/cdirs/m1251/vasp/CHEM676\_2020/Amir/PROJECT\_PC/FOLLOWUP/DPP\_PCBM/MD/BANDOUTS>

- Bandout file contains the same information as "PARCHG.xxx.ALLK ".
- They are results of integration of each 3D PARCHG over X and Y.

• Execute the Matlab file:

 $\Box$  In Matlab directory we should have:

 $\checkmark$  RRR

- $\checkmark$  energy\_pop
- $\checkmark$  bandout
- $\checkmark$  forMasterOptics
- √ RATE\_Red\_FIELD\_MEq\_11d\_emi6\_1g\_version\_Summer\_2022.m

- **Run the Matlab codes to calculate relaxation dynamics**
- ❑ **Matlab script "**Red\_FIELD\_MEq\_11d\_emi6\_1f.m**" or "**RATE\_Red\_FIELD\_MEq\_11d\_emi6\_1g\_version\_Summer\_2022.m**":**

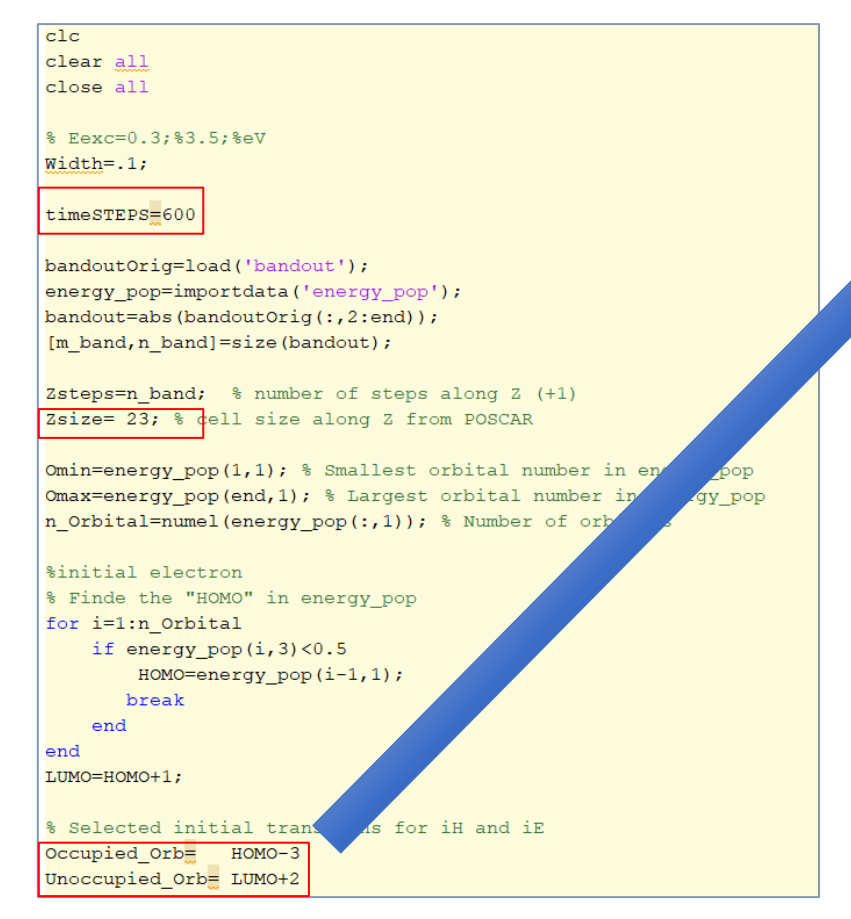

#### Select the initial transition based on the highest value of oscillator strength in "OS\_STRENGTH" file.

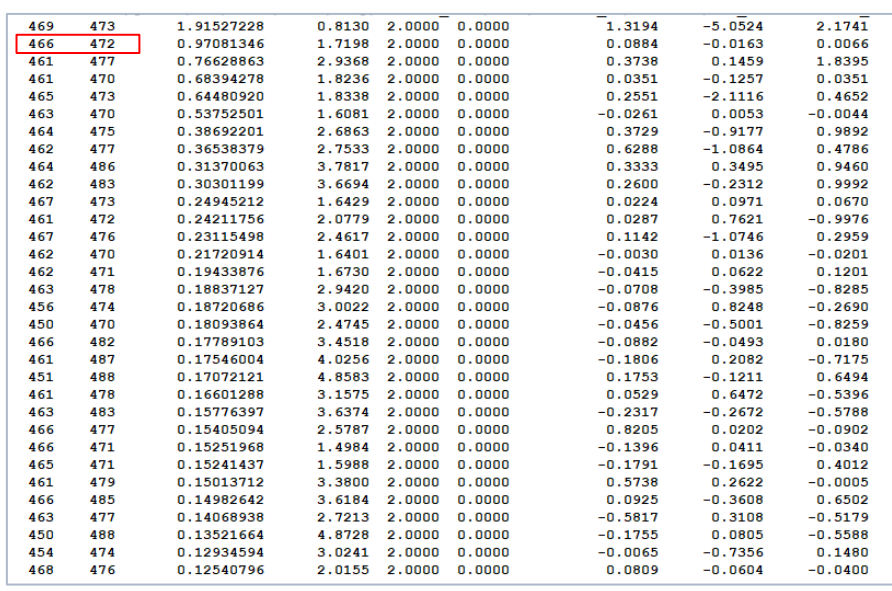

❑ **After finished the simulations, you should be able to see rate of electron and hole relaxation in the command window:**

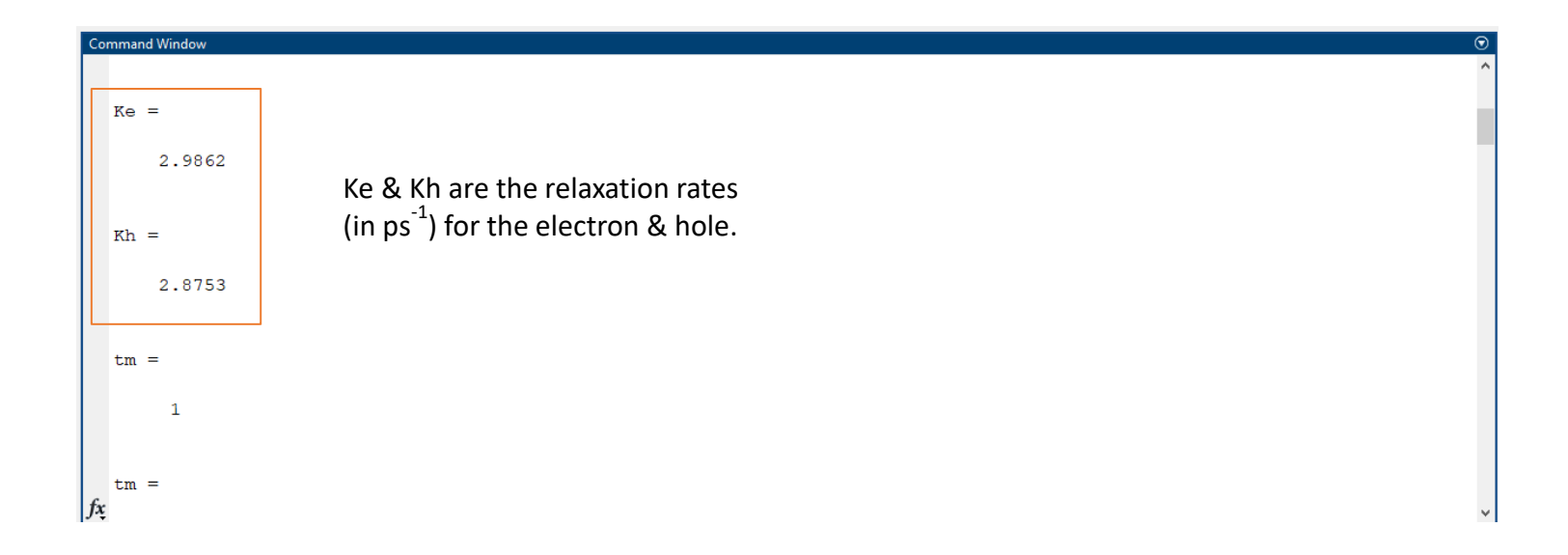

• **Code will produce the Relaxation dynamics and distribution of charge as a function of energy and time:** 

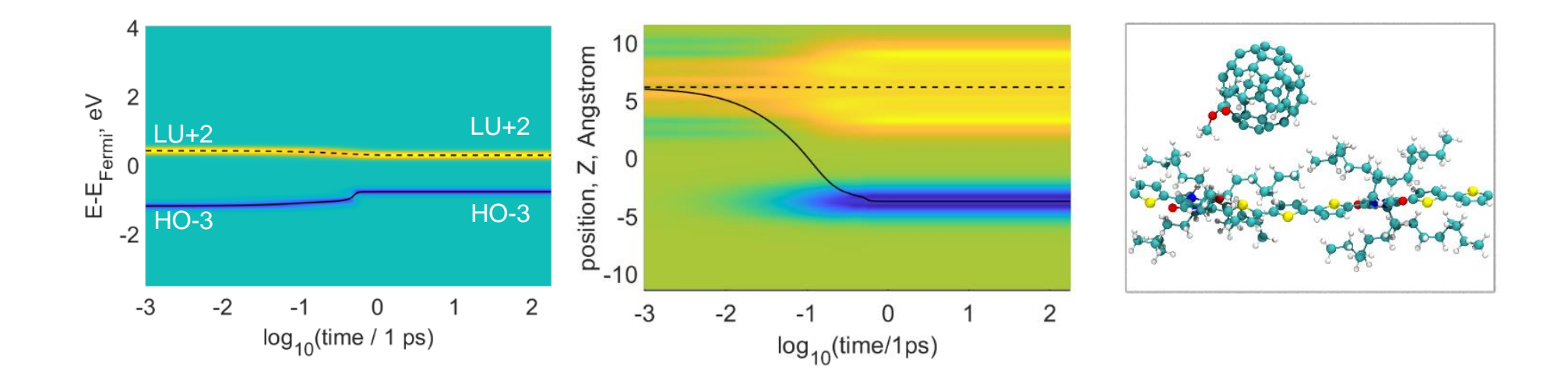

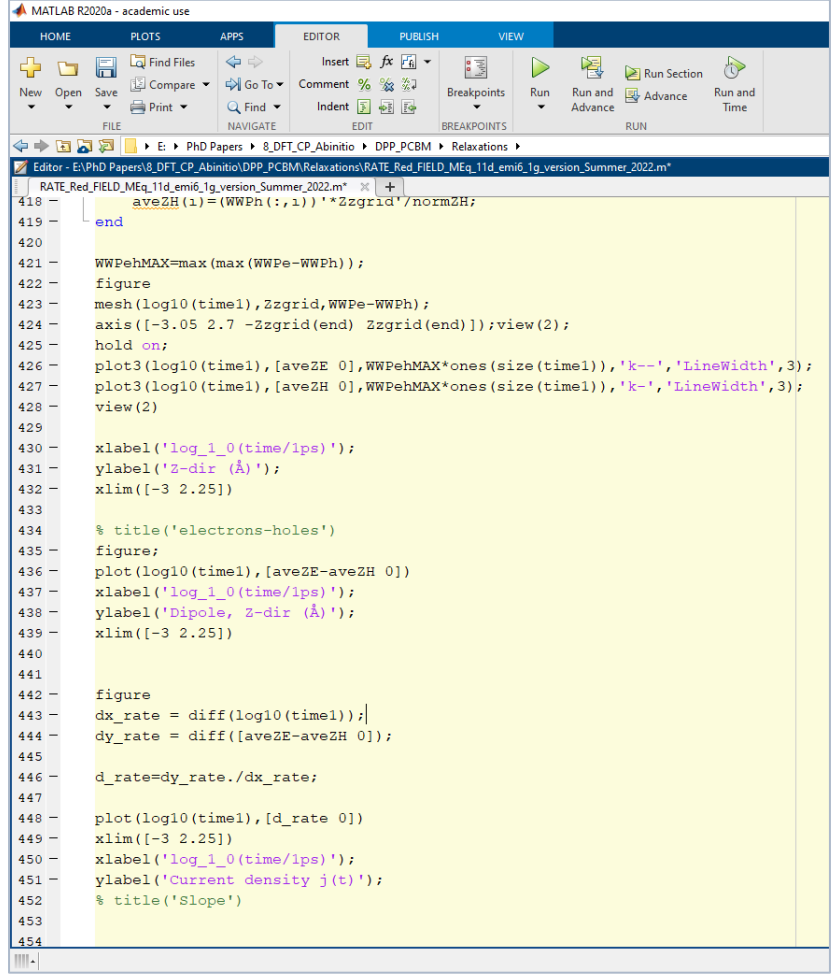

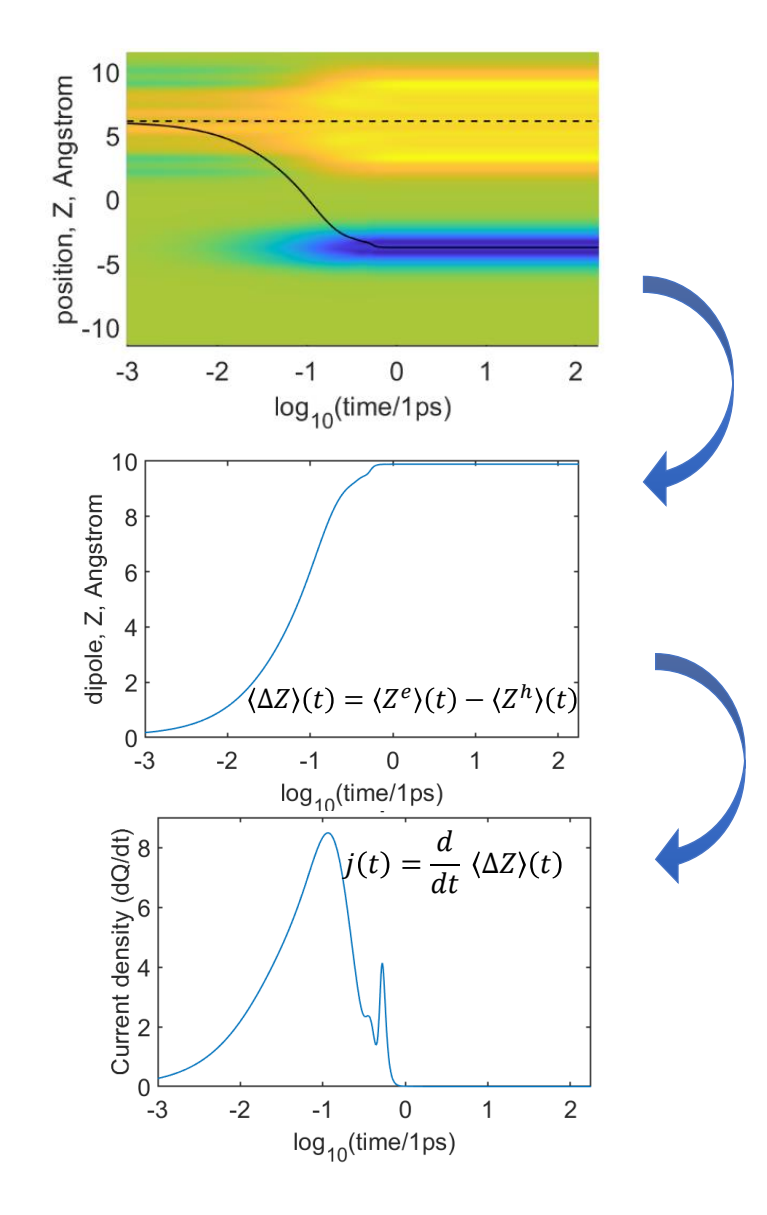

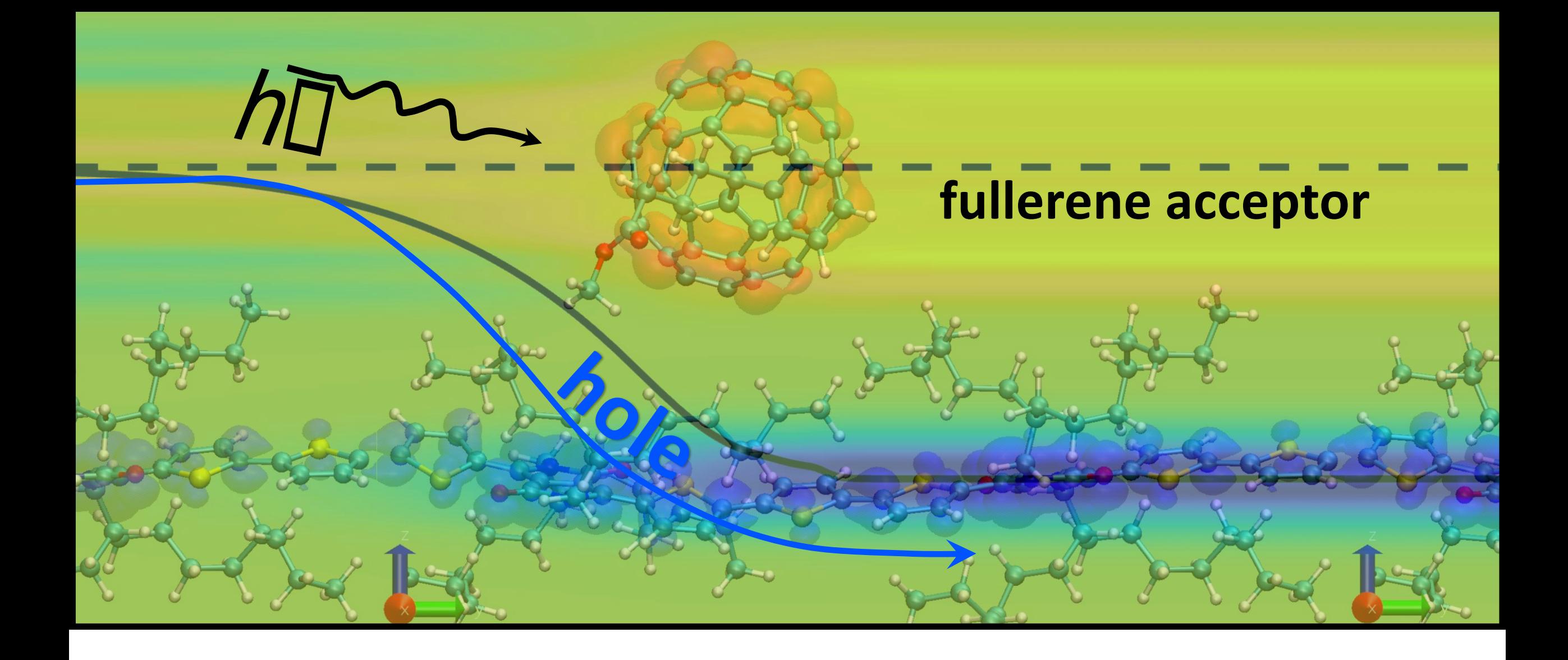

# **non-fullerene acceptor**

 $\approx$ 

Cety

2

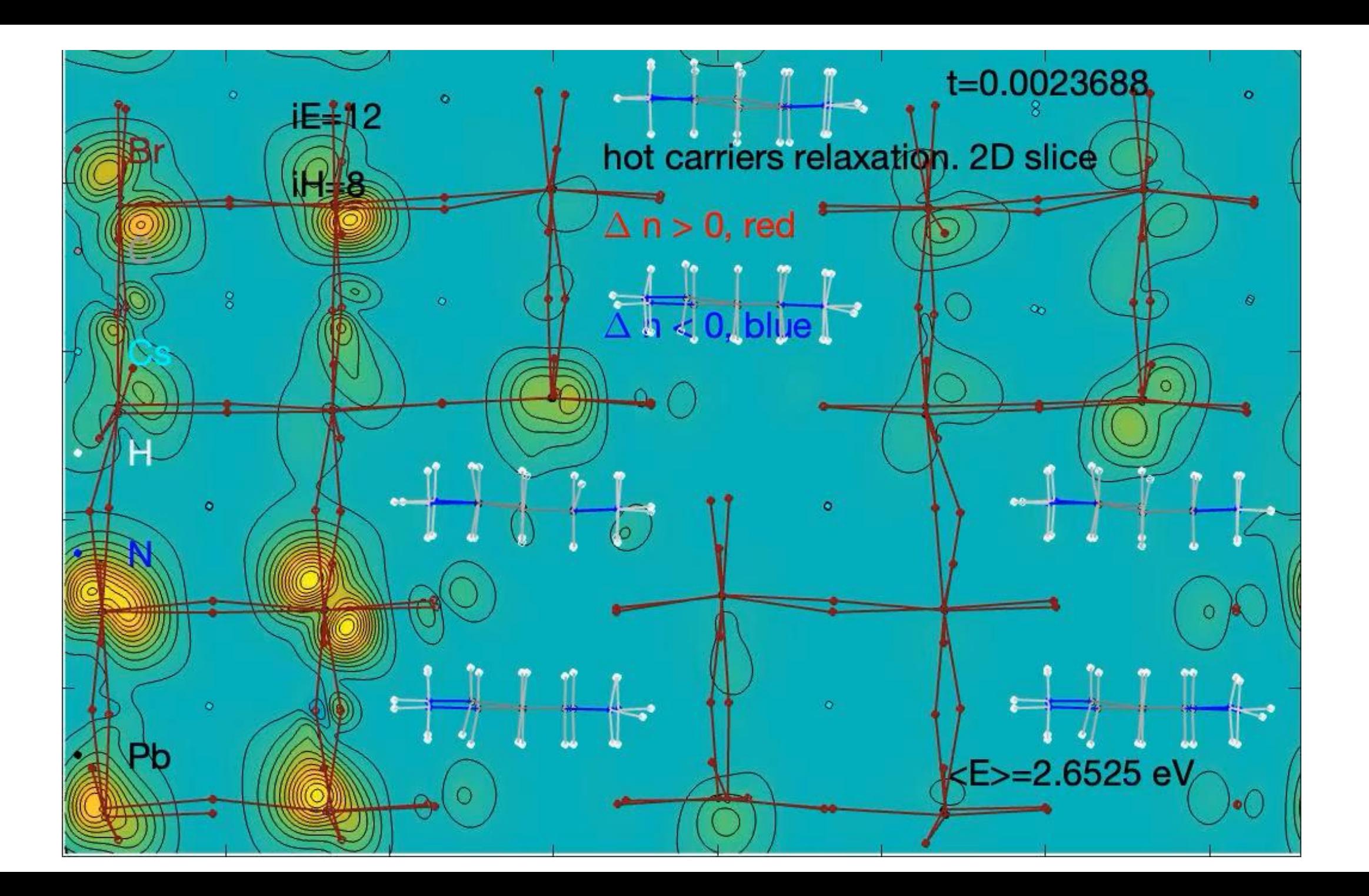

# Photoluminescence

William Tupa

## Absorption vs Emission

- Absorption: Matter takes in a photon to then move an electron to a higher energy level.
- Spontaneous Emission: Matter releases a photon to drop a photon to a lower energy level.
- Stimulated Emission: Same as spontaneous emission but now this happens when the matter when a photon goes by it. The two photons have the same direction, frequency and polarization.

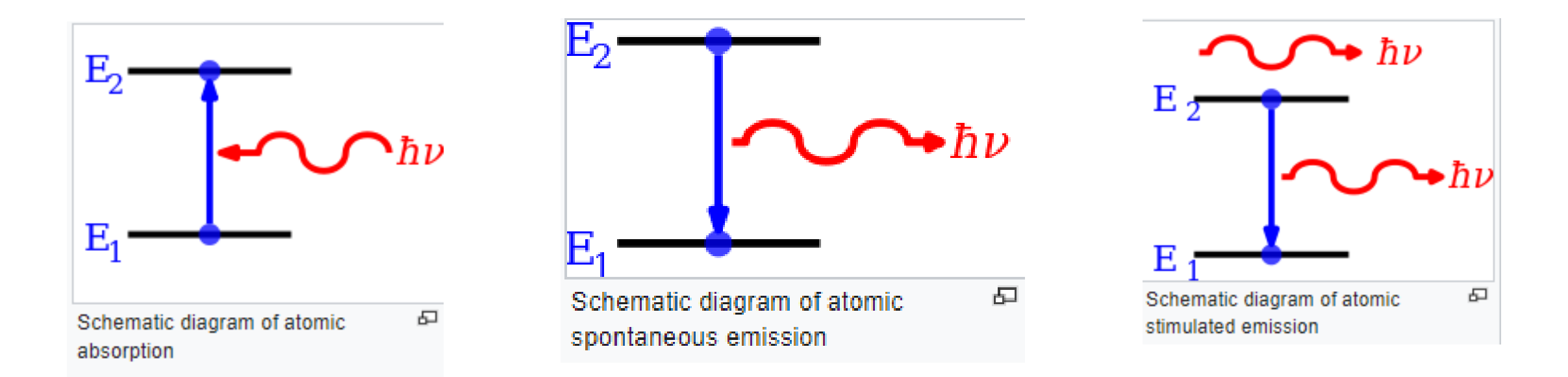

## Einstein Coefficients

- Measure how likely a photon is will be absorbed or emitted from an atom.
- $A_{xy}$  would be the spontaneous emission probability of a transition from level x to level y.
- $B_{xy}$  would be the absorption or spontaneous emission probability of a transition from level x to level y.  $\Omega$
- $g_x$  is the degeneracy of level x.
- $f_{xy}$  is the oscillator strength.

$$
B_{12} = \frac{e^2}{4\epsilon_0 m_e h\nu} f_{12}
$$

$$
B_{21} = \frac{e^2}{4\epsilon_0 m_e h\nu} \frac{g_1}{g_2} f_{12}
$$

$$
A_{21} = \frac{2\pi \nu^2 e^2 g_1}{\epsilon_0 m_e c^3 g_2} f_{12}
$$
Why the PL module of the Redfield code has a cycle over timesteps?

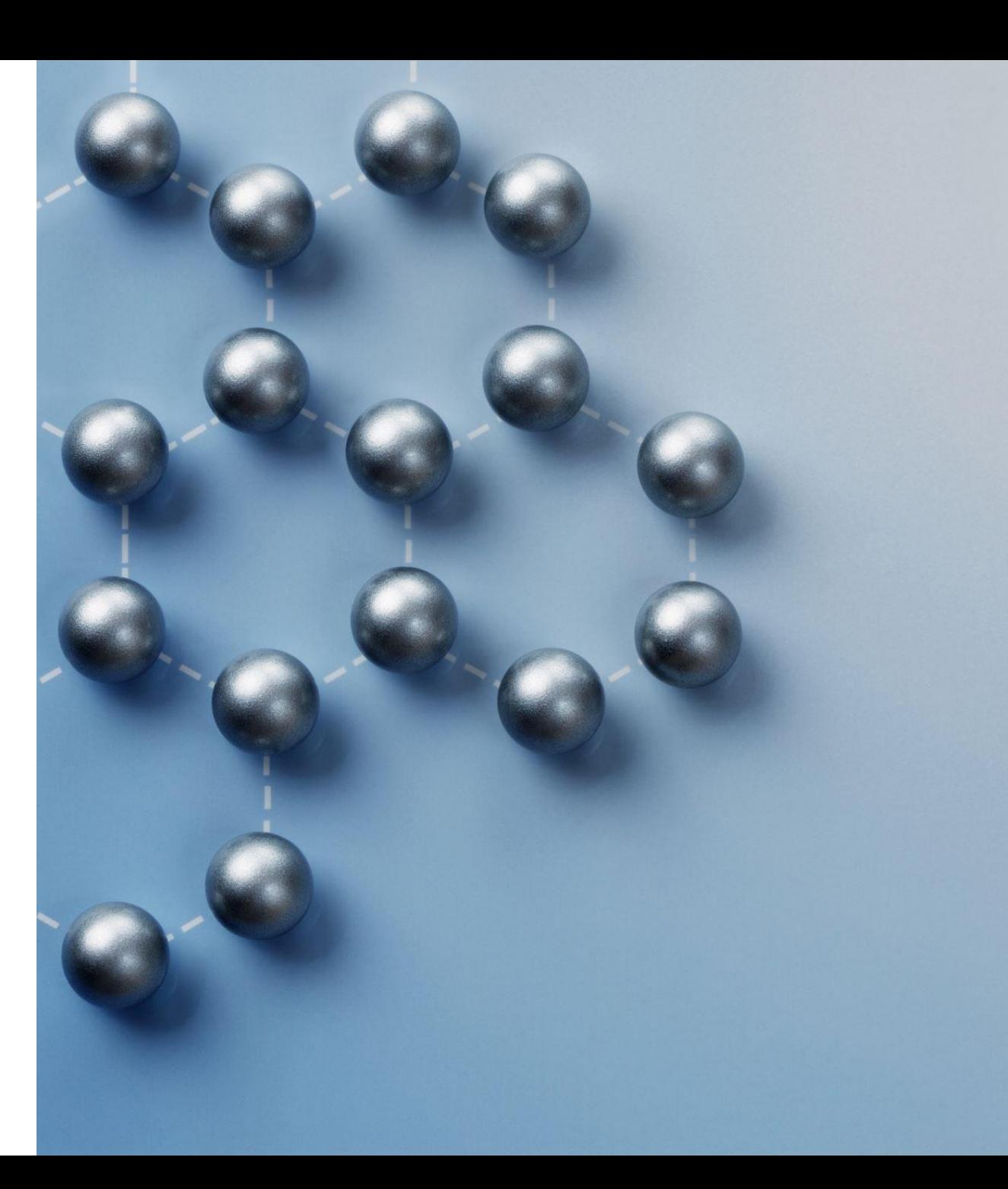

#### **Electronic Dynamic**

 $\triangleright$  changing initial conditions of electron dynamics by tags iE and iH  $\triangleright$  how to find rates of electron and hole relaxation for each iE, iH

#### **Needed Files**

Script Name: **Red\_FIELD\_MEq\_11d\_emi6\_1f.m** Input Files - Input\_overlap Energy\_pop, forMasteroptic RRR Bandout (std) / Bandout2D (ncl) Outputs – Excited state relaxation in energy and space domains Rates of relaxation from HO-x to HO and LU+y to LU

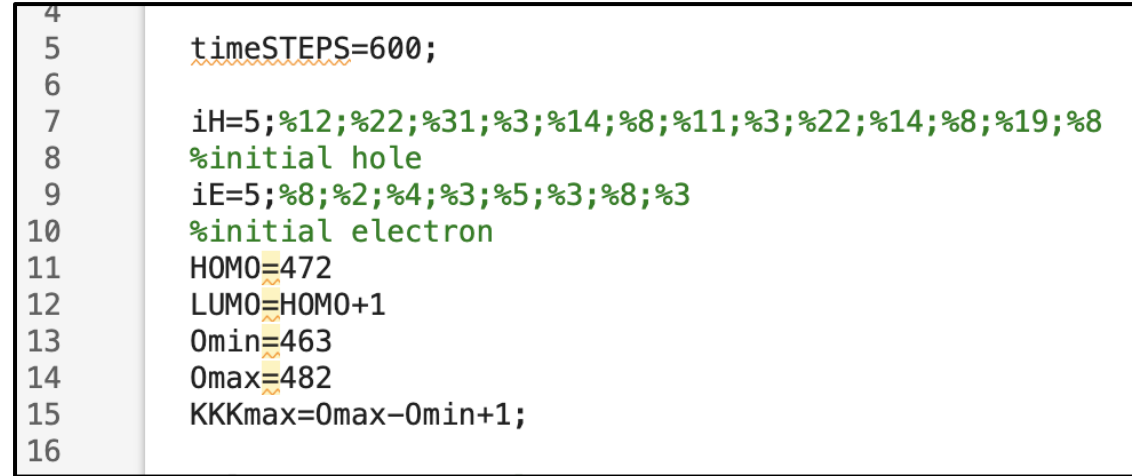

 $\checkmark$  Set the Initial condition according to oscillator strength

```
16
17
        Voltage=0;%-10;%Volt
18
        Temperature=1;%K;
        Zsteps=126;%400; % number of steps along Z (+1)
19
20
        Zsize= 19.5527347856869191; % cell size along Z from POSCAR
21
        7-1.7ct one 7-7/7ct one 7ct 2-7
```
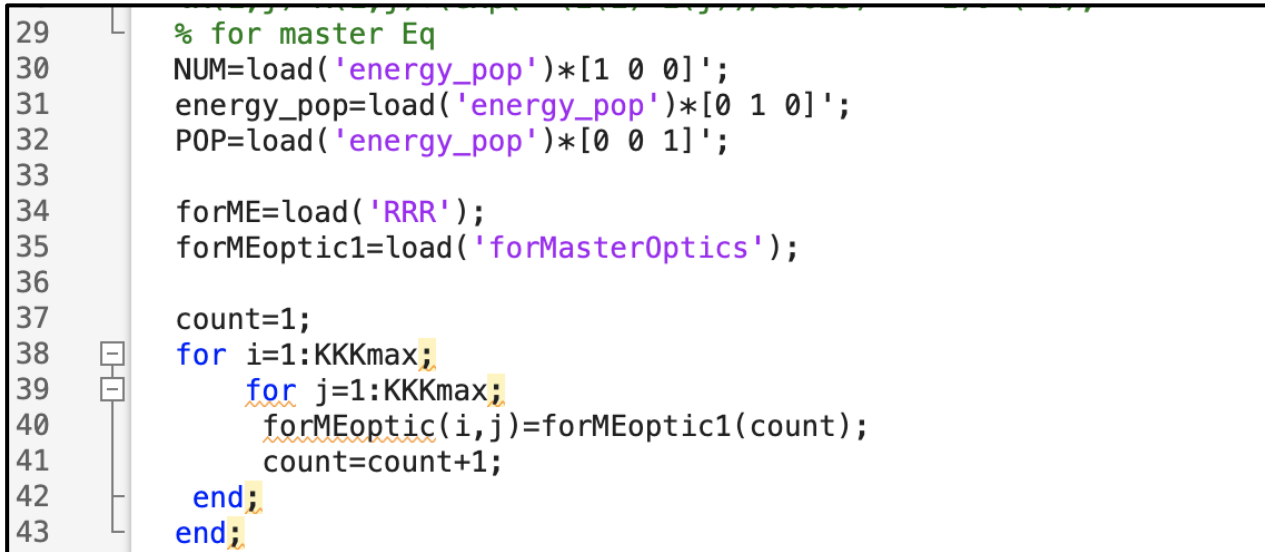

28 June Group Meeting

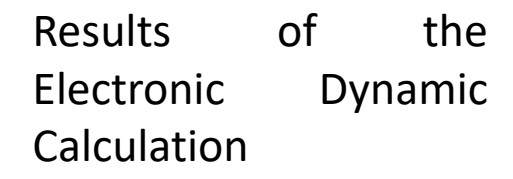

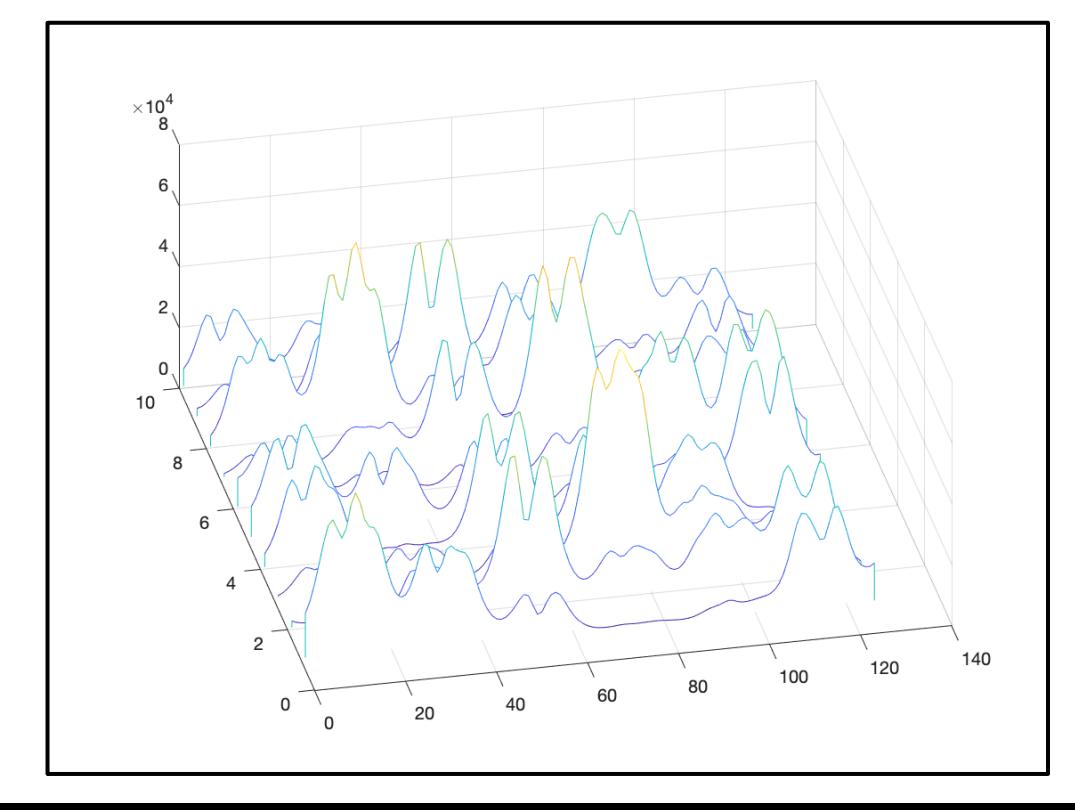

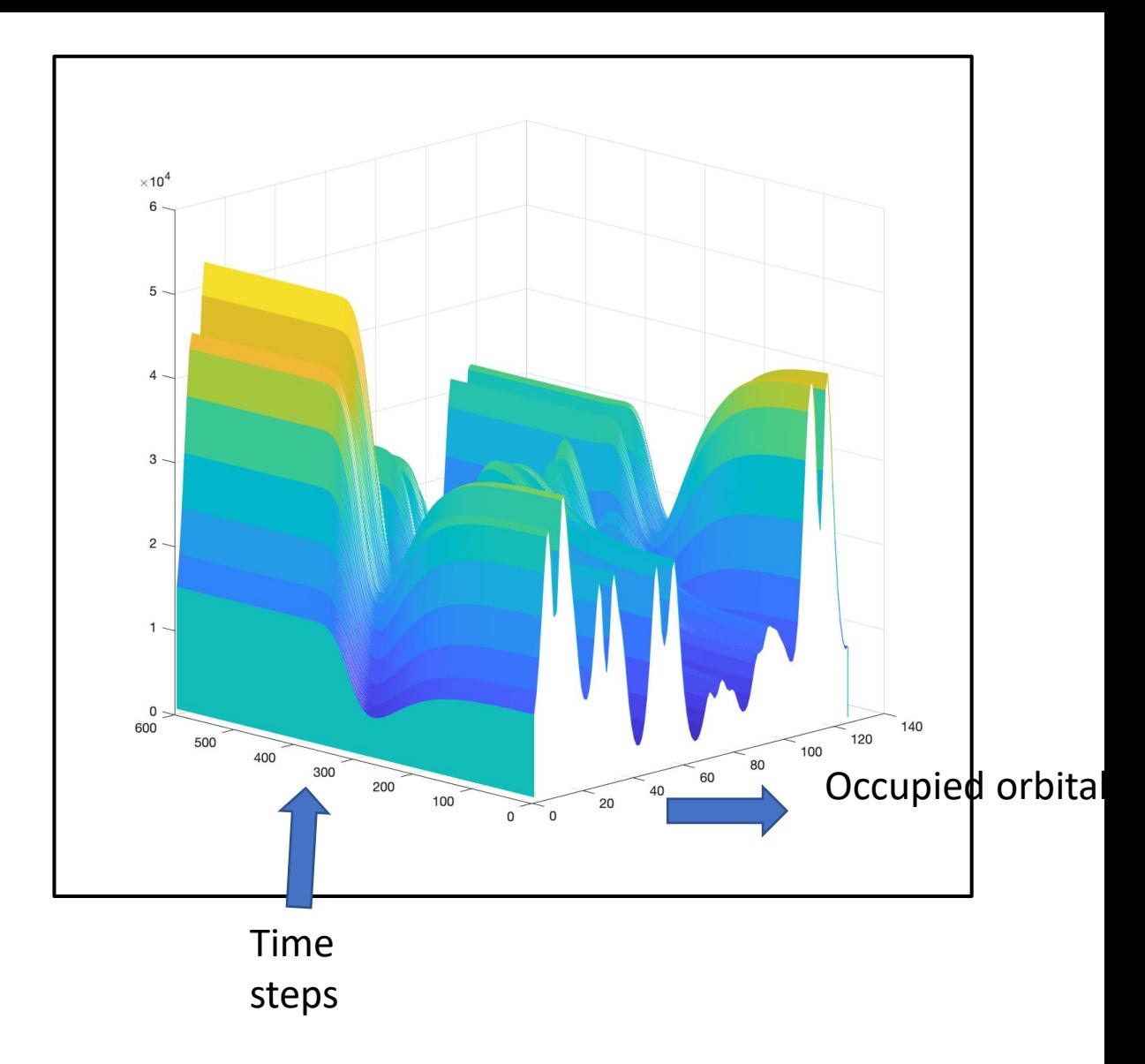

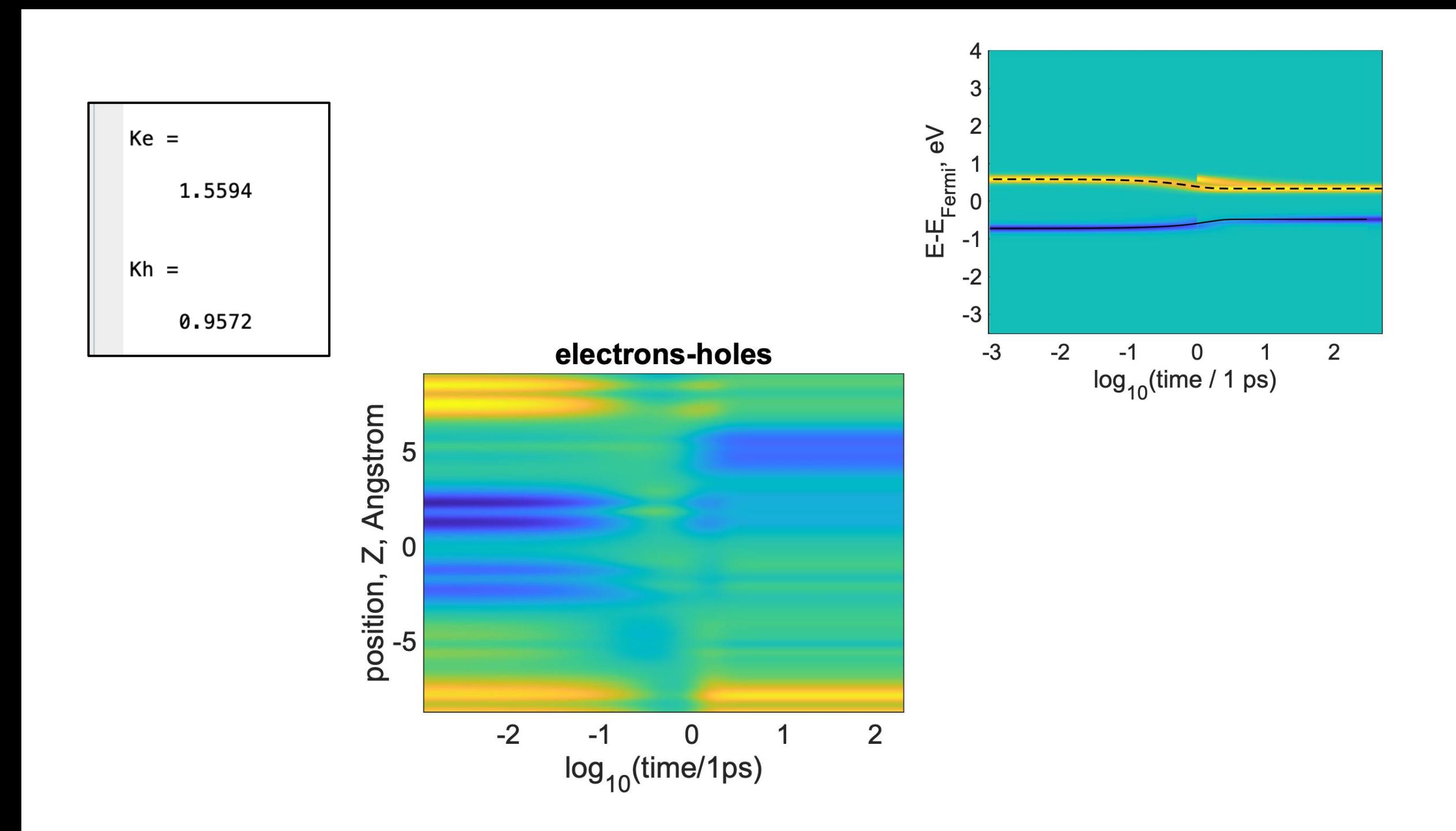

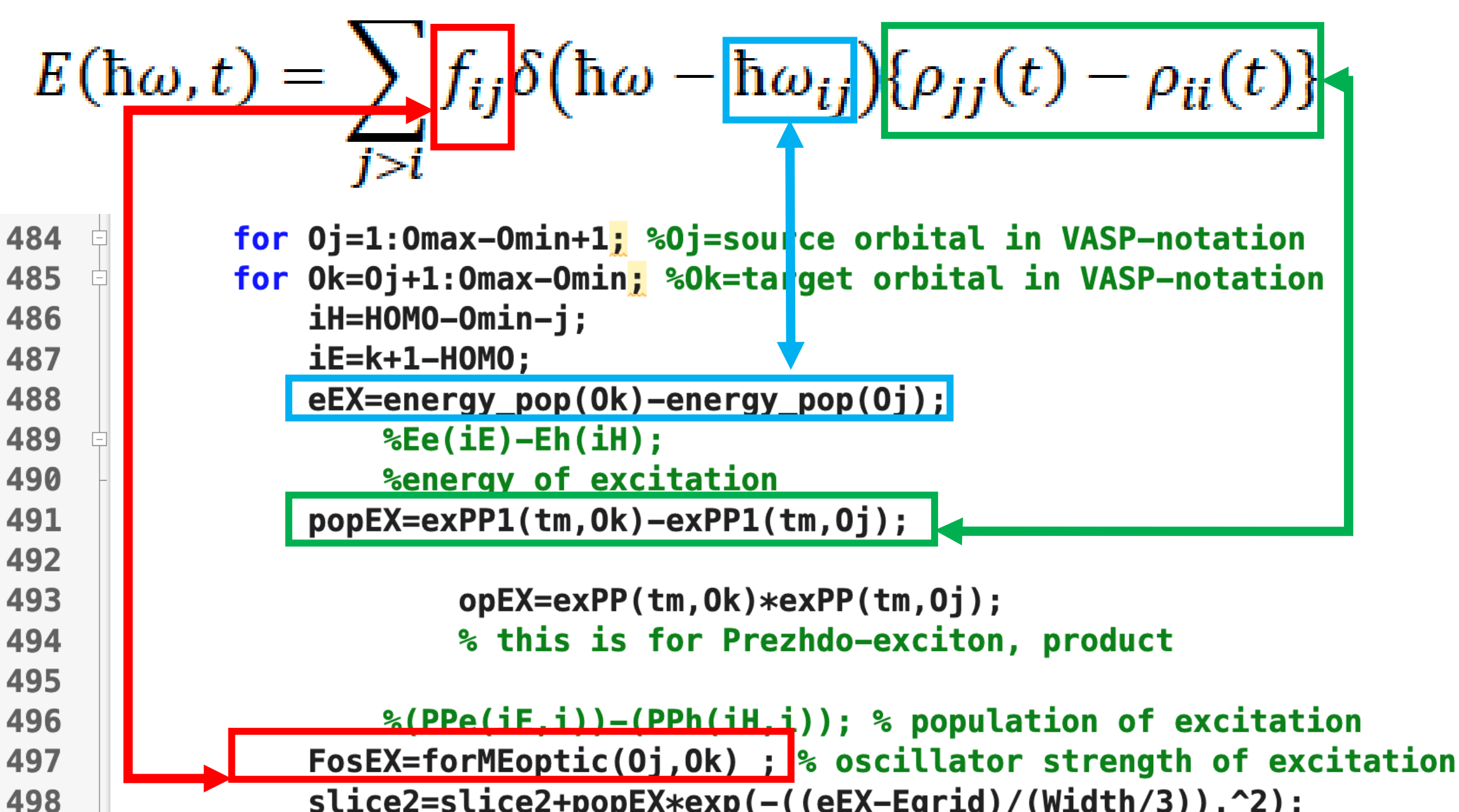

slice2=slice2+popEX\*exp(-((eEX-Egrid)/(Width/3)).^2);

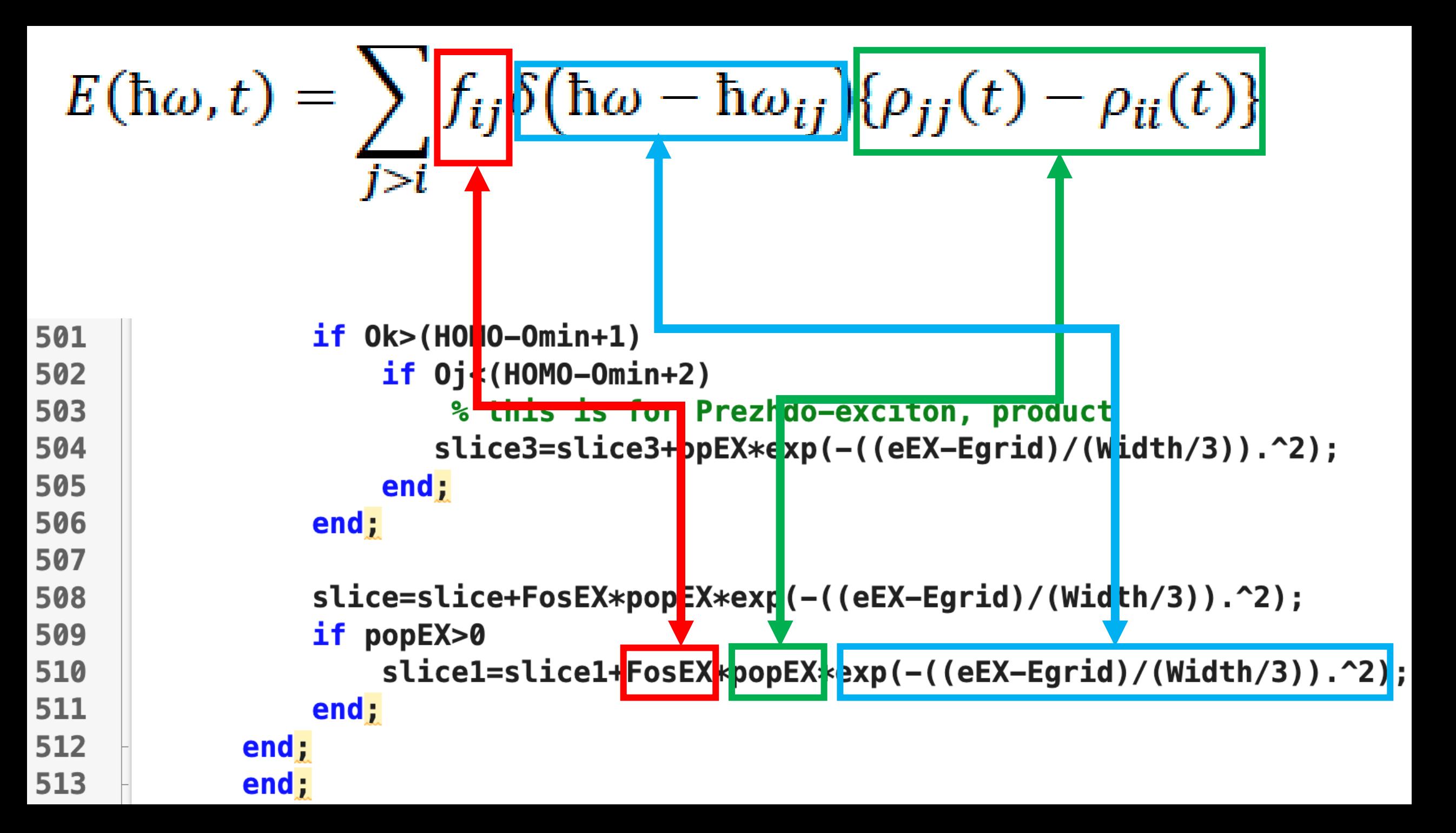

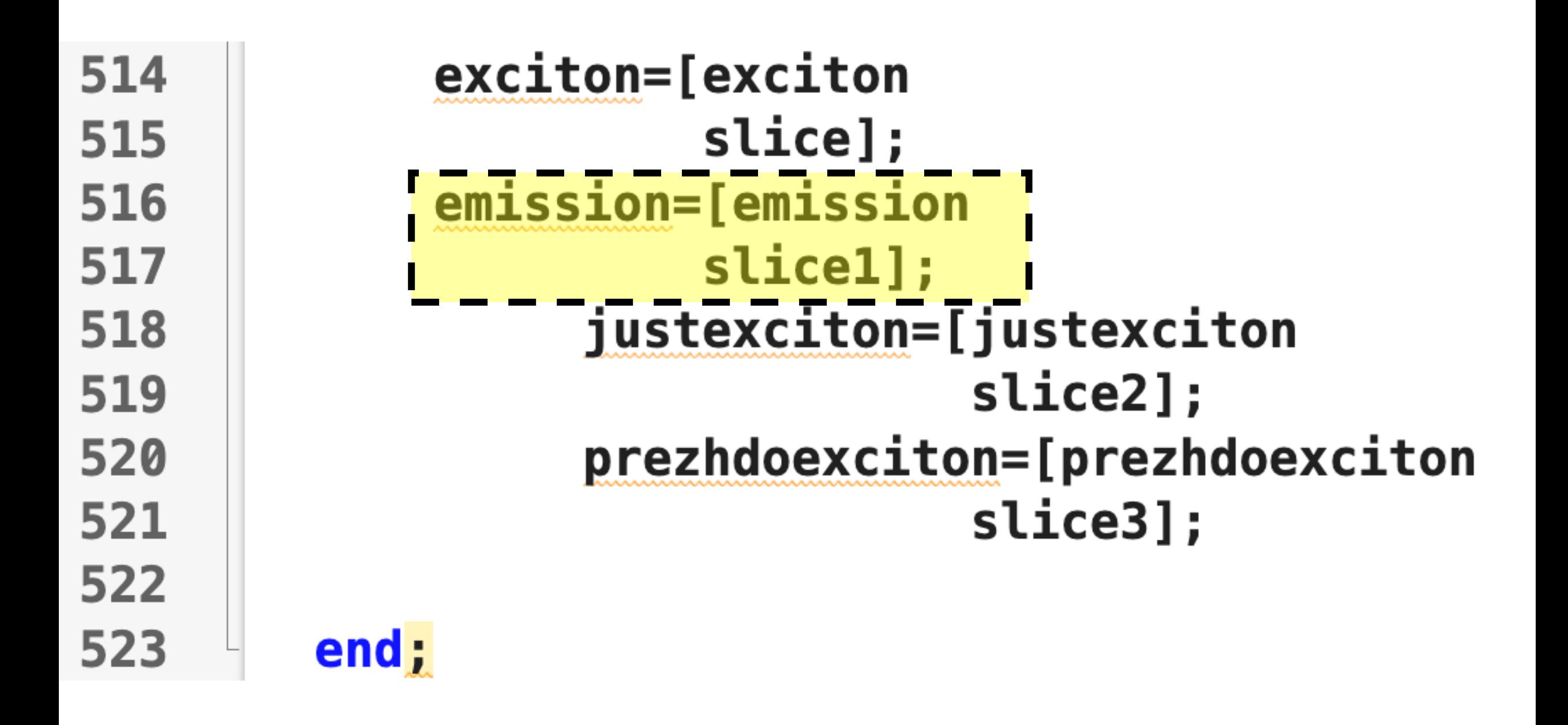

$$
E(\hbar\omega) = \frac{1}{T} \int_0^T E(\hbar\omega, t) dt
$$

% compute integrated emission  $dt1 = [dt(1) dt];$ Iemission=emission'\*dt1';  $WLgrid = (1241*Egrid.^(-1))$  ; PL=[Egrid' WLgrid Iemission]; save -ASCII PL PL

**Results of the Electronic Dynamic Calculation** 

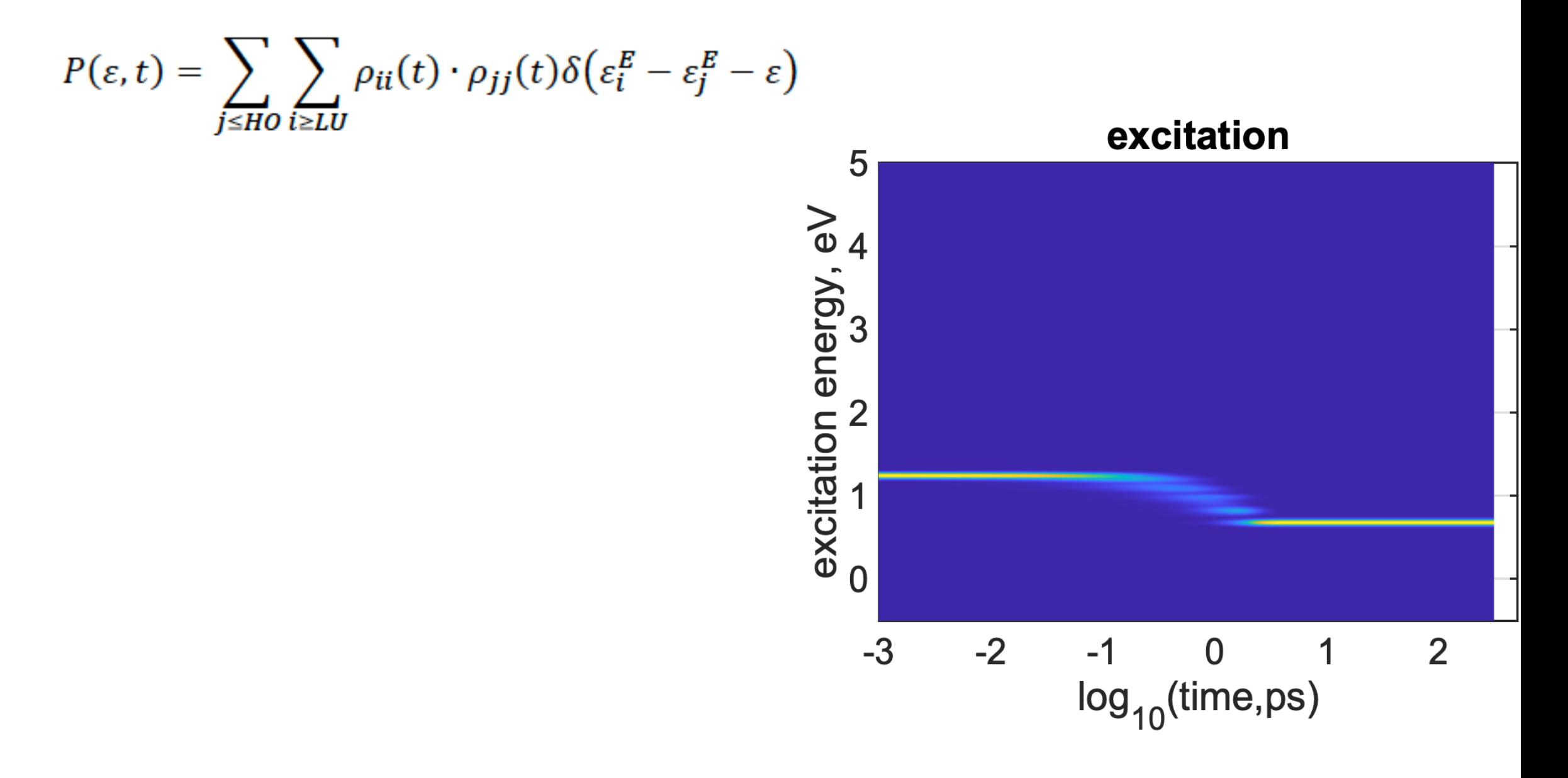

**Results of the Electronic Dynamic Calculation** 

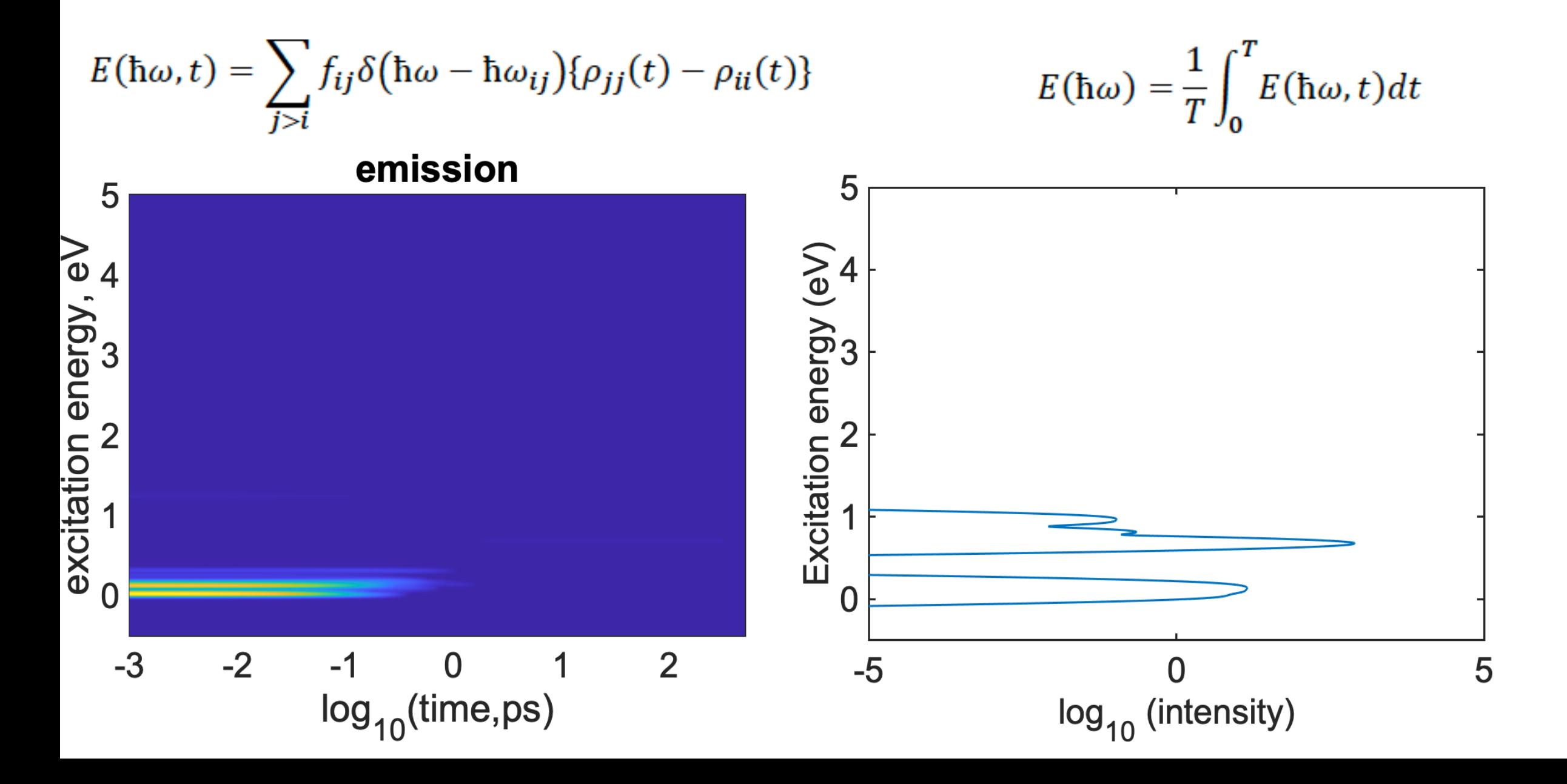

**Results of the Electronic Dynamic Calculation** 

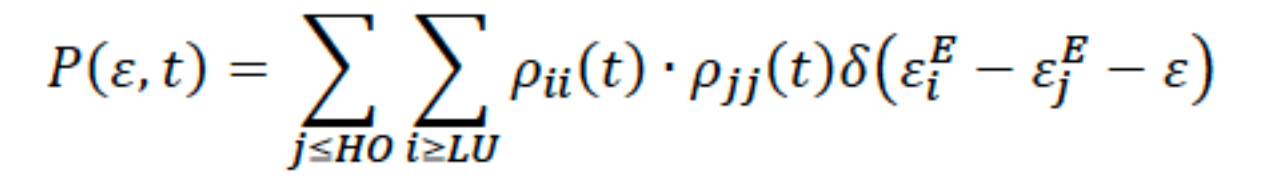

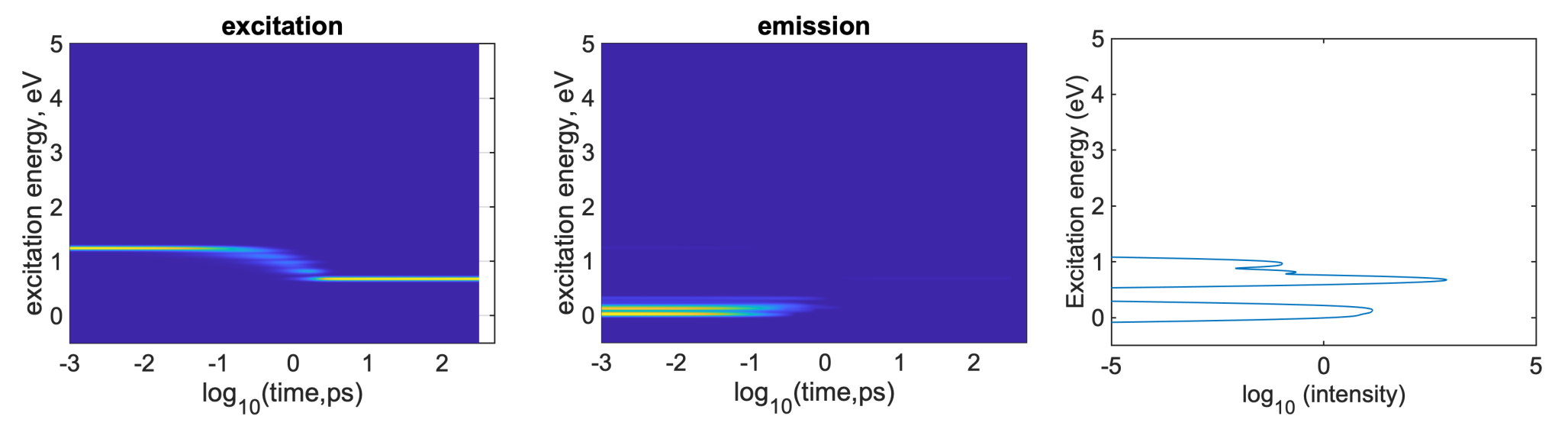

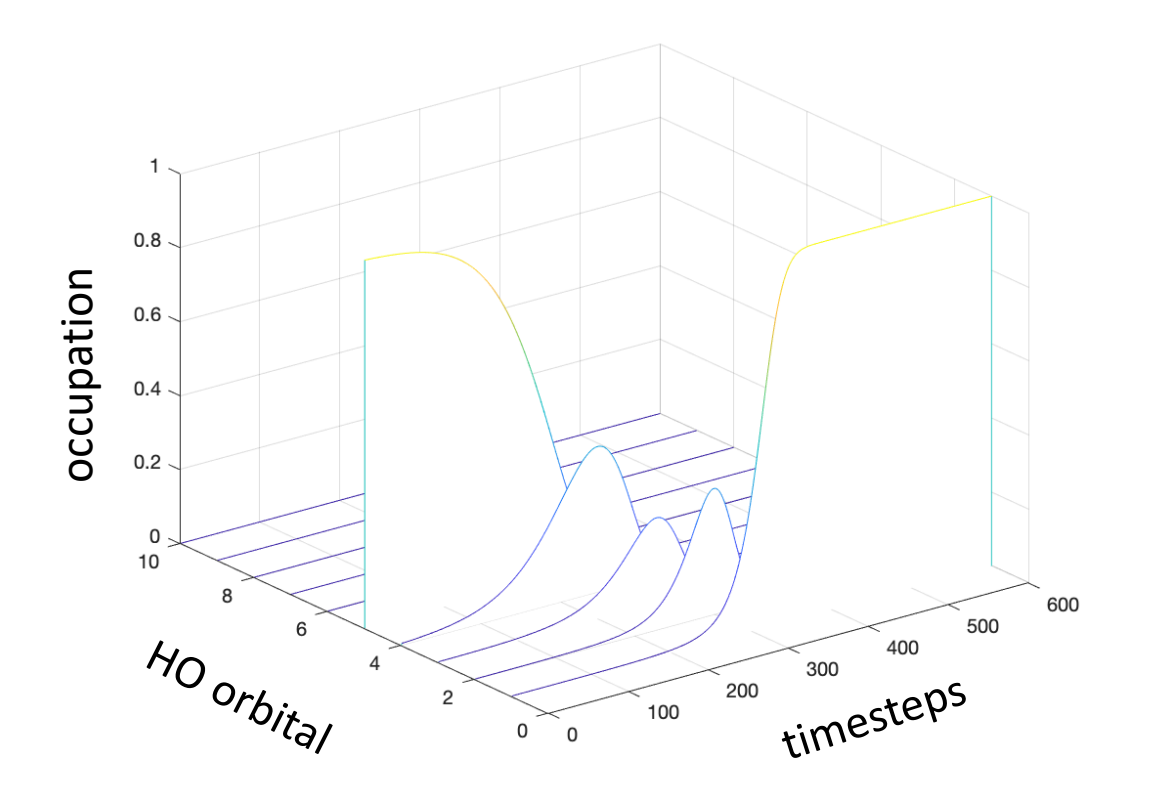

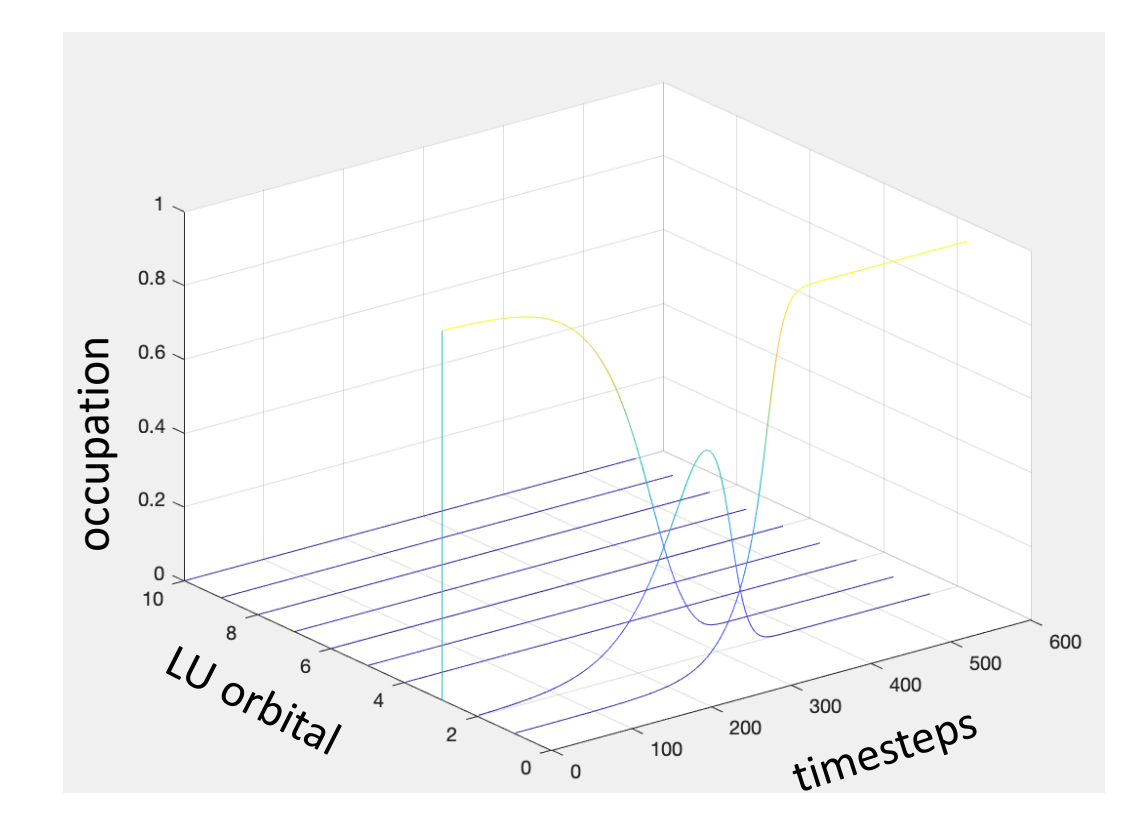

Waterfall(PPe

) Waterfall(PPh )

# Observables: PLQY, radiative/nonradiative recombination

Joe Granlie

### Radiative Recombination

- An excited system will tend to lose energy to return to a minimum energy state. An excited electron can do this by emission of a photon
- The rate of this is given by the Einstein Coefficient for Spontaneous Emission

Nu is the transition energy (E1-E2) 
$$
k_r = A_{ij} = \frac{8\pi^2\nu_{ij}^2e^2}{\epsilon_o m_ec^3}\frac{g_j}{g_i}f_{ij}
$$
g is degeneracy of state

f is the oscillator strength

Both values can be found from OS\_STRENGTH file

### Non-Radiative Recombination

We can use the NACs to calculate the Redfield Tensor, which will tell us the rate of non-radiative recombination

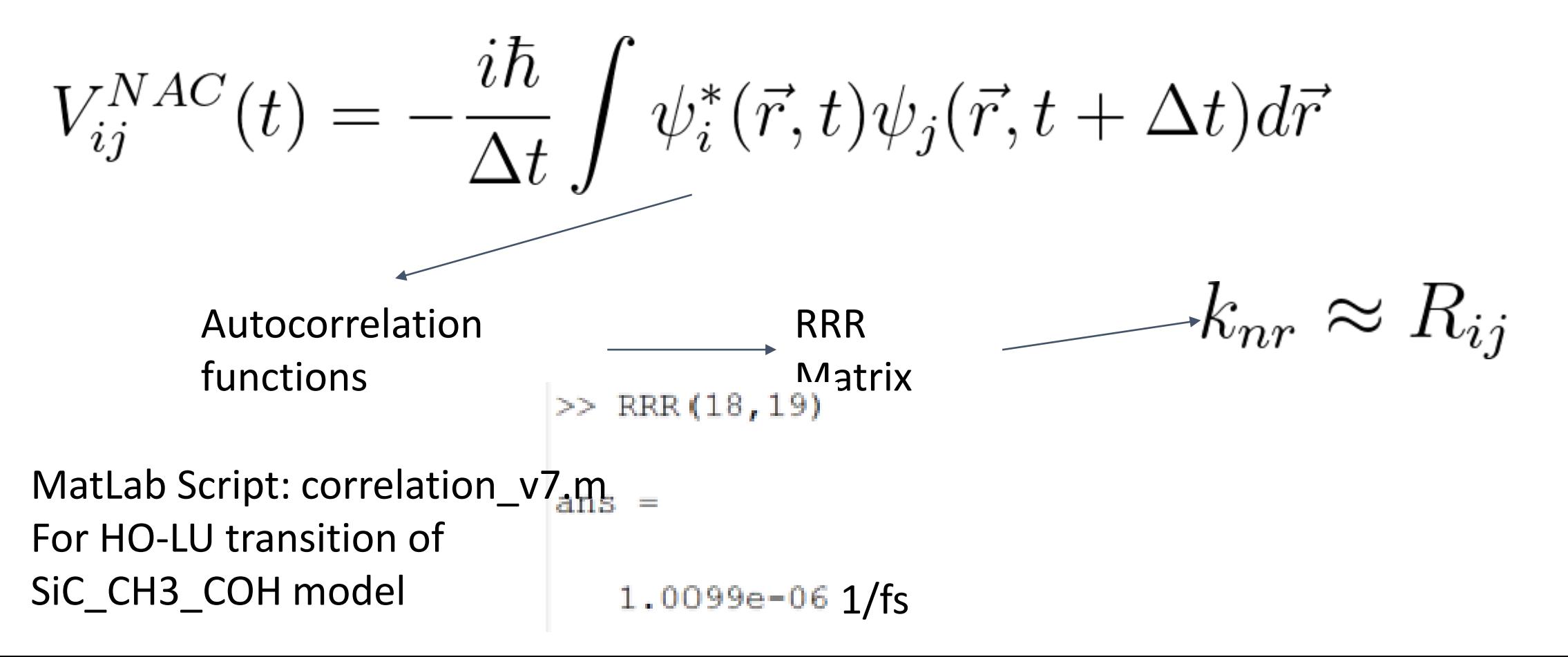

## Photoluminescence Quantum Yield (PLQY)

- PLQY tells us the number of photons that are emitted as a fraction of photons absorbed
- Kasha's Rule: highest PLQY is expected to be between HO-LU. Unoccupied orbitals typically have a high overlap  $\rightarrow$  NAC is high  $\rightarrow$  high non-radiative rate in conduction band

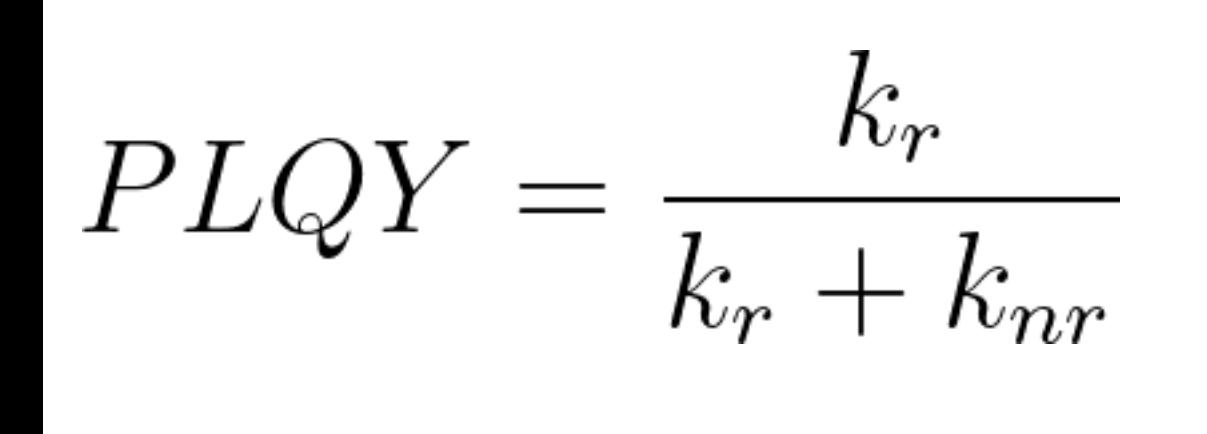

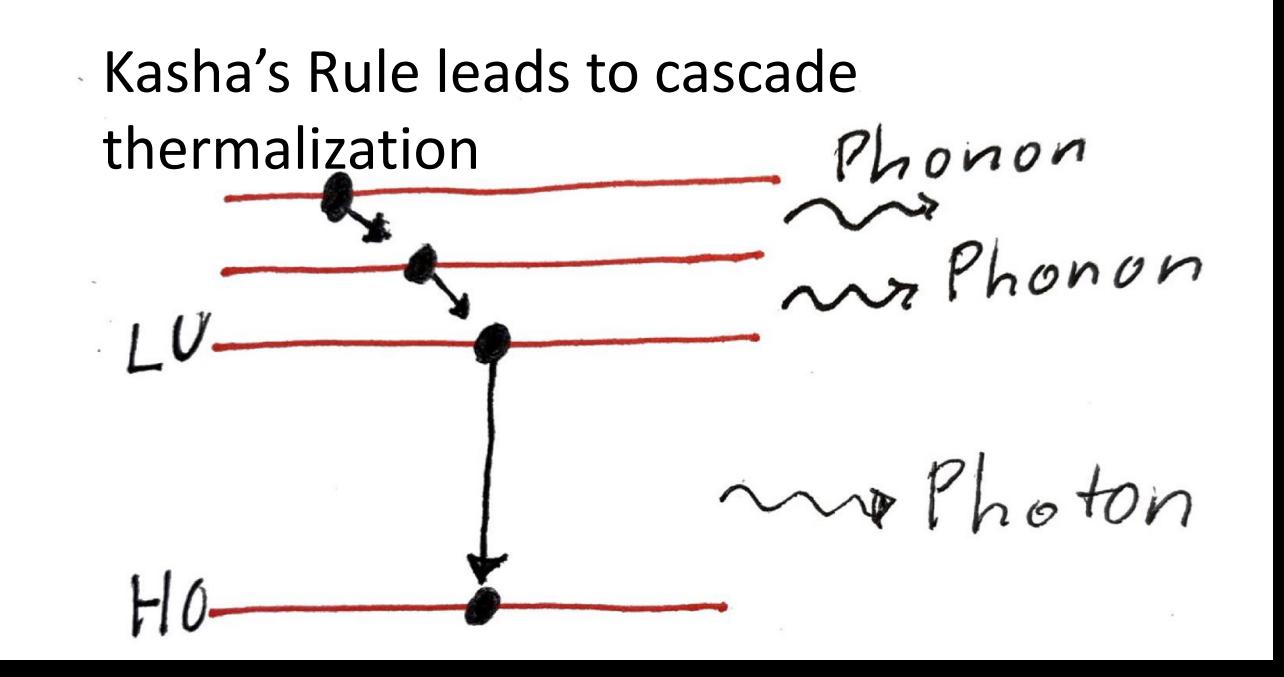

### Exceptions to Kasha's Rule

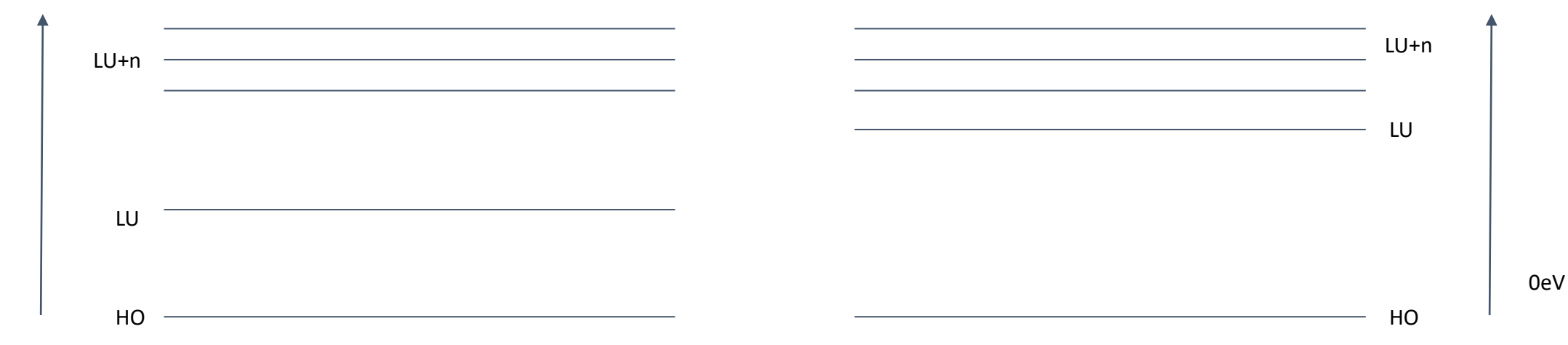

Energy gap for LU and LU+n is high, so they have a lower overlap and thus a lower  $k_{nr}$ Oscillator strength between HO and LU+n is relatively high, so k<sub>r</sub> is higher  $\rightarrow$  LU+n is in competition with LU for emission

Energy gap is small for HO-LU and HO-LU+n, so large overlap for all excited states Oscillator strength for HO-LU is low while HO-LU+n is relatively high, so k<sub>r</sub> is higher for LU+n  $\lambda$  III has a long lifetime

0eV